<span id="page-0-0"></span>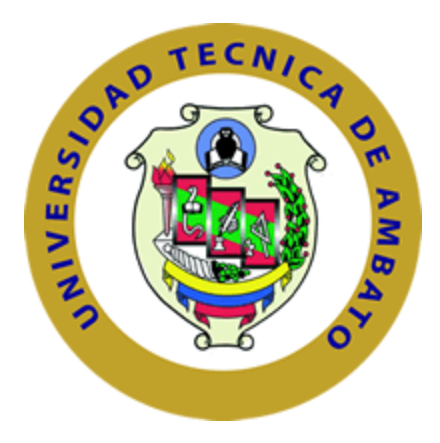

# **UNIVERSIDAD TÉCNICA DE AMBATO**

## **FACULTAD DE INGENIERÍA EN SISTEMAS**

## **ELECTRÓNICA E INDUSTRIAL**

### **Carrera de Ingeniería en Electrónica y Comunicaciones**

#### **TEMA:**

# "SISTEMA AUTOMÁTICO DE CONTROL DE ILUMINACIÓN EN LAS SALAS DE PROFESORES DE LA FISEI"

Proyecto de Trabajo de Graduación. Modalidad: Proyecto de Investigación, presentado previo la obtención del título de Ingeniero en Electrónica y Comunicaciones.

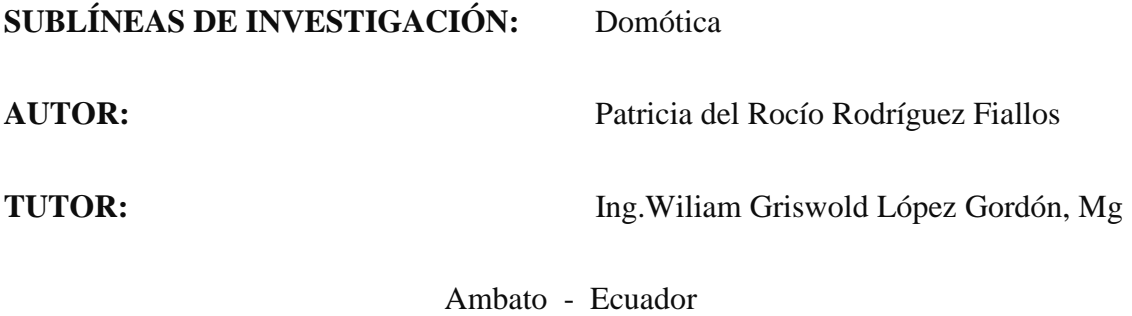

Agosto 2015

## **APROBACIÓN DEL TUTOR**

<span id="page-1-0"></span>En mi calidad de tutor del trabajo de investigación sobre el tema: "SISTEMA AUTOMÁTICO DE CONTROL DE ILUMINACIÓN EN LAS SALAS DE PROFESORES DE LA FISEI" de la señorita Patricia del Rocío Rodríguez Fiallos, estudiante de la Carrera de Ingeniería Electrónica y Comunicaciones de la Facultad de Ingeniería en Sistemas, Electrónica e Industrial de la Universidad Técnica de Ambato, considero que el informe de investigación reúne los requisitos suficientes para que continúe con los trámites y consiguiente aprobación de conformidad con el Art. 16 del Capítulo II, del Reglamento de Graduación para Obtener el Título Terminal de Tercer Nivel de la Universidad Técnica de Ambato.

Ambato, Agosto 2015

EL TUTOR

Ing.Wiliam López, Mg

\_\_\_\_\_\_\_\_\_\_\_\_\_\_\_\_\_\_\_\_\_\_\_\_\_\_\_

# **AUTORÍA**

<span id="page-2-0"></span>El presente trabajo de investigación titulado "SISTEMA AUTOMÁTICO DE CONTROL DE ILUMINACIÓN EN LAS SALAS DE PROFESORES DE LA FISEI" es absolutamente original, auténtico y personal en tal virtud, el contenido, efectos legales y académicas que se desprenden del mismo son de exclusiva responsabilidad del autor.

Ambato, Agosto 2015

Patricia del Rocío Rodríguez Fiallos

\_\_\_\_\_\_\_\_\_\_\_\_\_\_\_\_\_\_\_\_\_\_\_\_\_\_\_\_\_

CC: 180446019-2

## **DERECHOS DE AUTOR**

<span id="page-3-0"></span>Autorizo a la Universidad Técnica de Ambato, para que haga uso de este Trabajo de Titulación como un documento disponible para la lectura, consulta y procesos de investigación.

Cedo los derechos de mi Trabajo de Titulación, con fines de difusión pública, además autorizo su reproducción dentro de las regulaciones de la Universidad

Ambato, Agosto 2015

Patricia del Rocío Rodríguez Fiallos

\_\_\_\_\_\_\_\_\_\_\_\_\_\_\_\_\_\_\_\_\_\_\_\_\_\_\_\_\_

CC: 180446019-2

# **APROBACIÓN DE LA COMISIÓN CALIFICADORA**

<span id="page-4-0"></span>La Comisión Calificadora del presente trabajo conformada por los señores docentes aprobó el Informe Final del trabajo de graduación titulado "SISTEMA AUTOMÁTICO DE CONTROL DE ILUMINACIÓN EN LAS SALAS DE PROFESORES DE LA FISEI" presentado por la señorita Patricia del Rocío Rodríguez Fiallos de acuerdo al Art. 17 del Reglamento de Graduación para obtener el título Terminal de tercer nivel de la Universidad Técnica de Ambato.

#### **PRESIDENTE DEL TRIBUNAL** Ing. Vicente Morales L., Mg.

\_\_\_\_\_\_\_\_\_\_\_\_\_\_\_\_\_\_\_\_\_\_\_\_\_\_\_\_\_\_\_\_

**DOCENTE CALIFICADOR DOCENTE CALIFICADOR** Ing. Geovanni Brito, Mg Ing. Julio Cuji, Mg

\_\_\_\_\_\_\_\_\_\_\_\_\_\_\_\_\_\_\_\_\_\_\_\_\_\_\_\_\_\_\_\_ \_\_\_\_\_\_\_\_\_\_\_\_\_\_\_\_\_\_\_\_\_\_\_\_\_\_\_\_\_\_\_\_

## <span id="page-5-0"></span>**DEDICATORIA**

*"Busca la voluntad de Dios en todo lo que hagas y Él te mostrará que camino debes tomar." Proverbios 3:6*

*A mis amados padres Anita y Patricio que siempre son mi fuente de inspiración, quienes me llenan de amor, comprensión y me apoyan en todo momento.*

*A mi querida hermana Leslie que se desveló junto a mí muchas noches reconfortando mi ánimo con su sola presencia.*

*A mi amado esposo que día tras día me llena de fortaleza y me impulsa a seguir adelante.* 

*A mi familia que siempre esta apoyandome con un consejo, un abrazo, una oración y que de una u otra son motivo de impulso y felicidad.*

*Patty*

## <span id="page-6-0"></span>**AGRADECIMIENTO**

*A Dios por brindarme la vida y regalarme a mi maravillosa familia, por ser mi guía y fortaleza.*

*A mis padres por su amor y apoyo incondicional que va más allá del tiempo.*

*A mi hermana Leslie por estar conmigo en todo momento, siempre motivándome.*

*A mi esposo David por todo el cariño y amor que me brinda todos los días.* 

*A la Facultad de Ingeniería en Sistemas, Electrónica e Industrial por abrirme sus puertas y permitir que ponga en práctica los conocimientos adquiridos en sus aulas para lograr cumplir un sueño hermoso.*

*Al Ing. Wilian López por ser guía en el desarrollo de este proyecto.*

# PAGINAS PRELIMINARES

<span id="page-7-0"></span>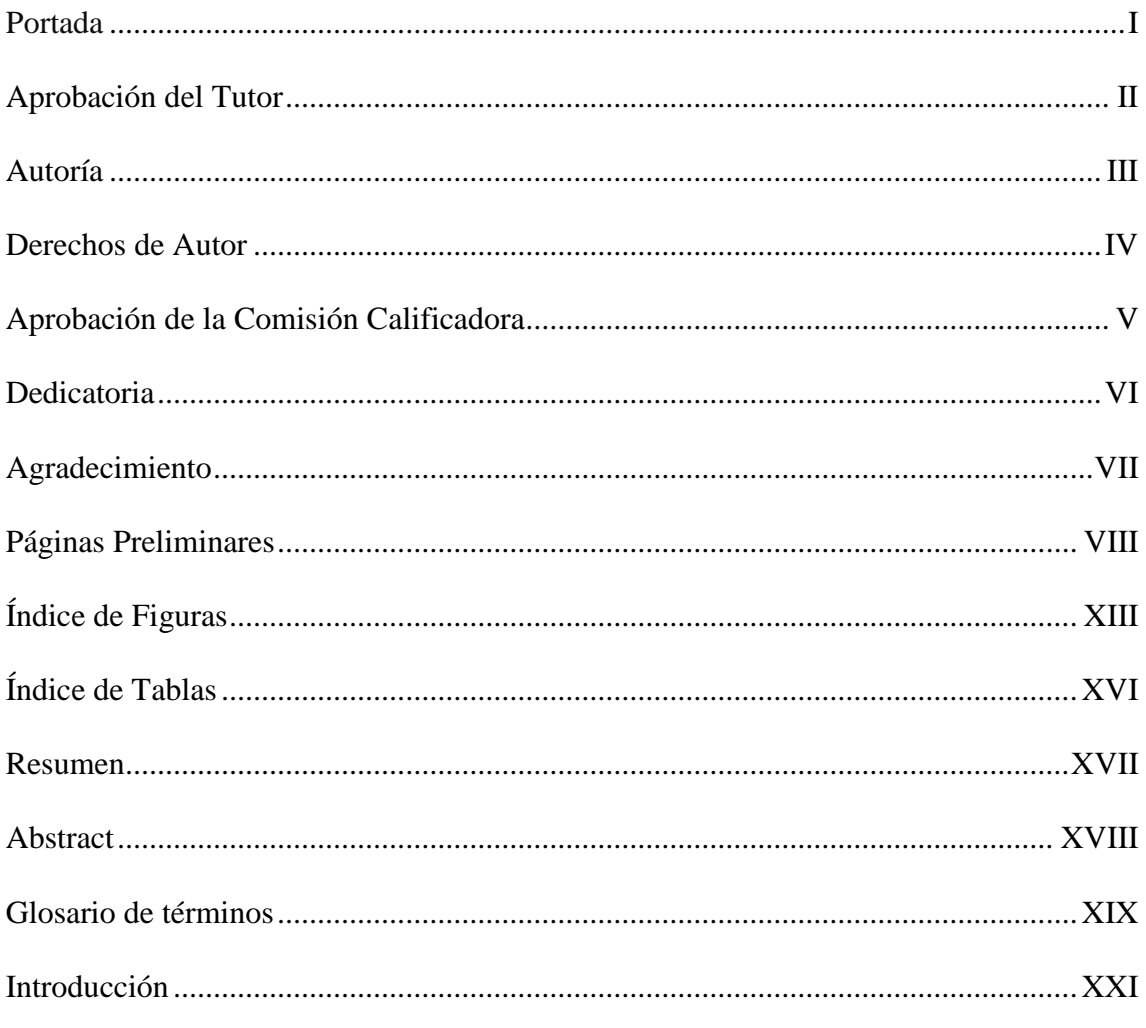

# ÍNDICE DE CONTENIDOS

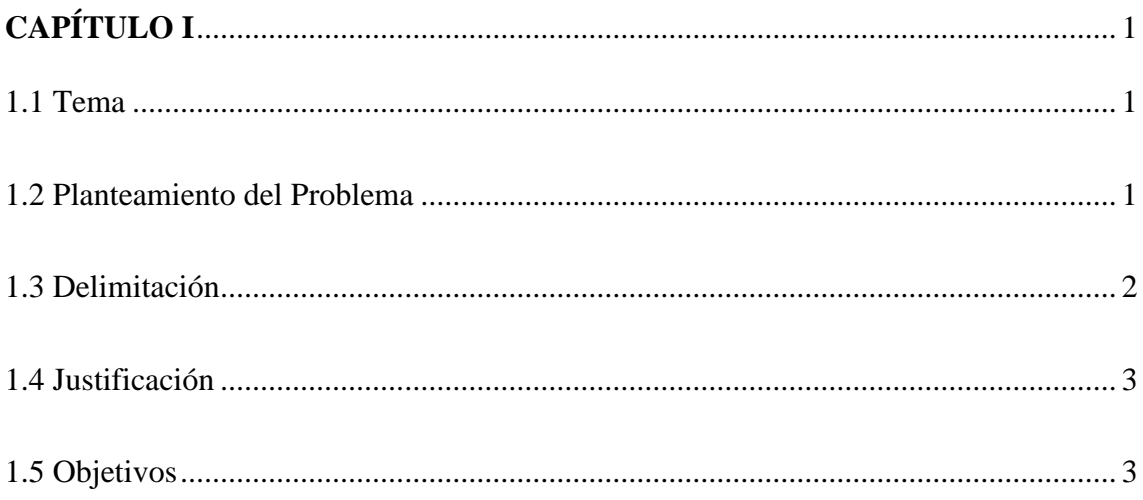

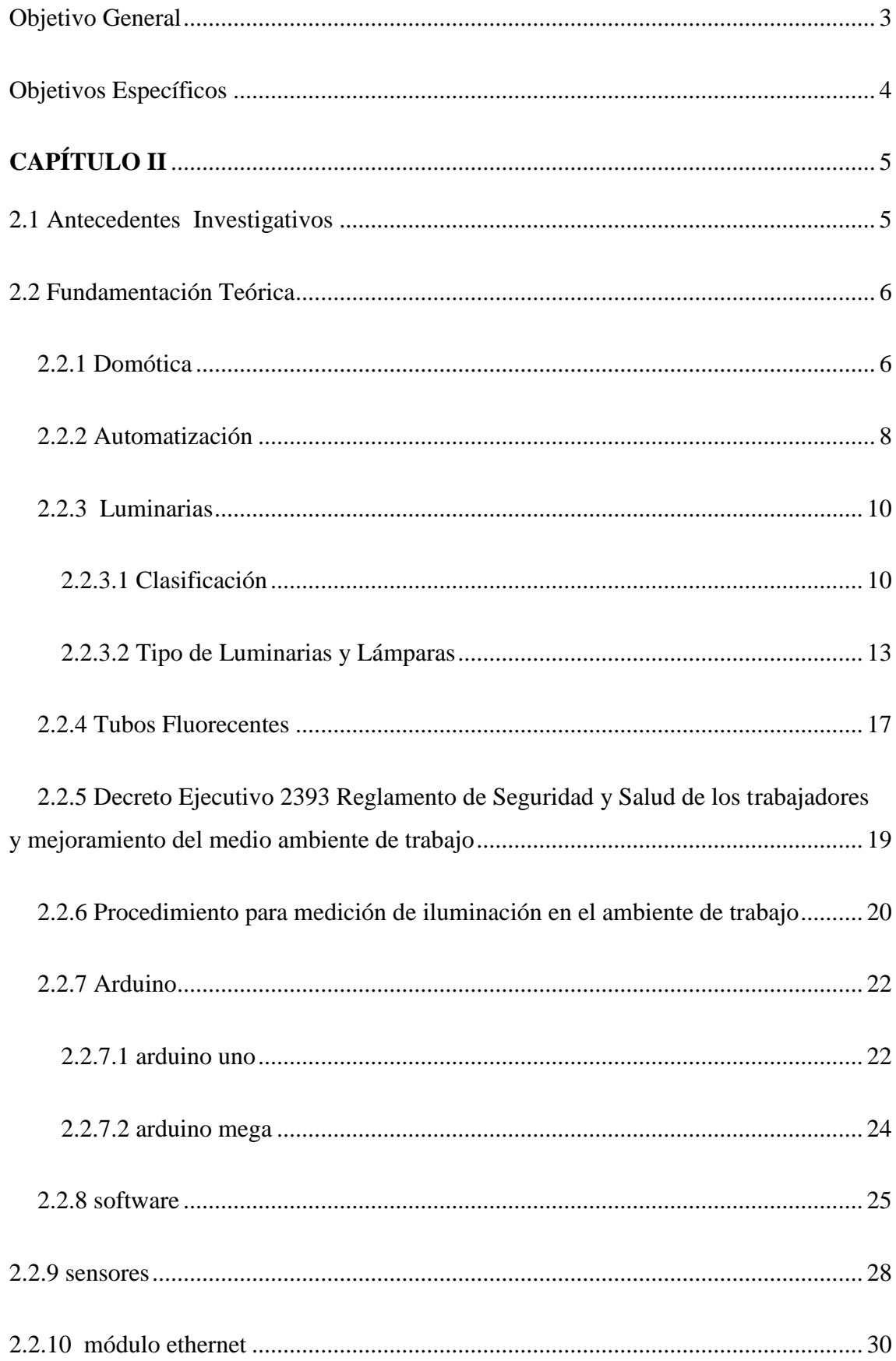

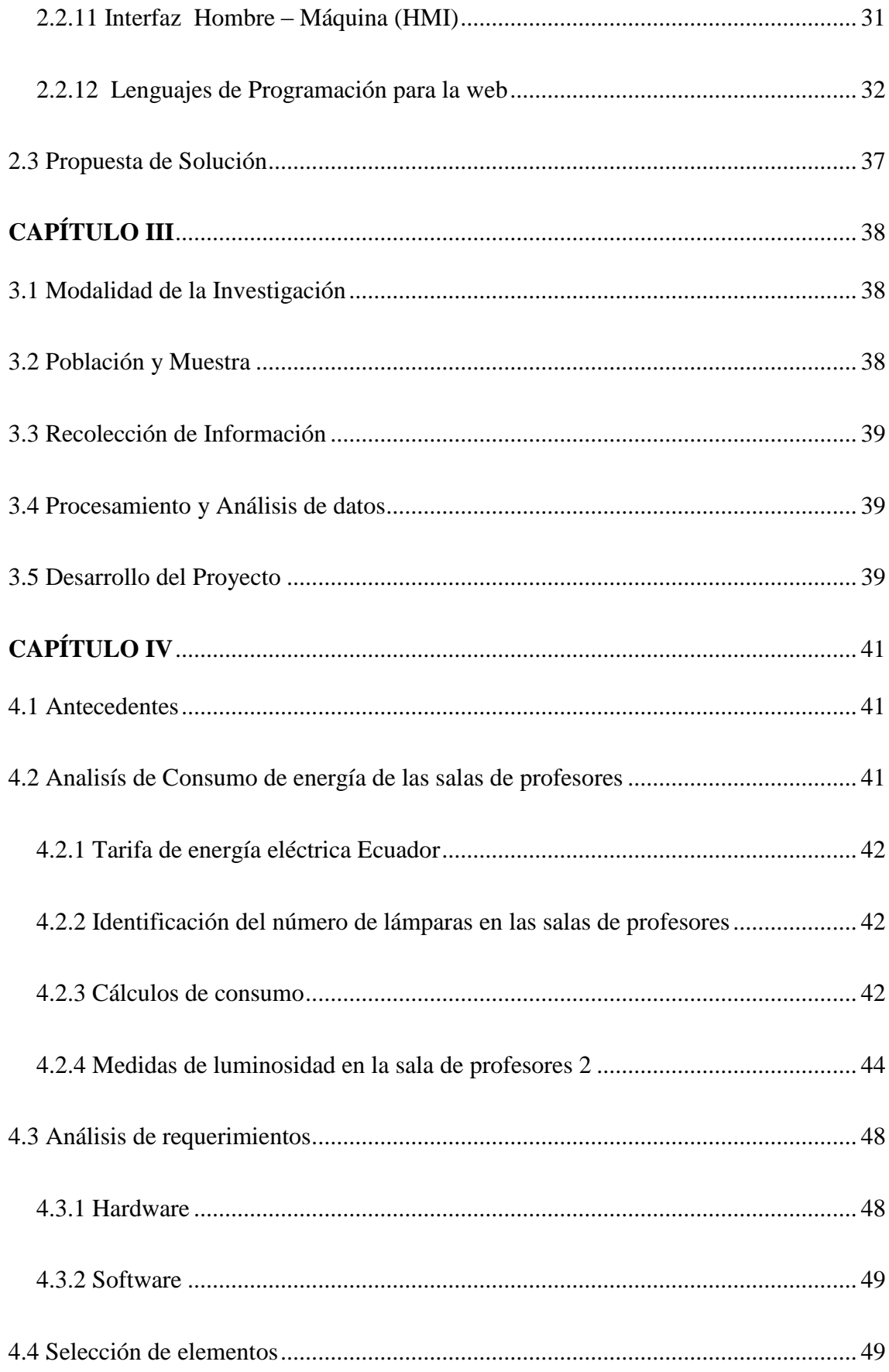

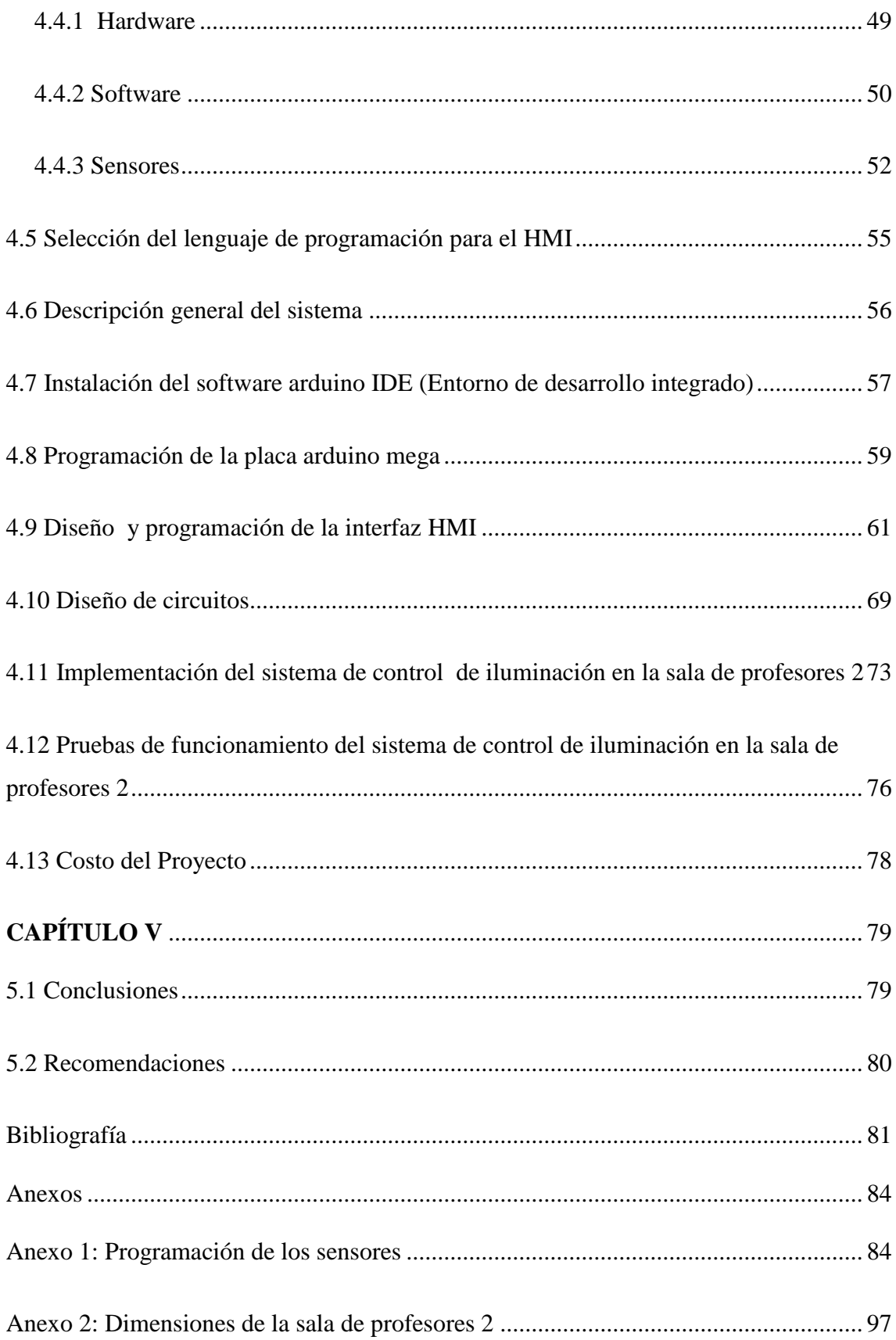

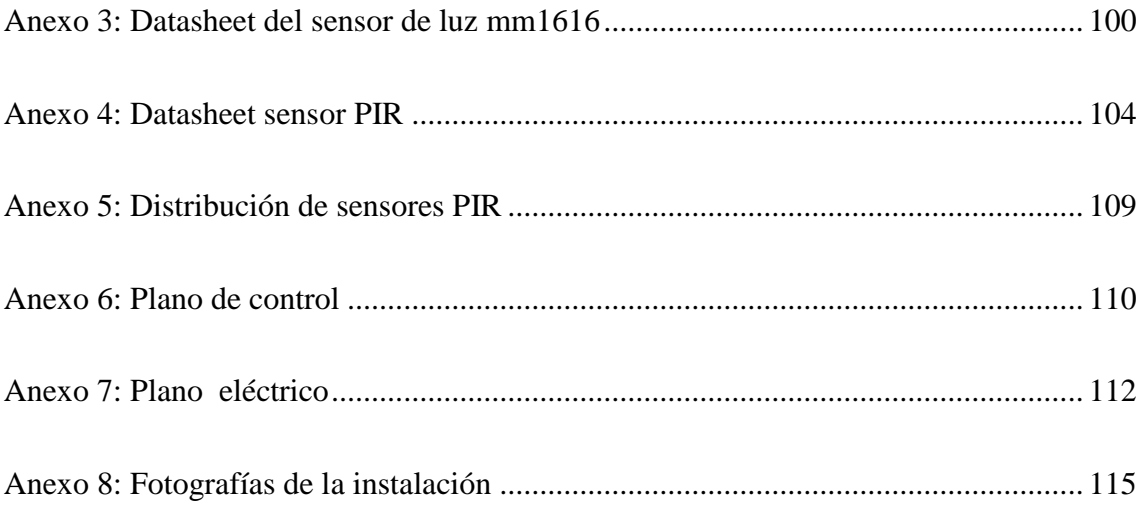

# ÍNDICE DE FIGURAS

<span id="page-12-0"></span>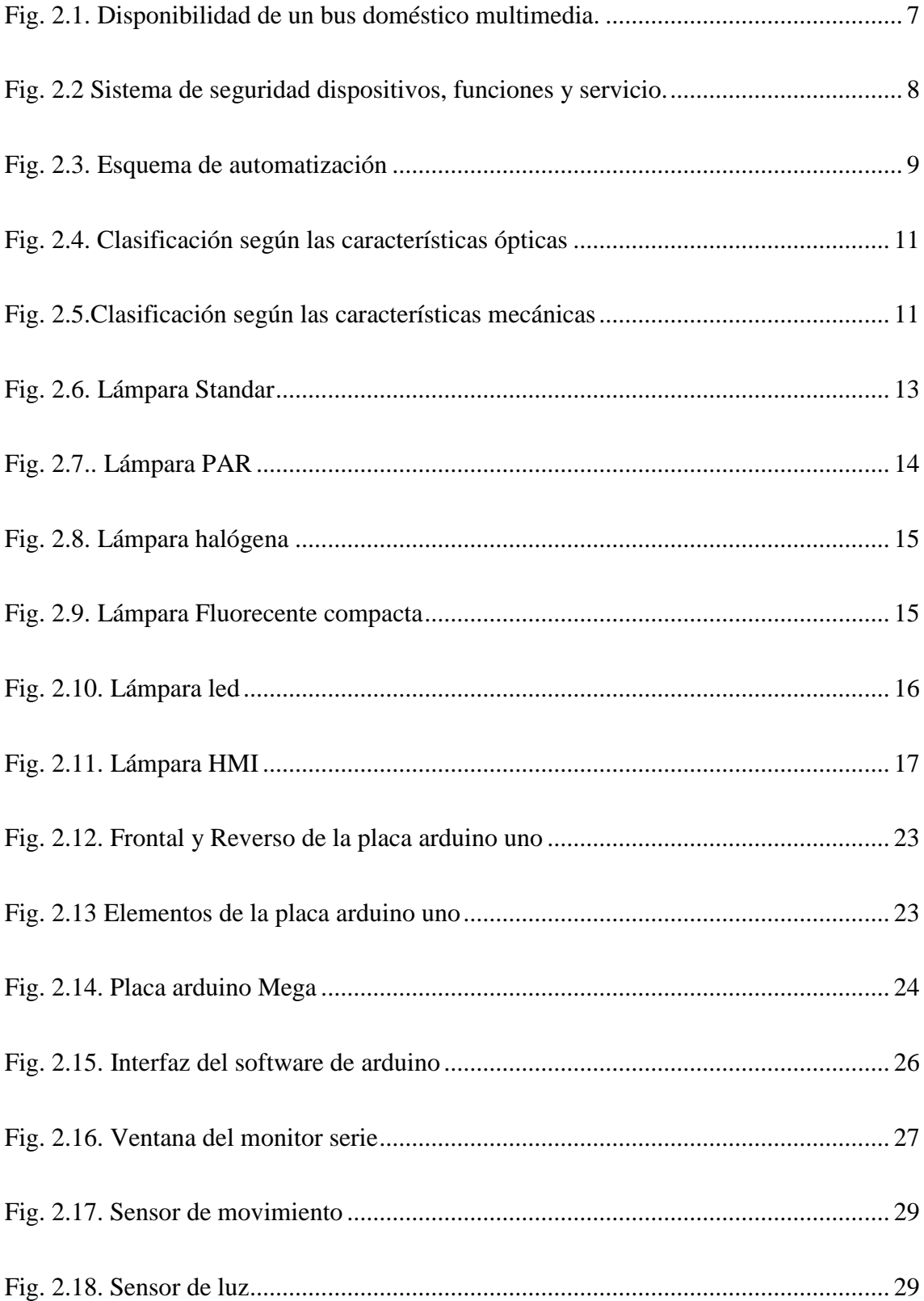

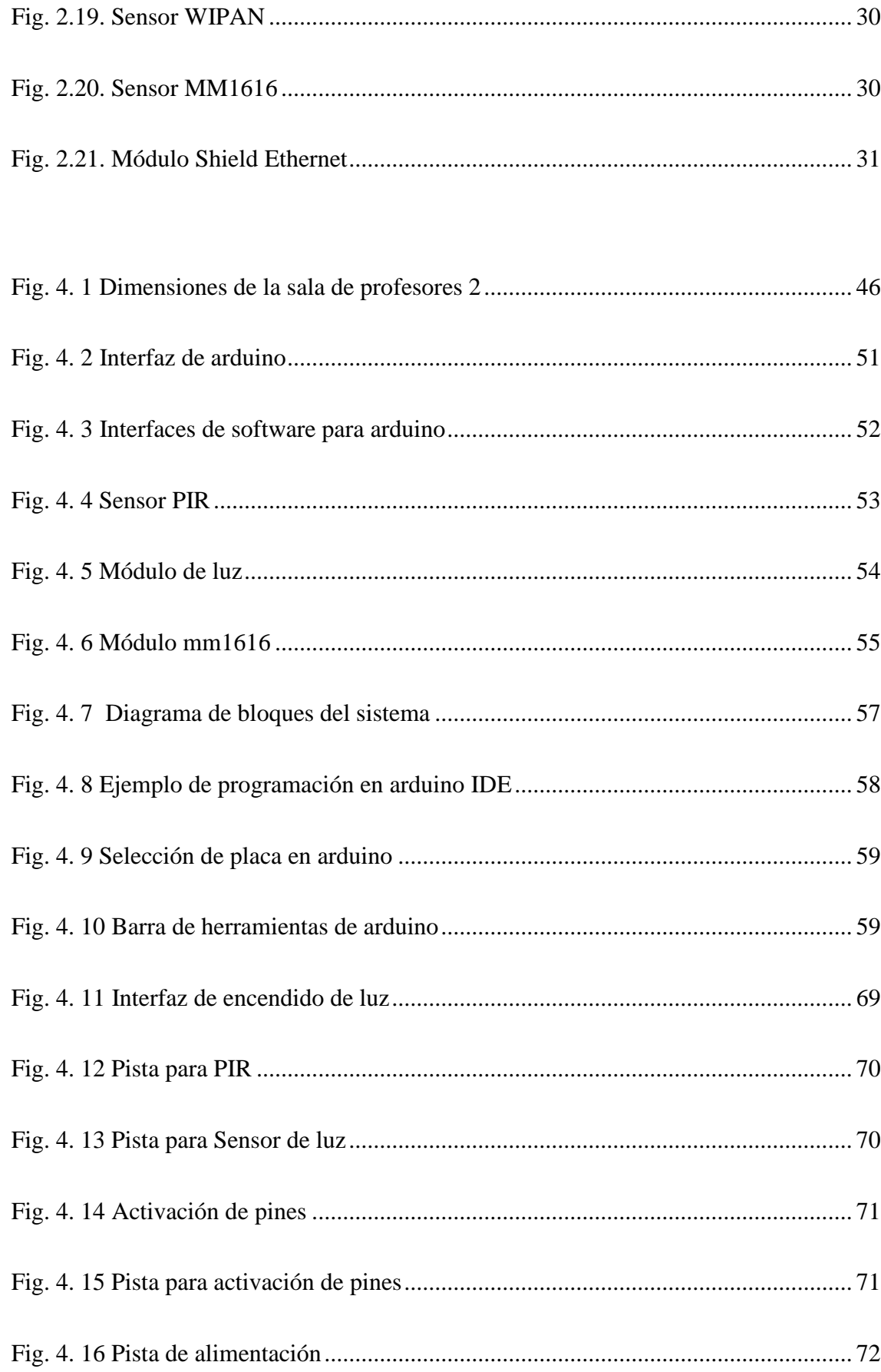

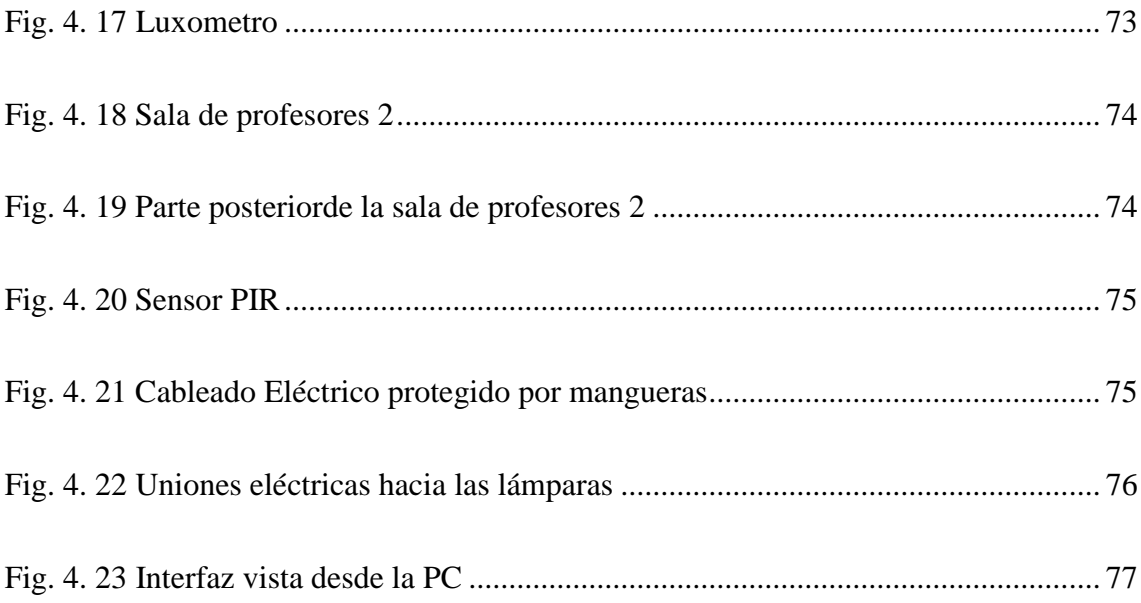

# **ÍNDICE DE TABLAS**

<span id="page-15-0"></span>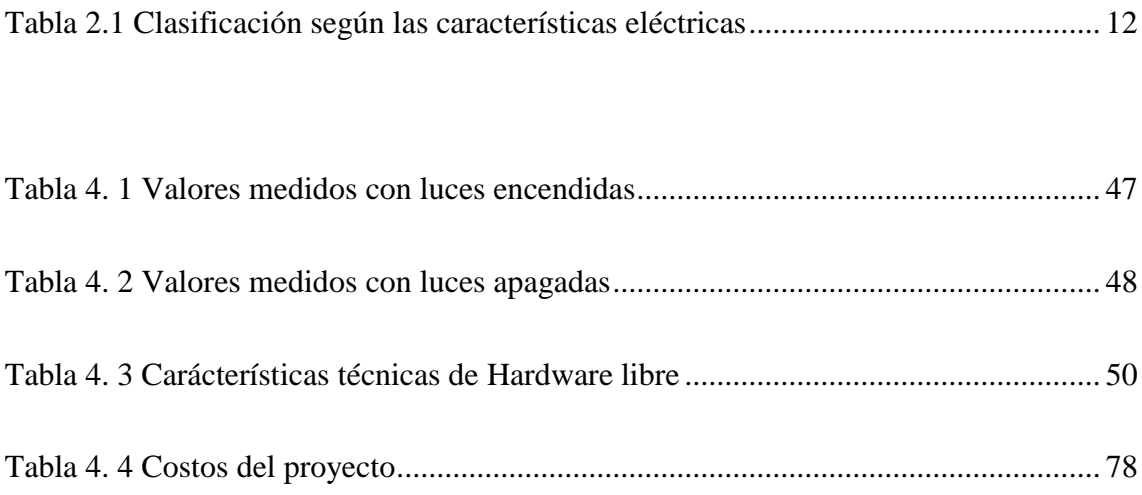

#### **RESUMEN**

<span id="page-16-0"></span>La presente investigación tiene como objetivo implementar un sistema automático de control de iluminación en la sala 2 de profesores de la FISEI. Este proyecto permite optimizar el consumo energético. Para alcanzar este propósito se efectúa un estudió del uso de las luminarias para determinar problemas existentes como zonas obscuras y desperdicio de energía eléctrica que genera pérdidas económicas, de esta manera se plantea utilizar los beneficios de la domótica que incluyen entre otros, hardware libre, sensores de presencia, que ayudaran a implementar un prototipo que eventualmente reducira costos y brindara comodidad a los docentes con la creación de una interfaz en red para el accionamiento de las luces en sus diferentes secciones.

La elaboración del prototipo se lleva acabo con el estudio de la domótica que posee grandes beneficios que se dan al tener implementados sistemas automáticos e inteligentes que permiten dar cabida a una nueva propuesta para solucionar problemas con mejor calidad y a costos bajos sin necesidad de modificar totalmente la infraestructura del lugar que se desea controlar.

Gracias a que se da uso a una tecnología nueva que posee código abierto y no se necesita remunerar a empresas creadoras de software por el uso de una de sus marcas se logra dejar de ser dependientes de un solo fabricante y minimizar costos por consumo de equipos que llegan a ser incompatibles. Además el sistema puede seguir ampliándose a medida que se vayan generando nuevas necesidades, debido a su versatilidad y fácil acoplamiento a toda condición laboral.

### **ABSTRACT**

<span id="page-17-0"></span>This research aims to implement an automatic lighting control system in Hall 2 of the FISEI teachers. This project will optimize energy consumption. To achieve this purpose conduct a study of the use of lights to determine existing problems like dark areas and waste of electricity it generates economic loss thus arises benericios use of home automation which include among others, free hardware, sensors presence, to help implement a prototype that will eventually reduce costs and provide convenience to teachers with the creation of a network interface for operating the lights in its different sections.

The development of the prototype takes just with the study of automation that has great benefits to be gained from having automatic and intelligence systems to accommodate a new proposal to solve problems with better quality and lower costs without completely changing the infrastructure the place to be controlled.

Because we use is given to a new technology that has open source and does not need to remunerate companies creating software for the use of one of its brands is achieved stop being dependent on a single manufacturer and minimize costs by consuming equipment become incompatible. In addition the system can continue to expand as new needs are generated due to its versatility and easy link to all working conditions.

# **GLOSARIO DE TÉRMINOS**

- <span id="page-18-0"></span>**PEA.-** Población Económica Activa
- **PIR.-** Sensor Infrarrojo Pasivo
- **HMI.-** Interfaz hombre máquina
- **TIC.-** Tecnologías de la información y la comunicación
- **LED.-** Diodo Emisor de luz
- **TCP.-** Transmission Control Protocol
- **IP.-** Internet Protocol
- **HTML.-** Lenguaje de marcas hipertextuales
- **PHP.-** Pre-procesador hipertextual
- **CONELEC.-**Consejo Nacional de la Electricidad
- **WEB.-** Vocablo en ingles que significa "red", "telaraña" o "malla"
- **[WWW.-](http://www.-/)** World Wide Web
- **UTA.-** Universidad Técnica de Ambato
- **FISEI.-** Facultad de Ingeniería en Sistemas, Electrónica e Industrial
- **SMD**.- surface mounted device (dispositivo de montaje superficial)
- **COB.-** chip on board
- **TCLP.-** Toxicity Characteristic Leaching Procedure
- **LUX.-** Luxes

**HTTP.-** Protocolo de transferencia de hipertextos

**MAC.-** Media Access Control

**DHCP.-** Protocolo de configuración dinámica de host

## **INTRODUCCIÓN**

<span id="page-20-0"></span>En el presente proyecto se realiza la implementación de un sistema automático de control de iluminación en la sala 2 de profesores de la FISEI para lo cual se realiza una evaluación del nivel de iluminación que brinda los datos necesarios para el estudio de automatización, la cual abarca grandes beneficios como es el confort y la comodidad, también ayuda a solucionar algunos problemas tales como el desperdicio de energía eléctrica y costos económicos elevados, el fin de este proyecto es lograr espacios inteligentes capaces de realizar actividades únicas registradas en su programación. El proyecto de investigación se encuentra estructurado de la siguiente manera:

En el capítulo I, detalla la problemática a tratar junto con la justificación de la importancia de la implementación de un sistema de control automático de iluminación.

En el capítulo II, desarrolla el marco teórico en el cual se describen los principales componentes de la estructura de la domótica, control y automatización, además se analizan los tipos de dispositivos que se pueden aplicar de acuerdo a tecnologías nuevas y software para la creación de la interfaz o página web. .

En el capítulo III, describe el proceso mediante el cual se recolecto la información necesaria para el desarrollo de la propuesta, descrita en el capítulo IV, comenzando por escoger el análisis de las técnicas para realizar control automático de iluminación, determinación del sistema para el control automático, determinación de los requerimientos para el HMI, diseño del control automático de iluminación, diseño de un HMI, desarrollo del programa de control, implementación del control automático de iluminación y pruebas del funcionamiento del control automático de iluminación

Los resultados del proyecto se presentan en el capítulo V, a través de las conclusiones y recomendaciones.

# **CAPÍTULO I**

#### **EL PROBLEMA**

#### <span id="page-21-1"></span><span id="page-21-0"></span>**1.1 TEMA**

Sistema automático de control de iluminación en las salas de profesores de la FISEI.

#### <span id="page-21-2"></span>**1.2 PLANTEAMIENTO DEL PROBLEMA**

En Ecuador la energía eléctrica se encuentra distribuida entre instituciones educativas, industrias, residencias, etc., estas entidades pueden ser públicas o privadas, las mismas que hacen uso de gran cantidad de energía eléctrica todos los días debido a sus largas horas de trabajo y a sus dobles jornadas.

Tungurahua posee un gran número de Población Económica Activa (PEA) que se desarrolla en diferentes áreas y actividades como son la industria la misma que hace un uso excesivo de electricidad, el comercio, servicios, transporte, construcción, servicios financieros y otras actividades es decir que existe un gran número de industrias, empresas comerciales e instituciones educativas, entre otros que consumen en gran cantidad energía eléctrica en sus instalaciones desperdiciando dicha energía por mantener encendidas todas las lámparas en las diferentes áreas de trabajo así no sean necesarias.[1]

El desperdicio de energía origina varios inconvenientes económicos ya que representa un factor de pérdida en producción y un gran obstáculo para lograr el desarrollo de las industrias e instituciones.

Los edificios institucionales de educación superior no son la excepción al momento de hablar de desperdicio energético por el mal uso del control de las lámparas ya que debido a sus jornadas de trabajo se mantienen encendidas por largas horas alcanzando costos elevados de remuneración por el uso de este servicio. Además es molesto dirigirse hacia el interruptor para encender o apagar las luminarias cuando este se encuentra ubicado a una distancia considerable de la zona de trabajo.

#### <span id="page-22-0"></span>**1.3 DELIMITACIÓN**

#### **Delimitación de contenidos**

- Área académica: Física y Electrónica
- Línea de investigación: Sistemas Electrónicos
- Sublínea de investigación: Domótica

#### **Delimitación espacial**

El proyecto de investigación se desarrolló en la Facultad de Ingeniería en Sistemas, Electrónica e Industrial de la Universidad Técnica de Ambato.

#### **Delimitación temporal**

El proyecto se realizaró en el transcurso de seis meses después de su aprobación por parte del Honorable Consejo Directivo de la Facultad de Ingeniería en Sistemas, Electrónica e Industrial, desde el 12 de febrero hasta el 12 de agosto de 2015.

#### <span id="page-23-0"></span>**1.4 JUSTIFICACIÓN**

El proyecto se realiza con el fin de contribuir de manera positiva con el ahorro de energía, el desarrollo tecnológico y economía de la FISEI, ya que el control de iluminación implementado va a ser usado como base para el desarrollo técnico de diversas aplicaciones ya que este será un prototipo base para la construcción de extraordinarios proyectos que se podrán desarrollar a futuro como convertir toda la planta en un edificio inteligente,basadas en metodologías e investigación adquiridas dentro y fuera de las aulas.

Además es de gran importancia debido a que automatiza el control de iluminación en la sala de profesores 2 de la FISEI, integrando una hombre maquina interfaz (HMI) totalmente disponible dentro de la red para lograr el encendido y apagado de la iluminación a través de la pc.

De acuerdo a la aplicación de tecnologías actualizadas como son arduino, rapsberry pi entre otros se hace uso de software libre, obteniendo el principal beneficio que es el costo y el beneficiario directo los dueños de empresas comerciales, industrias e instituciones educativas, etc. que día a día necesitan hacer uso de interfaces para diferentes tipos de control.

Este sistema de automatización es novedoso y tiene gran aceptación debido al uso de nuevas tecnologías y al gran aporte que este genera para la manipulación de control de luminosidad sin necesidad de un encendido y apagado manual.

Este proyecto es factible debido a la compatibilidad de los dispositivos que se van a implementar y a su fácil programación, tiene un impacto positivo, ya que tiene costos bajos y acceso al encendido y apagado de las luminarias através de la red por medio de una interfaz.

#### <span id="page-23-1"></span>**1.5 OBJETIVOS**

#### <span id="page-23-2"></span>**Objetivo General**

Implementar un sistema automático de control de iluminación en la sala de

profesores 2 de la FISEI.

#### <span id="page-24-0"></span>**Objetivos Específicos**

- Analizar el consumo de energía en las salas de profesores de la FISEI.
- Desarrollar una interfaz HMI en red para el control automático de la iluminación en la sala de profesores 2.
- Implementar un sistema de control automático para la iluminación en la sala de profesores 2.

## **CAPÍTULO II**

#### **MARCO TEÓRICO**

#### <span id="page-25-1"></span><span id="page-25-0"></span>**2.1 ANTECEDENTES INVESTIGATIVOS**

A medida que la tecnología se va desarrollando, muchos buscamos mejorar el funcionamiento de diversos dispositivos y lograr ahorro económico en diferentes áreas de nuestra casa, trabajo, institución, etc. como es el caso de Dalton Celi y Johnny Chica cuyo trabajo se fundamenta en la implementación de un sistema de control de iluminación para el cual realiza un análisis del tipo de aprovechamiento que da la iluminaria a un bombillo fluorescente lineal y la manera óptima de aprovechar la luz natural.

Una vez realizado el proceso decide el método a utilizar y procede a la programación del espacio de acuerdo a lo que los usuarios requieren, sin tener restricciones de cableado en los diferentes espacios. [2]

Otro proyecto fue realizado por Carlos Álvarez, Danilo Holguín y Ernesto Serrano que consiste en satisfacer las necesidades de la empresa Ediciones Holguín S.A que desea implementar un sistema domótico que le permita a los habitantes tener gestión en el control de seguridad, así como también en el sistema de iluminación, además se detalla todo el proceso, selección de dispositivos, características generales que un diseñador debe tomar en cuenta al momento de implementar un sistema domótico y describe la estructura física del edificio para la ubicación de los dispositivos .[3]

Alexis Espín pretende dar conocer de forma práctica cómo se puede controlar remotamente un scanner de iluminación, analizando los elementos adecuados, diseñando e implementando una interfaz gráfica para facilitar el uso del dispositivo utilizando PHP y Python, estos programas son de código abierto (software libre).

PHP permite el diseño de páginas web y se puede enviar ordenes por medio de botones de manera sencilla, por medio de Python habilitamos el puerto serial para enviar las señales que el microcontrolador entiende para realizar las ordenes.

Para la comunicación inalámbrica se usan los módulos XBee que permite a dispositivos electrónicos comunicarse inalámbricamente en la banda libre de 2.4GHz. [4]

Cuando hablamos de optimizar hablamos de ahorro y del uso de recursos naturales empleados de varios modos, William Alvaro que desarrolló un prototipo para el control de iluminación natural y artificial en una habitación como alternativa para el ahorro de energía, para lo cual se ha automatizado la operación de una persiana vertical, así como el encendido de un foco incandescente, buscando en todo momento mantener constante la iluminación al interior de la habitación. Para llevar a cabo este propósito fue necesario dotar al sistema de sensores y de motores a pasos, que trabajan en conjunto y cuya operación está controlada mediante los algoritmos grabados en los microcontroladores AVR, que dispone el sistema.[5]

## <span id="page-26-0"></span>**2.2 FUNDAMENTACIÓN TEÓRICA**

#### <span id="page-26-1"></span>**2.2.1 DOMÓTICA**

Desde hace muchos años se estan desarrollando varias soluciones para lograr mayor integración entre todos los sistemas y equipos domésticos. La integración de sistemas electrónicos en el hogar se denomina Domótica en la Fig. 2.1 se nuestra un esquema con el cual se define la domótica.Sin embargo se debe conocer que vivienda domótica se define como:

"Aquella en la que existen agrupaciones automatizadas de equipos, normalmente asociados por funciones, que disponen de la capacidad de comunicarse interactivamente entre ellas a través de un bus doméstico multimediaque las integra" .

Del mismo modo, es importante considerar que la adición de las Tecnologías de la información y la comunicación (TIC) en el hogar no define de manera completa el contenido de domótica. "La condición necesaria y suficiente que hace que la vivienda pueda considerarse como domótica es la inclusión de las TIC, que permiten disponer de sistemas integrados e interactivos."[6]

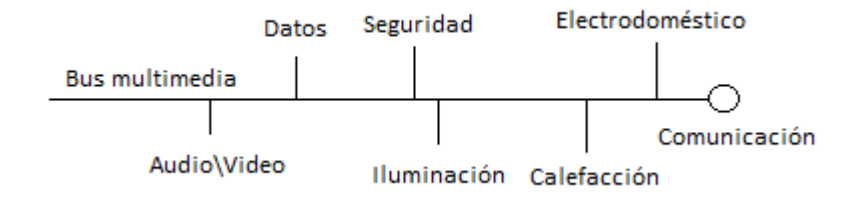

Fig. 2.1. Disponibilidad de un bus doméstico multimedia. Fuente: Stefan Junestrand "Domótica y hogar digital" **[6]**

<span id="page-27-0"></span>La Domótica no ha logrado establecerse como:

- Función que es una acción que se puede implementar con un determinado equipo o sistema.
- Servicio que de manda la entrada en juego de un tercer actor, esto es, una empresa que permite el acceso, mantenimiento o gestión de la función. En este contexto, la prestación de un servicio casi siempre tiene una contrapartida económica o, simplemente, de fidelización de esa empresa con el cliente.
- Sistema que es un conjunto de redes, controladores, equipos o dispositivos que, una vez instalado y puesto en marcha de forma coordinada, es capaz de implementar un conjunto de funciones o servicvios.
- Por lo cual, los sistemas digitales de un hogar cumplen funciones útiles para las personas que viven dentro de ellas.En la figura 2.2 se muestran los diferentes

conceptos aplicados en el ámbito de una instalación o sistema de seguridad en una vivienda. [6]

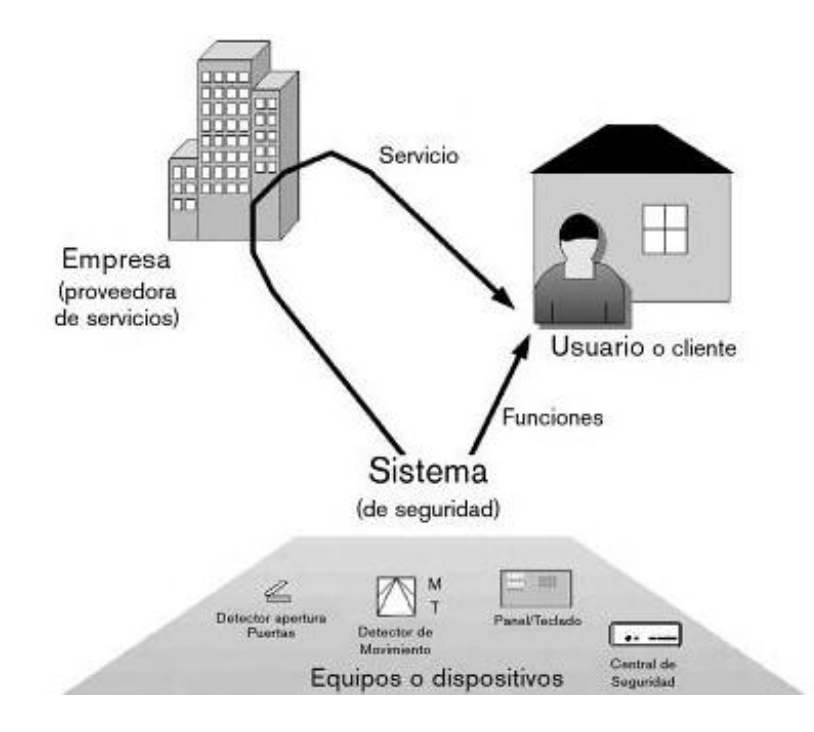

Fig. 2.2 Sistema de seguridad dispositivos, funciones y servicio. Fuente: Stefan Junestrand "Domótica y hogar digital" [6]

## <span id="page-28-1"></span><span id="page-28-0"></span>**2.2.2 AUTOMATIZACIÓN**

Es la aplicación de sistemas automáticos en la realización de un proceso, el cual posee una estructura ordenada y compleja. En la Fig. 2.3 se indica los elementos que integran un sistema automático.

#### **ELEMENTOS DE UN SISTEMA AUTOMÁTICO**

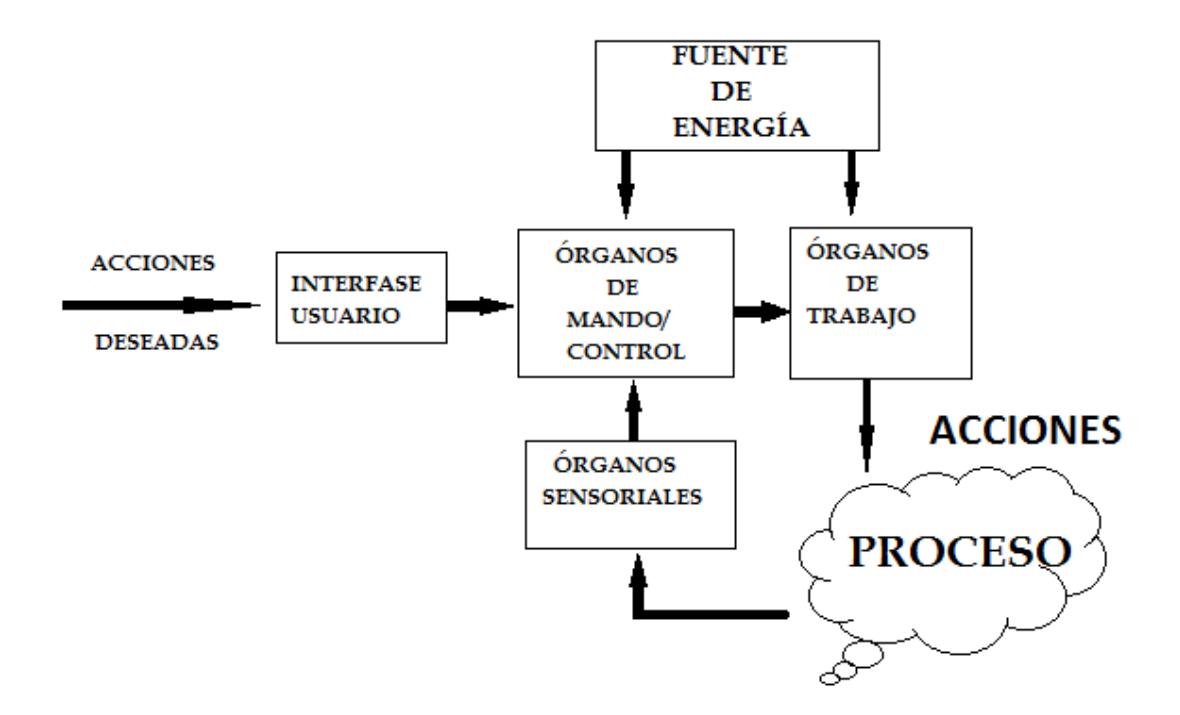

Fig. 2.3. Esquema de automatización Fuente: Diego López "Introducción a la Automatización" [7]

#### <span id="page-29-0"></span>**Acciones**

"Actuación sobre el medio o proceso, con frecuencia son operaciones que se pueden repetir indefinidamente. Suelen ser acciones humanas susceptibles de ser sustituidas por acciones mecánica realizadas por los órganos de trabajo".[7]

#### **Fuentes de Energía**

Para la realización de operaciones y movimientos de los sistemas automáticos requieren de energía que es aportada por medios externos.

Se denomina fuente de potencia a aquella que suministra energía a los órganos de trabajo que actúan sobre el proceso.

Las funciones propias del sistema automático también necesitan de un soporte de energía.

#### **Órganos de Mando/Control**

Es el sistema que toma la decisión cuando realizar las acciones, y en su caso, el valor que toman algunos paramétros que definen una acción o tarea.

#### **Órganos Sensoriales**

Son sistemas cuyo propósito es captar o medir determinados valores o magnitudes durante la realización del proceso. Estos sistemas brindan información a los órganos de mando para que estos puedan dividir consecuentemente.[7]

#### <span id="page-30-0"></span>**2.2.3 LUMINARIAS**

"Las luminarias son aparatos que sirven de soporte y conexión a la red eléctrica a las lámparas. Como esto no basta para que cumplan eficientemente su función, es necesario que cumplan una serie de características ópticas, mecánicas y eléctricas entre otras."

La luminaria a nivel óptico es responsable del control y distribución de la luz emitida por la lámpara. Es importante ya que através de su diseño de sistema óptico se cuida la forma y distribución de la luz. Otros parámetros que deben cumplir las luminarias son su fácil instalación y mantenimiento. Por ello, los materiales empleados en su construcción son los adecuados para resistir el ambiente de trabajo de la luminaria y mantener la temperatura de la lámpara dentro de los límites de funcionamiento. Todo esto sin perder de vista aspectos importantes como la economía o la estética.[8]

#### <span id="page-30-1"></span>**2.2.3.1 CLASIFICACIÓN**

Las luminarias pueden clasificarse de diversas formas pero las más utilizadas son ópticos, mecánicos o eléctricos.

#### **Clasificación según las características ópticas de la lámpara**

La primera forma de clasificar las luminarias es de acuerdo al porcentaje del flujo lumínico emitido por encima y debajo del plano horinzontal que posee la lámpara ( la Fig. 2.4 se muestra la clasificación según las características ópticas).Según esto se clasifica de seis maneras.[8]

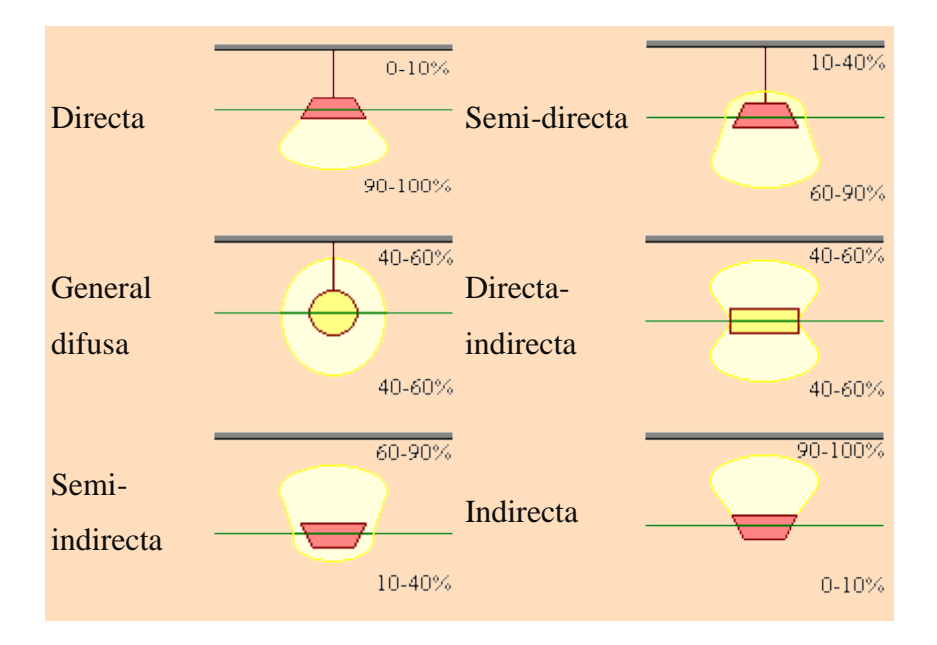

Fig. 2.4. Clasificación según las características ópticas Fuente: Javier García Fernández "Iluminarias" [8]

#### <span id="page-31-0"></span>**Clasificación según las características mecánicas de la lámpara**

La clasificación de las luminarias es según la protección contra el polvo, los líquidos y los golpes. En estas clasificaciones, según las normas nacionales (UNE 20324) e internacionales, las luminarias se designan por las letras **IP** seguidas de tres dígitos como se muestra en la Fig. 2.5. El primer dígito va de 0 (sin protección) a 6 (máxima protección) e indica la protección contra la entrada de polvo y cuerpos sólidos en la luminaria. El segundo va de 0 a 8 e indica el grado de protección contra la penetración de líquidos. Por último, el tercero da el grado de resistencia a los choques.

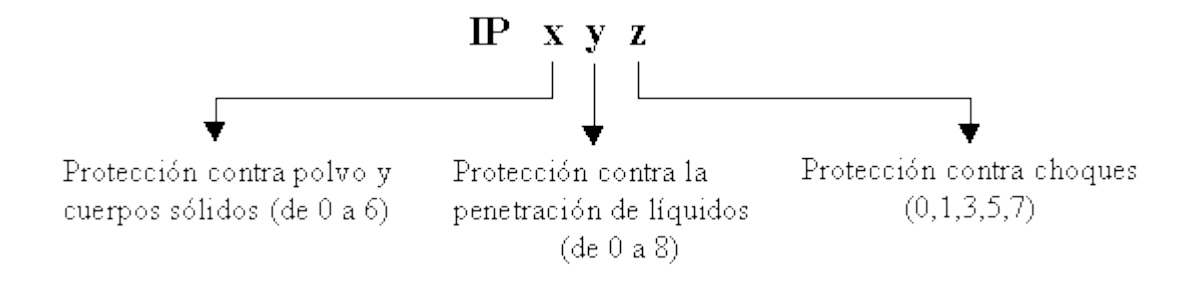

<span id="page-31-1"></span>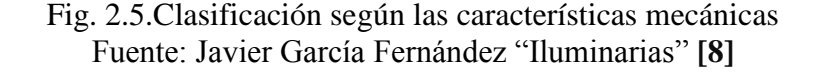

#### **Ejemplos**

 $\bullet$  IP 051

0 expresa que no existe protección contra el polvo y cuerpos sólidos.

5 expresa que existe una protección media contra la penetración de líquidos.

1 expresa que hay una protección baja contra choques.

 $\bullet$  IP 627

6 expresa que el grado de protección contra el polvo y cuerpos sólidos es máximo.

2 expresa que existe una protección baja contra la penetración de líquidos.

7 expresa que hay una protección alta contra choques.

#### **Clasificación según las características eléctricas de la lámpara**

Según el grado de protección eléctrica las luminarias se dividen en cuatro clases (0, I, II, III).[8]

<span id="page-32-0"></span>En la tabla 2.1 se identifica la clasificación según las características eléctricas.

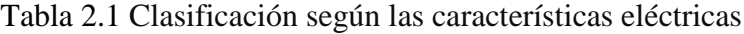

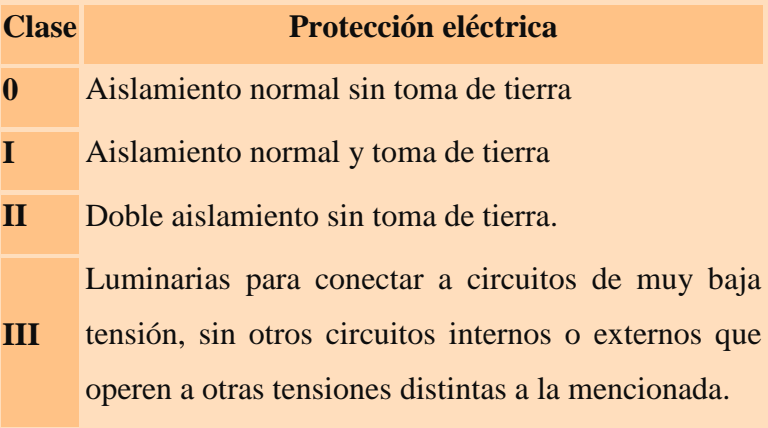

Fuente: Javier García Fernández "Iluminarias" [8]

#### <span id="page-33-0"></span>**2.2.3.2 TIPO DE LUMINARIAS Y LÁMPARAS**

#### **Lámparas standard**

La característica principal de una lámpara estándar es su temperatura de color baja, la cual se considera cálida; "El espectro continuo de la lámpara incandescente resulta en una reproducción cromática excelente". Debido a su luminancia elevada produce brillantez (la Fig. 2.6 muestra una lámpara standar). Las lámparas incandescentes pueden ser reguladas sin tener problemas. No necesitan sistemas electrónicos adicionales para su funcionamiento. La poca eficacia luminosa de la lámpara se convierte en su principal desventaja porque tiene una duración de vida nominal relativamente corta.

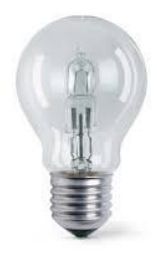

Fig. 2.6. Lámpara Standar

<span id="page-33-1"></span>Fuente: fido.palermo.edu/servicios\_dyc/blog/docentes/trabajos/3301\_7767.pdf "Diferentes sistemas de iluminación: tipos de lámparas y luminarias." [9]

#### **Lámparas R y lámparas PAR**

**Izquierda**: Lámpara reflectora elipsoidal con capacidad concentradora mediana y bulbo de vidrio dulce.

**Derecha**: Lámpara reflectora con potente reflector parabólico y bulbo de vidrio dulce. Lo característico de esta lámpara es su temperatura de color baja. [9] En la Fig.2.7 podemos ver el modelo de una lámpara PAR.

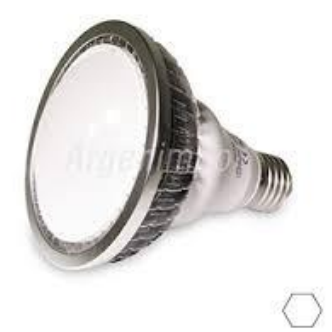

Fig. 2.7.. Lámpara PAR Fuente: fido.palermo.edu/servicios\_dyc/blog/docentes/trabajos/3301\_7767.pdf "Diferentes sistemas de iluminación: tipos de lámparas y luminarias." [9]

<span id="page-34-0"></span>Dentro de las características de las lámparas reflectoras (R) se encuentra el vidrio dulce soplado, guiando la luz gracias a su forma y un azogamiento parcial aplicado por dentro. Las lámparas reflectoras parabólicas son elaboradas en vidrio comprimido, con fin de conseguir una resistencia duradera a los trastornos de temperatura y una alta exactitud de la forma. El reflector parabólico tiene diferentes semiángulos de irradiación.

#### **Lámparas halógenas**

La lámpara halógena incandescente entrega una luz más blanca que la lámpara incandescente corriente, el color de luz se ubica dentro del margen del blanco cálido (La Fig. 2.8 indica físicamente las lámparas halógenas). La reproducción cromática es excelente, debido a su espectro continuo.Debido a su tamaño la lámpara halógena es una fuente excelente puntual de luz, además poseen un tiempo de vida superior a la de las lámparas incandescentes corrientes, son regulables y emiten luz en todas las direcciones.[9]

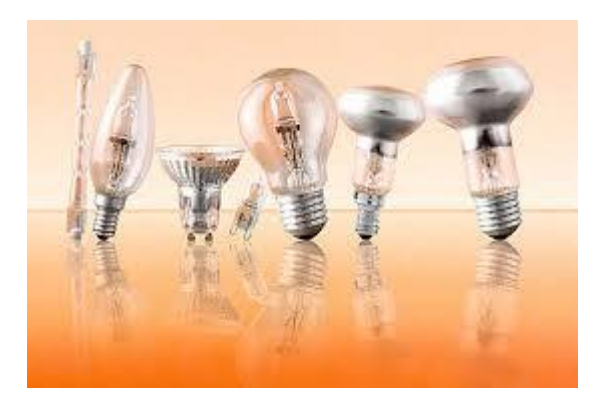

Fig. 2.8. Lámpara halógena

<span id="page-35-0"></span>Fuente: fido.palermo.edu/servicios\_dyc/blog/docentes/trabajos/3301\_7767.pdf "Diferentes sistemas de iluminación: tipos de lámparas y luminarias." [9]

#### **Lámparas halógenas reflectoras**

La lámpara incandescente reflectora halógena emite una luz más blanca en comparación con la lámpara incandescente corriente. Debido a que la lámpara es compacta, puede haber mayor temperatura y presión del gas, con lo que se disminuye la velocidad de evaporación del tungsteno en la Fig. 2.8 se puede observar las lámparas halógenas. La lámpara permite una alta concentración de la luz.

#### **Lámparas fluorescentes compactas**

Posee una forma curva del depósito de descarga, son compactas, son más cortas que las lámparas fluorescentes corrientes (la Fig. 2.9 muestra una lámpara fluorecente). Tienen las mismas propiedades que las lámparas fluorescentes convencionales, sobre todo una elevada eficacia luminosa y larga duración de vida. [9]

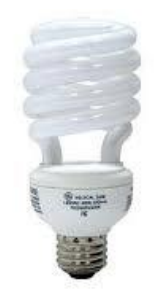

<span id="page-35-1"></span>Fig. 2.9. Lámpara Fluorecente compacta Fuente: fido.palermo.edu/servicios\_dyc/blog/docentes/trabajos/3301\_7767.pdf "Diferentes sistemas de iluminación: tipos de lámparas y luminarias." [9]
#### **LED**

Los diodos luminiscentes o emisores de luz, LEDs, se caracterizan por una duración de vida muy larga, su resistencia a los impactos y un bajo consumo energético. Tiene una fuente de luz puntual que permite dirigir la luz con toda exactitud la Fig. 2.10 muestra una lámpara led. Se encuentra encapsulado con material sintético que cumple las funciones de protección y de lente.

Existen distintos tipos de modelos LEDs,

- o LED tipo T
- o LED SMD
- o LED COB
- o LED de alta potencia

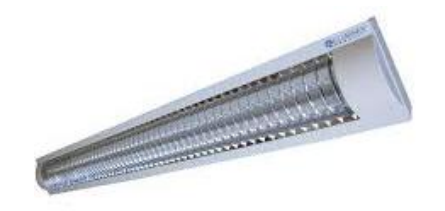

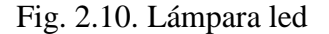

Fuente: fido.palermo.edu/servicios\_dyc/blog/docentes/trabajos/3301\_7767.pdf "Diferentes sistemas de iluminación: tipos de lámparas y luminarias." [9]

### **Luces HMI**

HMI, significa "Hydrargyrum Medium Arc-length Iodide", es una lámpara que puede emitir una luz muy intensa de la misma temperatura de color del sol. Las luces HMI son más eficientes que las de tungsteno-halógeno y generan menos calor. Su desventaja es requerir de una fuente de poder de alto voltaje, pesado y costoso. Es usada en exteriores para eliminar las sombras o áreas que no cubre la luz del sol. La Fig. 2.11 muestra una lámpara HMI.

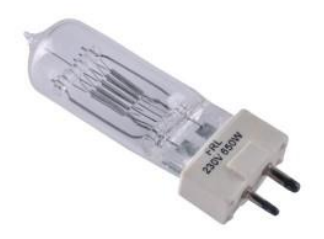

Fig. 2.11. Lámpara HMI Fuente: fido.palermo.edu/servicios\_dyc/blog/docentes/trabajos/3301\_7767.pdf "Diferentes sistemas de iluminación: tipos de lámparas y luminarias." [9]

# **2.2.4 TUBOS FLUORECENTES**

Los tubos fluorescentes, a diferencia de las incandescentes, son de bajos costo, duraderas y consumen menos energía. Por este motivo, las luces fluorescentes se utilizan en instalaciones industriales, comerciales y públicas. Los tipos de tubo recto más comunes son los T5, T8 y T12. "Todos los tubos fluorescentes necesitan un balastro para funcionar, mientras que los modelos más antiguos requieren además un arrancador."

# **CLASIFICACIÓN**

La letra T antes del número indica que el foco es de tipo tubo y el número seguido indica el diámetro del tubo medido en fracciones de 1 pulgada (2,5 cm). El diámetro de los tubos fluorescentes es encuentran medidos en octavos de pulgada.

# **Tipo T12**

Los tubos fluorescentes T12 son los elegidos por las empresas de construcción, debido a su bajo costo y la duración de 20.000 horas que superan ampliamente a las características de los focos incandescentes. Sin embargo, es de gran tamaño debido a su balastro y su desventaja es su baja eficacia.

# **CARACTERÍSTICAS**

- Vida útil de hasta 12,000 horas con balasto electrónico.
- Vida útil de hasta 10,000 horas con balasto electromagnético
- Variedad de potencias.
- Alto rendimiento de color

# **APLICACIONES**

Ideal para iluminación comercial e industrial tradicional

### **Tipo T8**

Los tubos T8 cada vez incrementan su popularidad desde que se dieron a conocer en el mercado, además que posee una vida útil que iguala o excede a la del tubo T12 y consume poca energía.

El tubo T8 utiliza un balastro electrónico que tiene menor consumo que el balastro magnético del tubo T12, también utiliza un sistema de circuitos electrónicos que no producen zumbidos ni parpadea la luz como ocurre en los tubos T12 con balastros magnéticos.[10]

# **CARACTERÍSTICAS**

- Excelente mantenimiento luminoso.
- Hasta 36,000 horas de vida.
- Excelente reproducción de color (CRI 85%).
- Posición de encendido universal.
- Tecnología ALTO II convirtiéndola en la opción más verde del mercado.
- Cumple con la pruebaTCLP (Toxicity Characteristic Leaching Procedure) de la Agencia de Protección de los Estados Unidos (EPA).

### **APLICACIONES**

Aptos para iluminación de oficinas, escuelas, hospitales y edificios públicos.

### **Tipo T5**

El tubo fluorescente T5, como el T8, tienen como su única similitud el uso de un balastro electrónico. El costo de un tubo T5 es elevado con relación a los tubos T8 y T12. Los tubos T5 son más cortos y no se ajustan a los dispositivos estándar, es por ello que existen dispositivos conversores para adaptar un tubo T5 a un adaptador T8. El tubo T5 mantiene al máximo su luminosidad durante casi toda la vida útil.[11]

# **CARACTERÍSTICAS**

- El T5 FHO Luxline trifósforo Plus es la solución ideal sistemas de iluminación directos e indirectos, es decir, sistemas de iluminación industrial.
- Tiempo promedio de vida útil de 24.000 horas con equipo de pre-calentamiento
- Útil para aplicaciones donde se requiere un flujo luminoso de alta (hasta 7000 lm por lámpara).
- Alto rendimiento de color.
- El T5 FHE Luxline Plus trifósforo es la solución ideal para luminarias delgadas y estéticas.
- Alta eficiencia luminosa de hasta 104 lm / W.
- Ahorra energía hasta un 25% en comparación con un tubo T8

### **APLICACIONES**

Aptos iluminación industrial, comercial y hogar.

# **2.2.5 DECRETO EJECUTIVO 2393 REGLAMENTO DE SEGURIDAD Y SALUD DE LOS TRABAJADORES Y MEJORAMIENTO DEL MEDIO AMBIENTE DE TRABAJO**

# **Art. 56. ILUMINACIÓN, NIVELES MÍNIMOS.**

Todos los lugares de trabajo y tránsito deberán estar dotados de suficiente iluminación natural o artificial, para que el trabajador pueda efectuar sus labores con seguridad y sin daño para los ojos. Los niveles mínimos de iluminación se calcularán en base a lo siguiente:

# **NIVELES DE ILUMINACIÓN MÍNIMA PARA TRABAJOS ESPECÍFICOS Y SIMILARES ILUMINACIÓN ACTIVIDADES MÍNIMA**

#### **20 luxes**

Pasillos, patios y lugares de paso. 50 luxes Operaciones en las que la distinción no sea esencial como manejo de materias, desechos de mercancías, embalaje, servicios higiénicos.

### **100 luxes**

Cuando sea necesaria una ligera distinción de detalles como: fabricación de productos de hierro y acero, taller de textiles y de industria manufacturera, salas de máquinas y calderos, ascensores.

#### **200 luxes**

Si es esencial una distinción moderada de detalles, tales como: talleres de metal mecánica, costura, industria de conserva, imprentas.

### **300 luxes**

Siempre que sea esencial la distinción media de detalles, tales como: trabajos de montaje, pintura a pistola, tipografía, contabilidad, taquigrafía.

#### **500 luxes**

Trabajos en que sea indispensable una fina distinción de detalles, bajo condiciones de contraste, tales como: corrección de pruebas, fresado y torneado, dibujo.

#### **1000 luxes**

Trabajos en que exijan una distinción extremadamente fina o bajo condiciones de contraste difíciles, tales como: trabajos con colores o artísticos, inspección delicada, montajes de precisión electrónicos, relojería.[12]

# **2.2.6 PROCEDIMIENTO PARA MEDICIÓN DE ILUMINACIÓN ENEL AMBIENTE DE TRABAJO**

### **Medición**

El método de medición que comúnmente se utiliza, es una técnica fundamentada en la elaboración de una cuadrícula de puntos que son usados como referncia para medir y que debe cubrir toda la zona analizada. La base de esta técnica es la división del interior en varias áreas iguales, cada una de ellas idealmente cuadrada. Se mide la luz existente en el centro de cada área a la altura de 0.8 metros sobre el nivel del suelo y se calcula un valor medio de iluminancia. En la precisión de la iluminancia media influye el número de puntos de medición utilizados. Existe una relación que permite calcular el número mínimos de puntos de medición a partir del valor del índice de local aplicable al interior analizado.

> = Largo x Ancho Altura de montaje x (Largo + Ancho) Fórmula 1

Aquí el largo y el ancho, son las dimensiones del recinto y la altura de montaje es la distancia vertical entre el centro de la fuente de luz y el plano de trabajo. La relación mencionada se expresa de la forma siguiente:

Número mínimo de puntos de medición = 
$$
(x+2)^2
$$
 Fórmula 2

Donde "x" es el valor del índice de local redondeado al entero superior, excepto para todos los valores de "Índice de local" iguales o mayores que 3, el valor de x es 4. A partir de la ecuación se obtiene el número mínimo de puntos de medición. Una vez que se obtuvo el número mínimo de puntos de medición, se procede a tomar los valores en el centro de cada área de la grilla. Cuando en recinto donde se realizara la medición posea una forma irregular, se deberá en lo posible, dividir en sectores cuadrados o rectángulos. Luego se debe obtener la iluminancia media (E Media), que es el promedio de los valores obtenidos en la medición.

$$
\frac{\sum \text{valores medidas (Lux)} }{\text{Cantidad de puntos medidas}}
$$

Una vez obtenida la iluminancia media, se procede a verificar el resultado según lo requiere el Decreto 2393, según el tipo de edificio, local y tarea visual. Una vez obtenida la iluminancia media, se procede a verificar la uniformidad de la iluminancia, según lo requiere el Decreto.

$$
\geq \frac{E \text{ Media}}{2}
$$
 Fórmula 4

Donde la iluminancia Mínima (E Mínima), es el menor valor detectado en la medición y la iluminancia media (E Media) es el promedio de los valores obtenidos en la medición. Si se cumple con la relación, indica que la uniformidad de la iluminación está dentro de lo exigido en la legislación vigente.[13]

#### **2.2.7 ARDUINO**

Es una plataforma de hardware libre, basado en una placa con un microcontrolador Atmel AVR y puertos de entrada/salida y un entorno de desarrollo, diseñado para facilitar el uso de la electrónica.

#### **2.2.7.1 ARDUINO UNO**

La placa tiene un tamaño de 75x53mm. Su unidad de procesamiento es un microcontrolador ATmega328. Puede ser alimentada mediante USB o alimentación externa y contiene pines tanto analógicos como digitales. La tabla siguiente resume sus componentes:

- Microcontrolador ATmega328
- Voltaje operativo 5V
- Voltaje de entrada(recomendado) 7-12V
- Voltaje de entrada (limites) 6-20V
- Pines digitales E/S 14 (de los cuales 6 proporcionan salida PWM)
- Pines de entrada analógica 6
- Corriente continua para pines E/S 40 mA
- Corriente continua para pines de 3.3V 50 mA
- Memoria Flash 32 KB (ATmega328) de los cuales 0.5 KB son para el bootloader
- SRAM 2 KB (ATmega328)
- EEPROM 1 KB (ATmega328)
- Velocidad del reloj 16 MHz

En la Fig. 2.12 se puede apreciar la placa arduino uno.

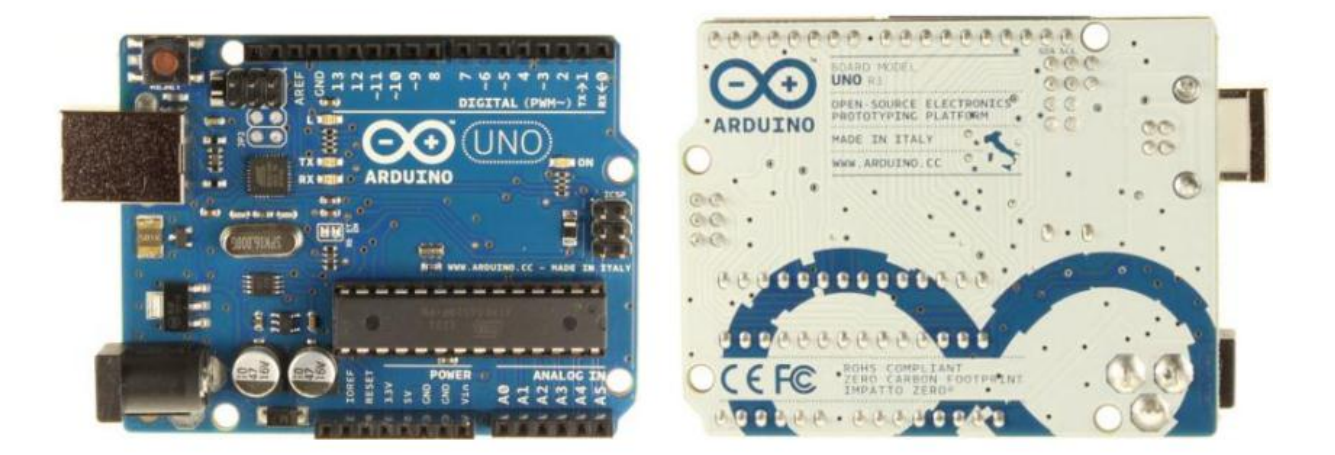

Fig. 2.12. Frontal y Reverso de la placa arduino uno Fuente: Emilio Lledó Sánchez. ¨ Diseño de un sistema de control domótico basado en la plataforma Arduino ¨ [14]

Componentes relevantes de arduino

En la Fig. 2.13 se muestra cada uno de los componentes de la placa arduino uno.

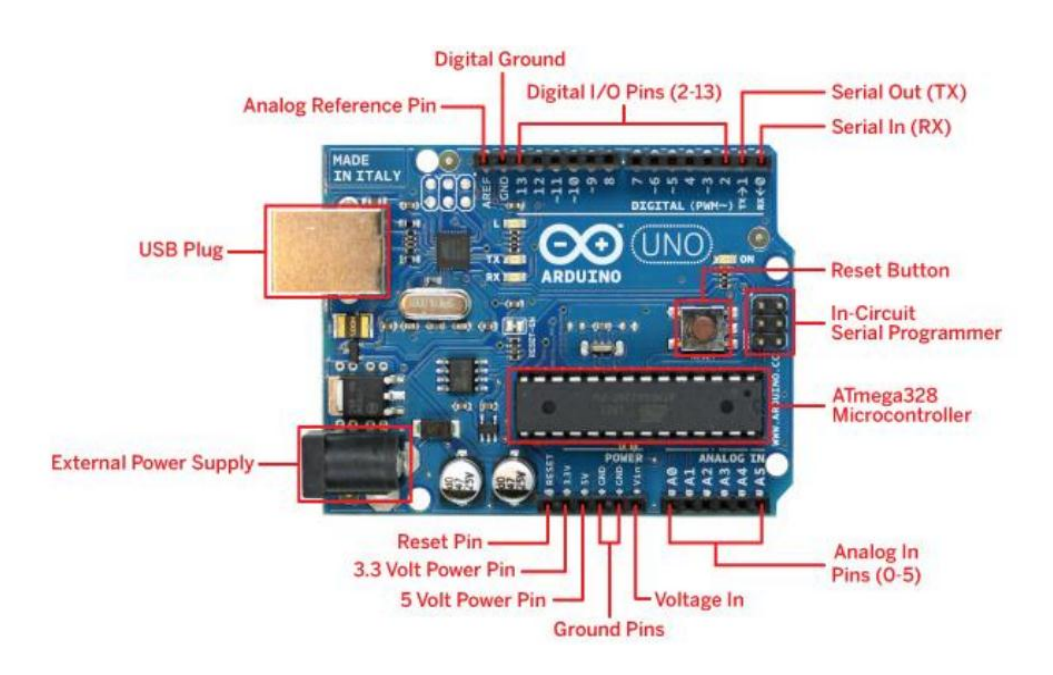

Fig. 2.13 Elementos de la placa arduino uno Fuente: Emilio Lledó Sánchez. ¨ Diseño de un sistema de control domótico basado en la plataforma Arduino ¨ [14]

Arduino cuenta con una gran variedad de características que logran satisfacer las necesidades del usuario. [14]

### **2.2.7.2ARDUINOMEGA**

El Arduino Mega es una placa electronica basada en el ATmega1280. Tiene 54 pines digitales de entrada / salida (de los cuales 14 se pueden utilizar como salidas PWM), 16 entradas analógicas, 4 UARTs (hardware puertos serie), un oscilador de cristal de 16 MHz, una conexión USB, un conector de alimentación, un header ICSP, y un botón de reinicio. [15]

En la Fig. 2.14 podemos identificar el aspecto físico de la placa arduino Mega.

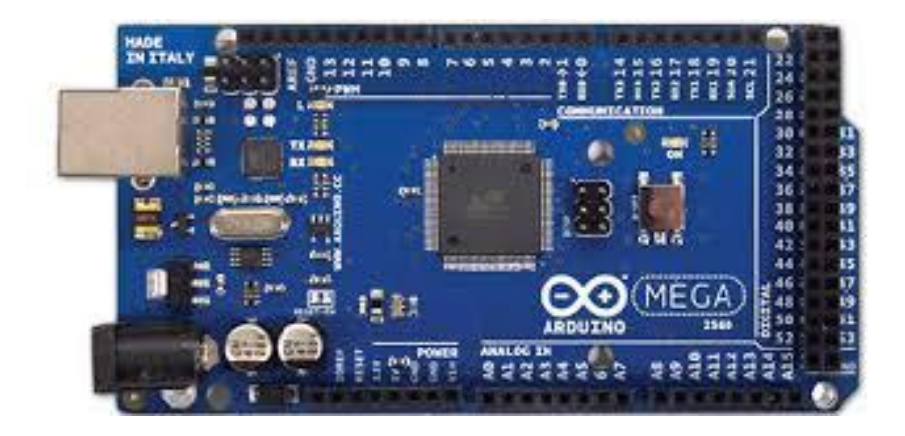

Fig. 2.14. Placa arduino Mega Fuente: Arduino "Arduino Mega" [15]

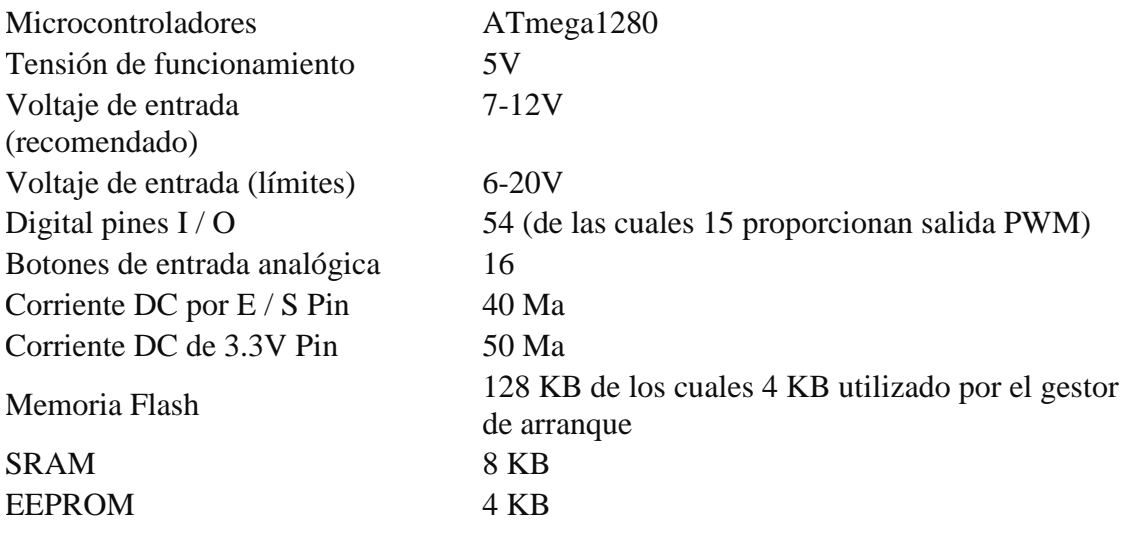

Velocidad del reloj 16 MHz

### **2.2.8 SOFTWARE**

El software o plataforma Arduino tiene un lenguaje propio que está basado en C/C++ y por ello soporta las funciones del estándar C y algunas de C++. No obstante, es posible la utilización de otros lenguajes de programación y aplicaciones populares en Arduino como Java, Processing, Python, Mathematica, Matlab, Perl, Visual Basic, etc. Esto se puede realizar debido a que Arduino tiene comunicación mediante la transmisión de datos en forma serie que es una caracterísca que los lenguajes anteriormente citados soportan. Para los que no soportan el formato serie pueden hacer uso de software intermediario que traduzca la información de ambas partes para que haya una comunicación fluida. [14]

La Fig. 2.15 indica la interfaz IDE en la que se puede trabajar con Arduino de una manera directa.

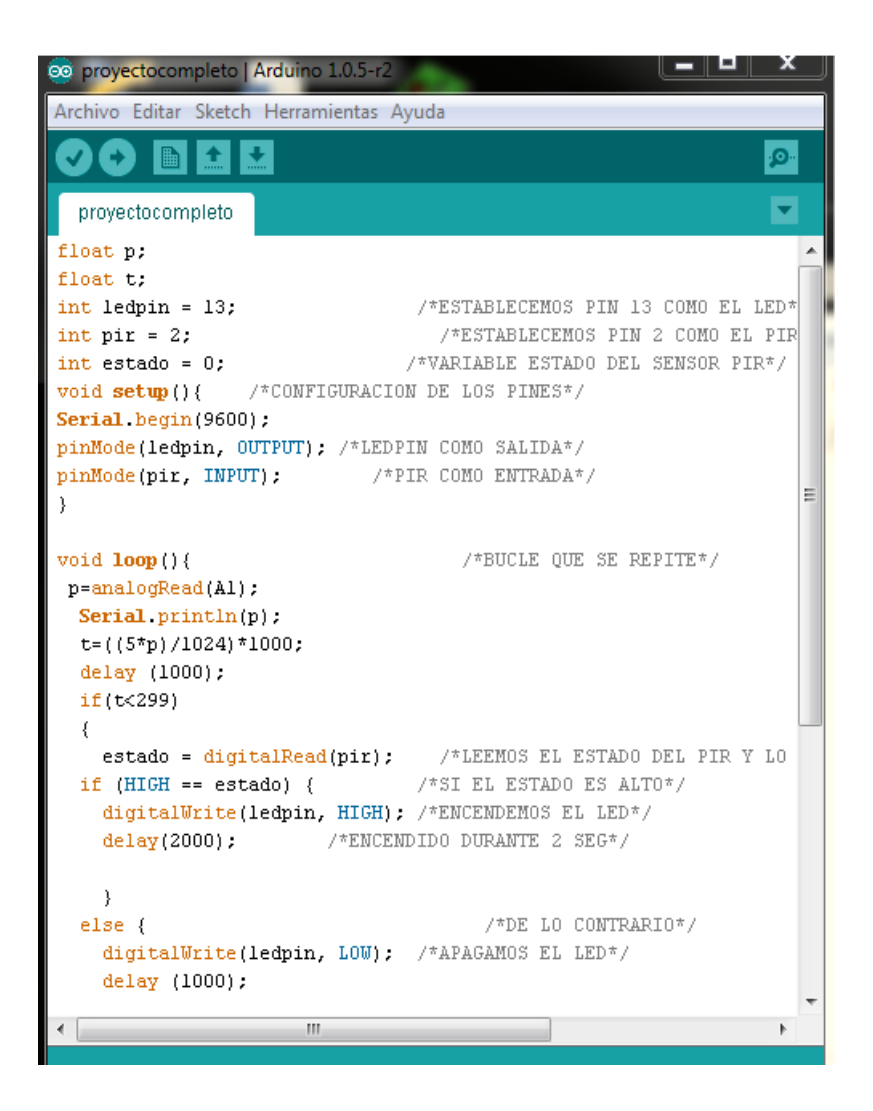

Fig. 2.15. Interfaz del software de arduino

Fuente: Emilio Lledó Sánchez. ¨ Diseño de un sistema de control domótico basado en la plataforma Arduino ¨[14]

A continuación se describe las opciones más relevantes del programa.

#### **Menú**

La parte más importante esta en la pestaña de Herramientas, desde ahí podremos configurar el programa para permitir la comunicación con la placa Arduino. Al pasar el mouse sobre la Tarjeta aparecerá una lista con los tipos de placa Arduino que el programa comprende, aquí seleccionaremos el arduino que se este utilizando.Dependiendo del tipo de sistema que utilice la PC se asignará un puerto exclusivo para el arduino.

#### **Botones comunes**

Estos botones son accesos rápidos a ciertas acciones que también están disponibles mediante el menú. Los botones son los siguientes:

- Verificar: comprueba y compila el código.
- Cargar: además de compilar el código lo inyecta en la placa.
- Nnouevo: crea un nuevo sketch.
- Abrir: abre un sketch previamente guardado.
- Guardar: almacena en disco los cambios realizados en el sketch.
- Monitor Serial: abre una nueva ventana desde la que podremos comunicarnos bidireccional vía serie con la placa, es decir, podremos leer la información que nos envía o proporcionarla nosotros. La Fig.2.16 muestra el monitor serial del software arduino.

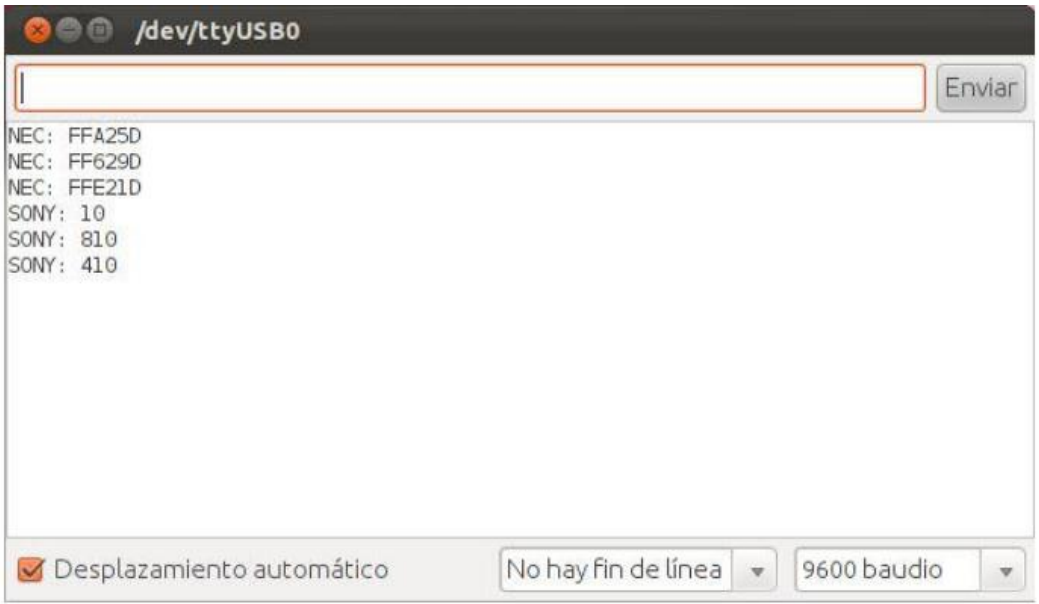

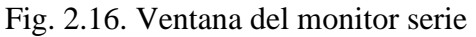

Fuente: Emilio Lledó Sánchez. ¨ Diseño de un sistema de control domótico basado en la plataforma Arduino ¨ [14]

# **Área de mensajes**

Muestra la situación del programa al haber utilizado uno de los botones comunes.

#### **Consola de texto**

Aquí aparecerán con mayor detalle los eventos del área de mensajes.[14]

### **2.2.9 SENSORES**

"Un sensor es un dispositivo capaz de detectar magnitudes físicas o químicas, llamadas variables de instrumentación, y transformarlas en variables eléctricas." Una medida eléctrica puede ser una resistencia eléctrica (como en un detector de temperatura resistivo), una capacidad eléctrica (como en un sensor de humedad), una tensión eléctrica (como en un termopar), una corriente eléctrica (como en un fototransistor), etc.

Los sensores cuando están activados toman continuamente la situación actual de una habitación y el controlador o placa Arduino es el que leerá estos datos y decidirá como actuar.pueden ser datos digitales o analógicos.

A continuación se describirán algunos sensores a tener en cuenta en un sistema domótico.[14]

### **Módulo PIR**

Es un elemento que interviene en la seguridad cuando no hay nadie en un sitio ya que es un detector de movimiento en la Fig. 2.17 se puede ver el sensor PIR. En caso de detectar movimiento se leerá un nivel alto. Además se puede utilizar para el confort y comodidad del ser humano. En caso de detectar movimiento en un sitio determinado se debe encender por ejemplo las luces o la calefacción, dependiendo también de la lectura responsable de los dos casos.

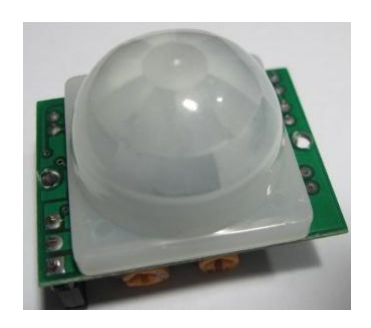

Fig. 2.17. Sensor de movimiento Fuente: Emilio Lledó Sánchez. ¨ Diseño de un sistema de control domótico basado en la plataforma Arduino ¨ [14]

#### **Módulo de luz**

"Este dispositivo es capaz de detectar el nivel de intensidad de luz que hay en la habitación de forma analógica. El sistema leerá el voltaje y en caso de detectar un nivel bajo de luz podría encender las luces de la habitación siempre y cuando se detecte movimiento."En la Fig. 2.18 podemos observar el sensor de luz de arduino.

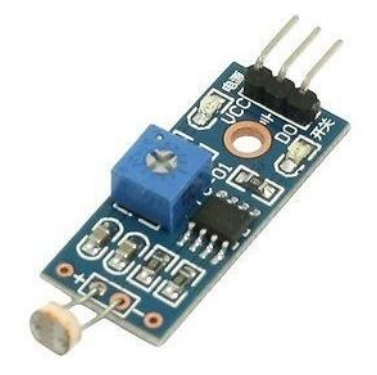

Fig. 2.18. Sensor de luz Fuente: Emilio Lledó Sánchez. ¨ Diseño de un sistema de control domótico basado en la plataforma Arduino ¨[14]

#### **Sensor de movimiento infrarrojo WIPAN**

El Sensor de movimiento infrarrojo WIPAN es un dispositivo electrónico para inspeccionar espacios en habitaciones dentro de un edificio (la Fig. 2.19 indica el aspecto físico de un sensor Wipan). El dispositivo tiene comunicación inalámbrica con el INSITE i2 cuando detecte presencia en el lugar instalado. El sensor Infrarrojo permite detectar calor en condiciones de mucha obscuridad.[18]

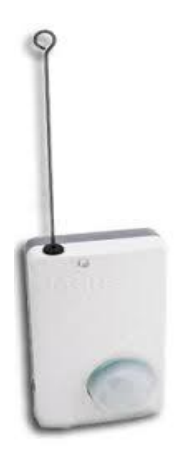

Fig. 2.19. Sensor WIPAN Fuente:http://etecno.com.mx/archivos\_productos/ficha\_tecnica\_sensor\_infrarrojo\_wipa n.pdf. [18]

# **Sensor de luz MM1616**

Es un módulo que de una manera fácil puede ser controlado con un circuito externo para cuantificar y registrar el brillo del entorno ambiental, suministrando así una infraestructura de hardware para el sistema de control inteligente que cambia en función de la luminosidad ambiental. [20]

Los sensores MM1616 poseen un circuito complejo como se muestra en la Fig. 2.20.

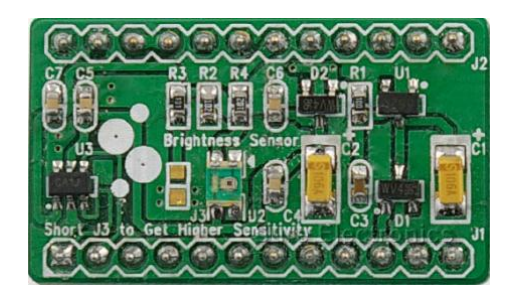

Fig. 2.20. Sensor MM1616 Fuente: https://solarbotics.com/download.php?file=1158 [20]

# **2.2.10 MÓDULO ETHERNET**

Es una placa que se adapta sobre el Arduino y permite establecer conexiones a internet mediante el estándar Ethernet que utiliza el protocolo TCP/IP. Podemos conectarla a un router utilizando un cable RJ45 y le asignará una dirección IP. Con esta dirección

podremos abrir conexiones entre el servidor y la placa o de placa a placa para enviar flujos de datos.[14]

La Shield Ethernet es propia de arduino en la Fig. 2.21 se puede observar como luce acoplada a un Arduino uno.

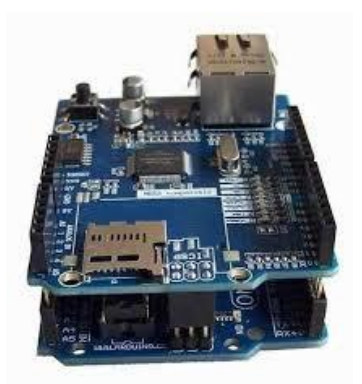

Fig. 2.21. Módulo Shield Ethernet Fuente: Emilio Lledó Sánchez. ¨ Diseño de un sistema de control domótico basado en la plataforma Arduino ¨ [14]

Cuando se use DHCP se debe asignar una dirección IP que le asigne el router.También hay que poner una dirección MAC única para que el router conozca los distintos dispositivos conectados. Además podremos abrir un puerto através el cuál se escucharan las diferentes peticiones. Esta configuración se ha de realizar en la función setup (), es decir en la fase de inicio de la placa.

La principal función de la Shield Ethernet es leer peticiones, en nuestro caso HTTP (puerto 80). [14]

# **2.2.11 INTERFAZ HOMBRE –MÁQUINA (HMI)**

Una interfaz de usuario asistida por ordenador, en la actualidad es una interfaz de uso, también conocida como interfaz hombre-máquina (HMI), que es parte del programa informático que participa con el usuario. En ISO 9241-110, el término interfaz de usuario se define como "todas las partes de un sistema interactivo (software o hardware) que proporcionan la información y el control necesarios para que el usuario lleve a cabo una tarea con el sistema interactivo".

Facilidad de uso de la interfaz hombre-máquina

El avance de un producto técnico depende de varios factores aparte del costo, la fiabilidad y el ciclo de vida; también depende de factores como la capacidad de manipulación y la facilidad de uso para el usuario. Lo ideal sería que una interfaz hombre-máquina (HMI) se explicara por sí misma de forma intuitiva, sin necesidad de formación. El interruptor de la luz, a pesar de su popularidad y simplicidad, no es la interfaz de usuario ideal sino una solución intermedia entre dos objetivos contradictorios. En este caso, el interruptor debe estar situado cerca del dispositivo que se va a encender, por ejemplo en la lámpara en sí (para que no tenga que buscarlo). O de lo contrario, debe estar cerca de la puerta (donde se encuentra normalmente) para que no tenga que buscarlo en la oscuridad. Otra interfaz popular, pero que tampoco resulta ideal, es la pantalla táctil: En este caso, puede iniciar un programa para el correo electrónico, por ejemplo, tocando la pantalla y luego recibe el correo. Sin embargo, cuando pulsa el icono, el dedo cubre el icono en sí. Esto generalmente no crea problemas, pero no es posible dibujar o escribir con precisión en la pantalla con los dedos.[17]

### **2.2.12 LENGUAJES DE PROGRAMACIÓN PARA LA WEB**

#### **a) LENGUAJE HTML**

Desde la aparición de internet se han publicado diferentes sitios web gracias al lenguaje HTML. Es un lenguaje estático para la creación de sitios web (acrónimo en inglés de HyperText Markup Language, en español Lenguaje de Marcas Hipertextuales). Desarrollado por el World Wide Web Consortium (W3C). Los archivos pueden tener las extensiones (htm, html).[16]

### **Sintaxis:**

- $\bullet$  <html> (Inicio del documento HTML)
- <head>
- ( Cabecera )
- </head>
- $\bullet \quad$  <br/>body>
- $\bullet$  ( Cuerpo )
- </body>
- </html>
- $\bullet \quad **ob** \quad **db** \quad$  Negrita
- $\bullet \quad >$   $\langle p>$  Definir parrafo
- <etiqueta> Apertura de la etiqueta
- </etiqueta> Cierre de la etiqueta

### **Ventajas:**

- Sencillo que permite describir hipertexto.
- Texto presentado de forma estructurada y agradable.
- No necesita de grandes conocimientos cuando se cuenta con un editor de páginas web o WYSIWYG.
- Archivos pequeños.
- Despliegue rápido.
- Lenguaje de fácil aprendizaje.
- Lo admiten todos los exploradores.

# **Desventajas:**

- Lenguaje estático.
- La interpretación de cada navegador puede ser diferente.
- Guarda muchas etiquetas que pueden convertirse en "basura" y dificultan la corrección.
- El diseño es más lento.
- Las etiquetas son muy limitadas.

# **b) LENGUAJE PHP**

Es un lenguaje de programación que se utiliza para crear sitios web. PHP es un acrónimo recursivo que significa "PHP Hypertext Pre-processor", (inicialmente se llamó Personal Home Page). Surgió en 1995, desarrollado por PHP Group.

PHP es un lenguaje de script interpretado en el lado del servidor utilizado para la generación de páginas web dinámicas, embebidas en páginas HTML y ejecutadas en el servidor. PHP sin necesidad de ser compilado para ejecutarse. Para su funcionamiento necesita tener instalado el software Apache o IIS con las librerías de PHP. La mayor parte de su sintaxis ha sido tomada de C, Java y Perl con algunas características específicas. Los archivos tienen una extensión (php).[16]

### **Sintaxis:**

- La sintaxis utilizada para incorporar código PHP es la siguiente:
- $\bullet \quad < ?$
- $\bullet$  \$mensaje = "Hola";
- echo \$mensaje;
- ?>

También puede usarse:

- $\bullet \quad$  <?php
- $\bullet$  \$mensaje = "Hola";
- echo \$mensaje;
- ?>

# **Ventajas:**

- Muy fácil de aprender.
- Se caracteriza por ser un lenguaje muy rápido.
- Soporta en cierta medida la orientación a objeto. Clases y herencia.
- Es un lenguaje multiplataforma: Linux, Windows, entre otros.
- Capacidad de conexión con la mayoría de los manejadores de base de datos: MysSQL, PostgreSQL, Oracle, MS SQL Server, entre otras.
- Capacidad de expandir su potencial utilizando módulos.
- Posee documentación en su página oficial la cual incluye descripción y ejemplos de cada una de sus funciones.
- Es libre, por lo que se presenta como una alternativa de fácil acceso para todos.
- Incluye gran cantidad de funciones.
- No requiere definición de tipos de variables ni manejo detallado del bajo nivel.

# **Desventajas:**

- Se necesita instalar un servidor web.
- Todo el trabajo lo realiza el servidor y no delega al cliente. Por tanto puede ser más ineficiente a medida que las solicitudes aumenten de número.
- La legibilidad del código puede verse afectada al mezclar sentencias HTML y PHP.
- La programación orientada a objetos es aún muy deficiente para aplicaciones grandes.
- Dificulta la modularización.
- Dificulta la organización por capas de la aplicación.

# **c) LENGUAJE PYTHON**

Es un lenguaje de programación diseñado en el año 1990 por Guido van Rossum, es el sucesor del lenguaje de programación ABC. Python es comparado comunmente con Perl. Es considerado como un lenguaje limpio para programar. Permite la creación de todo tipo de programas incluyendo los sitios web.

Posee un código interpretado ya que este código no necesita ser compilado.[16]

Es un lenguaje de programación multiparadigma, lo cual fuerza a que los programadores adopten por un estilo de programación particular:

- Programación orientada a objetos.
- Programación estructurada.
- Programación funcional.
- Programación orientada a aspectos.

# **Sintaxis**:

Ejemplo de una clase en Phyton:

def dibujar\_muneco(opcion):

```
if opcion == 1:
```
C.create\_line(580, 150, 580, 320, width=4, fill="blue")

C.create\_oval(510, 150, 560, 200, width=2, fill='PeachPuff')

## **Ventajas:**

- Libre y fuente abierta.
- Lenguaje de propósito general.
- Gran cantidad de funciones y librerías.
- Sencillo y rápido de programar.
- Multiplataforma.
- Licencia de código abierto (Opensource).
- Orientado a Objetos.
- Portable.

### **Desventajas:**

Lentitud por ser un lenguaje interpretado.

# **2.3 PROPUESTA DE SOLUCIÓN**

Con la implementación de un sistema automatizado de control de luminosidad en la sala de profesores 2 se reduce el consumo de energía eléctrica, se aplica hardware y software libre que fácilmente puede ser modificado para adaptarlo a un sistema inteligente general, se brinda comodidad a los docentes y se cumple con las expectativas del decreto nacional 2393 con el fin de no perjudicar la salud visual de los usuarios de la sala de profesores de la Facultad de Ingeniería en Sistemas, Electrónica e Industrial.

# **CAPÍTULO III**

### **METODOLOGÍA**

### **3.1 MODALIDAD DE LA INVESTIGACIÓN**

Debido al enfoque y al abarcamiento del proyecto se realizó una investigación de campo, en la que se tomó medidas de iluminación usando un luxométro, dimensiones del área a estudiar, horarios de trabajo, etc., las mismas que determinarón los problemas existentes en la sala de profesores, a la vez proporcionó información que fue utilizada para el desarrollo del proyecto y el cumplimiento de los objetivos planteados.

De igual manera se realizó una investigación bibliografíca-documental que se llevó a cabo a través de libros, revistas técnicas, papers, tesis, para lograr el conocimiento de las variables a tabular, asignación de los dispositivos apropiados e ilustraciones claras que ayudarón con la recopilación selecta de información, misma que sirvió como sustento científico del proyecto.

# **3.2 POBLACIÓN Y MUESTRA**

Debido a las características del proyecto se contó con toma de medidas de iluminación, medidas de área, entre otros datos muy necesarios para la ejecución del prototipo de control automtico de iluminación.

# **3.3 RECOLECCIÓN DE INFORMACIÓN**

Para lograr la recolección de información se empleó libros, publicaciones electrónicas, observación, mediciones eléctricas, mediciones de intensidad de luz, internet para la extracción de datos destacados que contribuyan con el desarrollo del proyecto, además de la guía e impartición de conocimientos por parte del Tutor en diferentes áreas.

# **3.4 PROCESAMIENTO Y ANÁLISIS DE DATOS**

Para el procesamiento y análisis de datos se llevó a cabo los siguientes parámetros:

- Análisis y revisión de la información recopilada.
- Tabulación de los datos obtenidos, para el benefició del planteamiento de la mejor alternativa de solución.
- Estudio de todas las propuestas de solución planteadas para el aprovechamiento de la energía eléctrica en relación a la iluminación.
- Determinación de la mejor alternativa
- Planteamiento de la propuesta de solución.

# **3.5 DESARROLLO DEL PROYECTO**

Para el desarrollo del proyecto se llevó a cabo las siguientes actividades:

- Recopilación de la información bibliográfica del control automático de iluminación
- Análisis de las técnicas para realizar control automático de iluminación
- Determinación del sistema para el control automático de iluminación
- Determinación de los requerimientos para el HMI
- Diseño del control automático de iluminación
- o Diseño de un HMI
- o Desarrollo del programa de control
- Implementación del control automático de iluminación
- Realización de pruebas del funcionamiento del control automático de iluminación

# **CAPÍTULO IV**

#### **DESARROLLO DE LA PROPUESTA**

### **4.1 ANTECEDENTES**

El presente proyecto se encuentra orientado a la implementación de un Sistema automático de control de iluminación en la sala de profesores 2 de la FISEI, el cual consta de una parte de control y una de potencia con el fin de brindar confort y comodidad, al mismo tiempo se desea disminuir costos económicos en los pagos de las planillas eléctricas. Para lo cual se utiliza un microcontrolador de hardware libre.

Debido al encendido innecesario de las luminarias en las salas de profesores se realiza un análisis de consumo de energía producido por las lámparas en todas las horas de trabajo, durante los días laborables la misma que arroja valores que pueden ser disminuidos con la implementación de un sistema automático de control de iluminación.

### **4.2ANALISÍS DE CONSUMO DE ENERGÍA DE LASSALAS DE PROFESORES**

El análisis de consumo de energía se realiza para las dos salas de profesores, identificando de esta manera el costo elevado que se debe pagar mensual solo del consumo de lámparas al cual si se le añade costos por uso de energía en computadoras, laptop, cargadores de celurares etc, es un monto significativo como se muestra en los cálculos del ítem 4.2.3.

#### **4.2.1 Tarifa de Energía Eléctrica Ecuador**

Las tarifas eléctricas fijadas por el Consejo Nacional de la Electricidad (CONELEC) buscan compensar parcialmente el subsidio que otorga el Estado a la energía eléctrica.

La tarifa dignidad es subsidiada y equivale a USD 0,04 por kWh, mientras que el precio oficial la energía en el país está en 9,33 centavos.[19]

#### **4.2.2 Identificación del número de lámparas en las salas de profesores**

#### **Sala de Profesores 1**

En la sala de profesores 1 de la FISEI se encuentran distribuidas 12 lámparas las cuáles poseen tres tubos cada una.

Están ubicadas en dos filas de 6 lámparas cada una, tienen una distancia de 2,30 metros entre ellas y una distancia entre lámparas variable.

Cada tubo es una lámpara flourecente tipo T8 de 32W.

#### **Sala de Profesores 2**

En la sala de profesores 2 de la FISEI se encuentran distribuidas 24 lámparas las cuáles poseen tres tubos cada una.

Están ubicadas en dos filas de 12 lámparas cada una, tienen una distancia de 1,25 metros entre cada una de las lámparas y las 2 filas se encuentran distanciadas por 1,85 metros.

Cada tubo es un T8 de 32W.

### **4.2.3 Cálculos de Consumo**

De lunes a viernes las salas de profesores de la FISEI mantienen las luces encendidas desde la 7:00 am hasta las 20:00 pm sin apagarlas en ningún momento debido al ingreso de los docentes en diversos horarios y los sábados desde las 8:00 am hasta las 12:00 pm, solo en la sala de profesores 2.

**Sala de Profesores 1**

$$
\frac{1 \text{Kw}}{h} = 9,33 \text{ centavos}
$$
  
32 w por tubo  
32 w x 3 = 96 w por lámpara  
96 w x 12 lámparas = 1152 w de todas las lámparas  
1,152  $\frac{\text{Kw}}{h}$  consume por hora  
1,152  $\frac{\text{Kw}}{h}$  x 9,33 centavos = 10,74816 centavos por hora  
10,74816 centavos x 13 horas diarias = 139,72608 centavos diarios

139,72608 centavos x 5 días =  $698,6304$  centavos a la semana

698,6304 x 4 semanas = 2794,5216 centavos de días laborables del mes

# 27, 95 dólares es el valor a pagar por el consumo de energía de las lámparas

**Sala de Profesores 2**

1Kw h  $= 9,33$  centavos

32 w por tubo

$$
32 \times x \times 3 = 96 \times \text{por lámpara}
$$

96 w x 24 lámparas = 2304w de todas las lámparas

2,304 Kw h consume por hora 2,304 Kw h x 9,33 centavos = 21,49632centavos por hora

21,49632 centavos x 13 horas diarias  $= 279,45216$  centavos diarios

 $279,45216$  centavos x 5 días = 1397,2608 centavos a la semana

1397,2608 x 4 semanas  $=$  5589,0432 centavos de días laborables del mes

### **Sábado**

2,304x 4 horas = 9,216 centavos de un sábado

9,216 centavos x 4 sábados =  $36,864$  centavos de los sábados laborables

5589,0432 c + 36,864 = 5625,9072 centavos de días laborables del mes

#### 56, 25 dólares es el valor a pagar por el consumo de energía de las lámparas

#### **4.2.4 Medidas de luminosidad en la sala de profesores 2**

El prototipo se implementara en la sala de profesores 2, para ello es necesario conocer las medidas de iluminación natural, es decir los valores que son producidos por los rayos del sol y los valores que se producen cuando las lámparas se encuentran encendidas para comprobar si están bajo el decreto 2393 establecido en nuestro país. En la tabla 4.1 y 4.2 se puede observar los datos medidos en la sala de profesores 2.

> puntos de medición = Largo x Ancho Altura del montaje x (Largo + Ancho)

> > puntos de medición =  $23 x 5,62$  $2,40 x (23 + 5,62)$

puntos de medición 
$$
= 1,88
$$

Para obtener el número mínimo de puntos de medición se hace referencia a la fórmula 2, en la cuál se debe reemplazar el valor de x por el valor aproximado al entero superior obtenido en los puntos de medición.

$$
f6
$$
rmula 2 =  $(x + 2)^2$ 

Reemplazo valores:

$$
=(2+2)^2
$$

Obteniendo como respuesta el número de mediciones que realiazamos:

### **puntos de medición** = 16 puntos de medida

Para identificar de mejor manera el área en la cuál se va a medir se muestra la Fig. 4.1 Dimensiones de la sala de profesores 2.

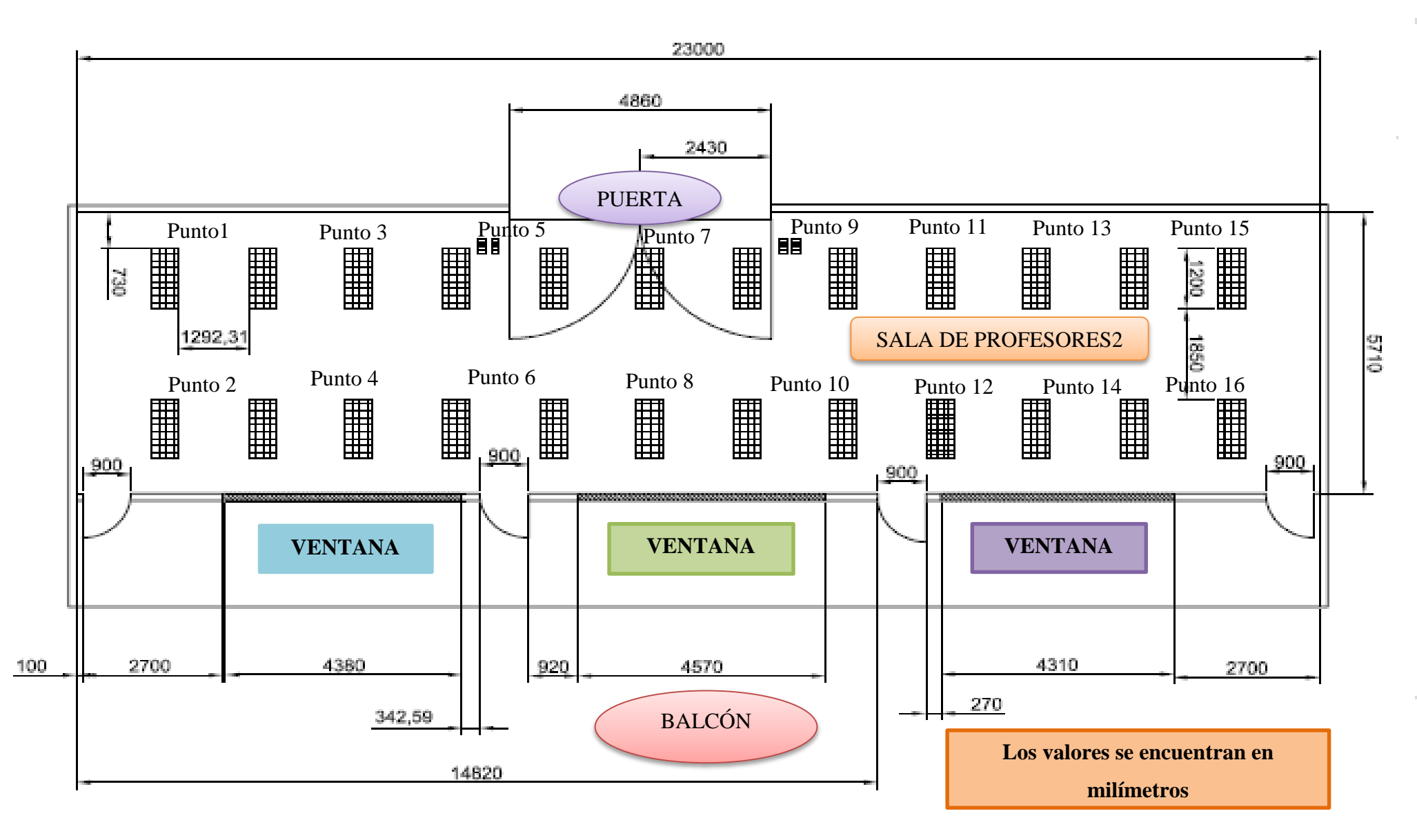

46 Fuente: Investigador Fig. 4. 1 Dimensiones de la sala de profesores 2

En la Tabla 4.1 se indican los diferentes puntos de medida con los valores promedio tomados durante el día en la sala de profesores 2.

### **Luces encendidas**

| <b>Punto 1: 819 lux</b>  | <b>Punto 5: 920 lux</b> | <b>Punto 9: 790 lux</b>  | <b>Punto 13: 672 lux</b> |
|--------------------------|-------------------------|--------------------------|--------------------------|
| <b>Punto 2: 832 lux</b>  | <b>Punto 6: 579 lux</b> | <b>Punto 10: 530 lux</b> | <b>Punto 14: 696 lux</b> |
| <b>Punto 3:</b> 626 lux  | <b>Punto 7: 812 lux</b> | <b>Punto 11: 792 lux</b> | <b>Punto 15: 550 lux</b> |
| <b>Punto 4: 1020 lux</b> | <b>Punto 8: 710 lux</b> | <b>Punto 12: 857 lux</b> | <b>Punto 16: 772</b> lux |

Tabla 4. 1 Valores medidos con luces encendidas

# **23 mts**

### Fuente: Investigador

$$
Emedia = \frac{819 + 920 + 790 + 672 + 832 + 579 + 530 + 696 + 626 + 812 + 792 + 550 + 1020 + 710 + 857 + 772}{16}
$$

 $= 748,56$  lux

El valor promedio medido con las luces encendidas es de 748,56 lux lo cual indica que supera el acuerdo nacional 2393 establecido que es de 500 lux mínimos de iluminación.

Por lo tanto las luces encendidas cumplen el decreto 2393

Las mediciones también se realizarón con las luces apagadas como se muestra en la Tabla 4.2 llegando a optener un resultado diferente.

#### **Luces apagadas**

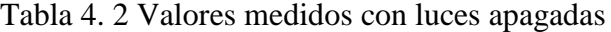

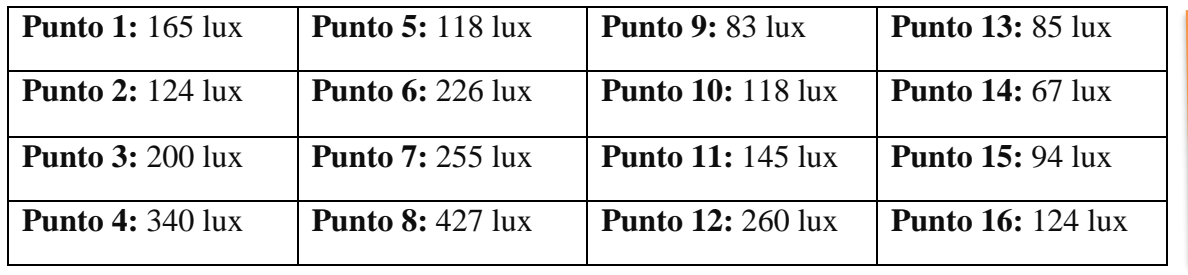

**5,62 mts**

#### **23 mts**

#### Fuente: Investigador

Emedia =  $\frac{165 + 124 + 200 + 340 + 118 + 226 + 255 + 427 + 83 + 118 + 145 + 260 + 85 + 67 + 94 + 124}{16}$ 16

 $= 176,94$ lux

El valor promedio medido con las luces apagadas es de 176,94 lux lo cual indica que no alcanza el valor establecido por el acuerdo nacional 2393.

Por lo tanto las luces apagadas no cumplen el decreto 2393

# **4.3 ANÁLISIS DE REQUERIMIENTOS**

Una vez analizado el sistema de iluminación en la sala de profesores 2 debe disminuir el consumo innecesario de energía eléctrica para de esta manera reducir costos, se ha determinado que este sistema necesita disponer de dos partes fundamentales como son: área de control y área de potencia.

Para ello se necesita los siguientes requerimientos:

#### **4.3.1 Hardware**

Para instalar el sistema de control de iluminación se necesitan los siguientes dispositivos:

Placa madre: esta placa necesita tener la capacidad de soportar ocho entradas y

cuatro salidas, compatibilidad con diferentes sensores, debe permitir programar en ella e interactuar de manera directa con la red ya que se requiere una interfaz HMI.

 Sensores: se requiere sensores infrarrojos de movimiento y un sensor de luz, estos deben cubrir el área determinada de manera óptima para evitar errores porque al ubicarlos dos o más sensores pueden cubrir la misma área.

### **4.3.2 Software**

Para controlar el sistema automático de iluminación se necesita de un software de fácil manipulación, que sea compatible con dispositivos electrónicos como los sensores y tenga acceso libre.

## **4.4 SELECCIÓN DE ELEMENTOS**

### **4.4.1 Hardware**

Despúes de haber realizado un análisis de las características técnicas del hardware en la tabla 4.3 la que más se aproxima a las necesidades del sistema automático de control de iluminación es el arduino mega porque cuenta con las entradas y salidas suficientes para satisfacer la implementación y su principal ventaja es su compatibilidad con la shield ethernet que beneficia el desarrollo del HMI en red. Adicionalmente debido a su gran número de entradas si existe en lo posterior la necesidad de incrementar más sensores se los pueda enlazar.

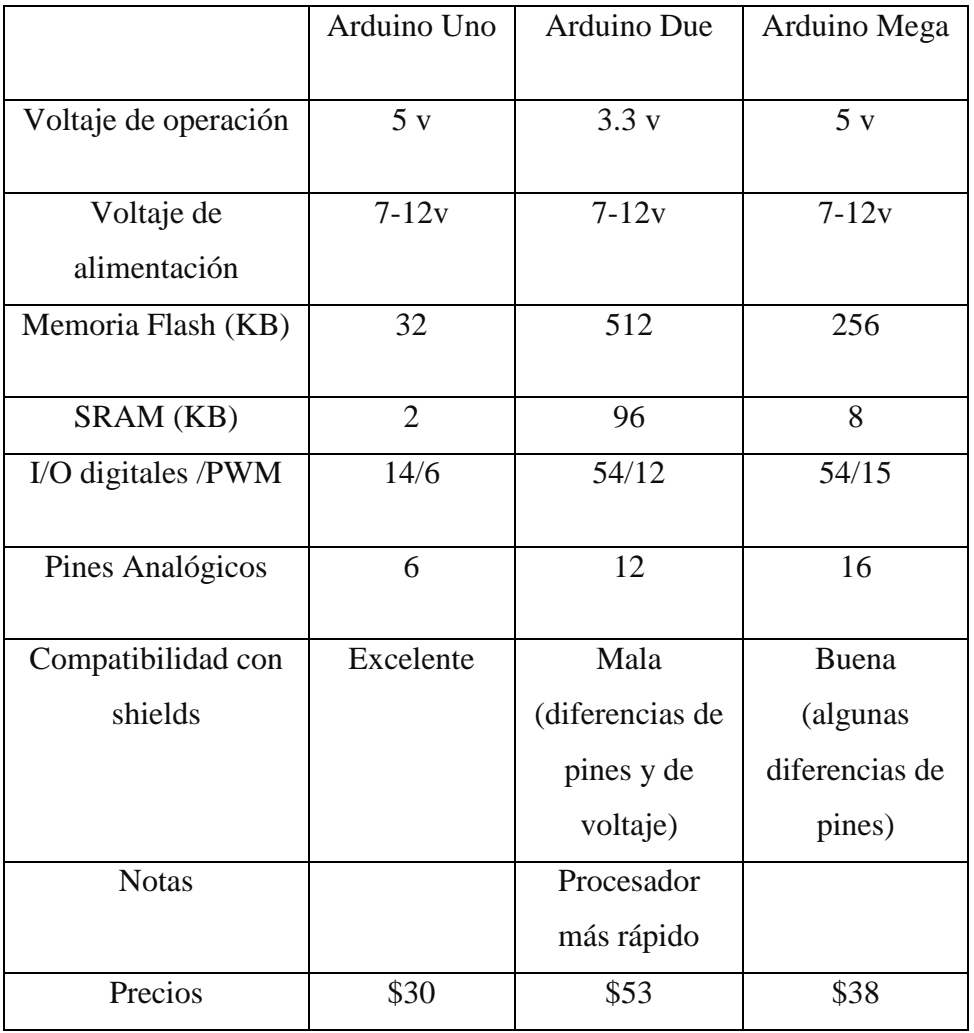

#### Tabla 4. 3 Carácterísticas técnicas de Hardware libre

Fuente: Investigador

#### **4.4.2 Software**

### **SOFTWARE ARDUINO (IDE)**

El código abierto Arduino Software (IDE) hace que sea fácil de escribir código y subirlo a la junta. Se ejecuta en Windows, Mac OS X y Linux. El entorno está escrito en Java y basado en Procesamiento y otro software de código abierto. En la Fig. 4.1 se muestra la interfaz del software arduino.

Este software se puede utilizar con cualquier placa Arduino.

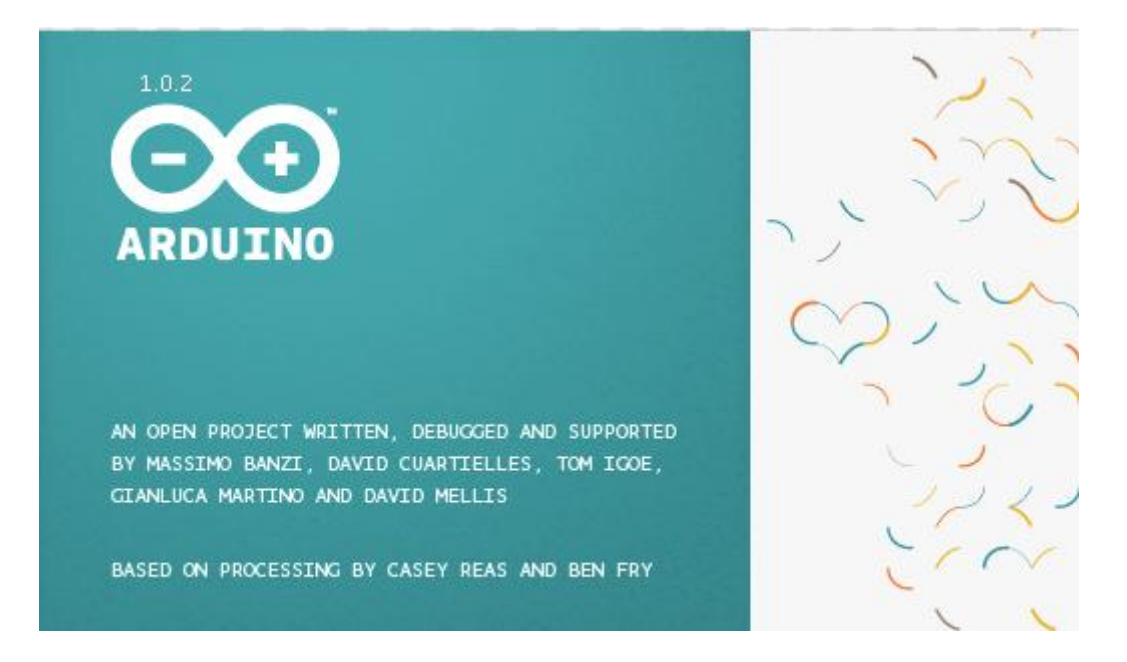

#### Fig. 4. 2 Interfaz de arduino

Fuente: Emilio Lledó Sánchez. ¨ Diseño de un sistema de control domótico basado en la plataforma Arduino ¨[14]

### **SOFTWARE PROCESSING**

Processing es un lenguaje de programación y entorno de desarrollo integrado de código abierto basado en Java. Fue iniciado por Ben Fry y Casey Reas a partir de reflexiones en el Aesthetics and Computation Group del MIT Media Lab dirigido por John Maeda. En la fig. 4.2 se observa la portada del software arduino y processing

Una vez instalado Processing en el PC, se puede ver que es muy similar al IDE de Arduino, ya que este está basado en Processing. Solo cambia el botón *PLAY* que sirve para arrancar el entorno creado con el programa, y el botón *STOP* que sirve para pararlo.[21]
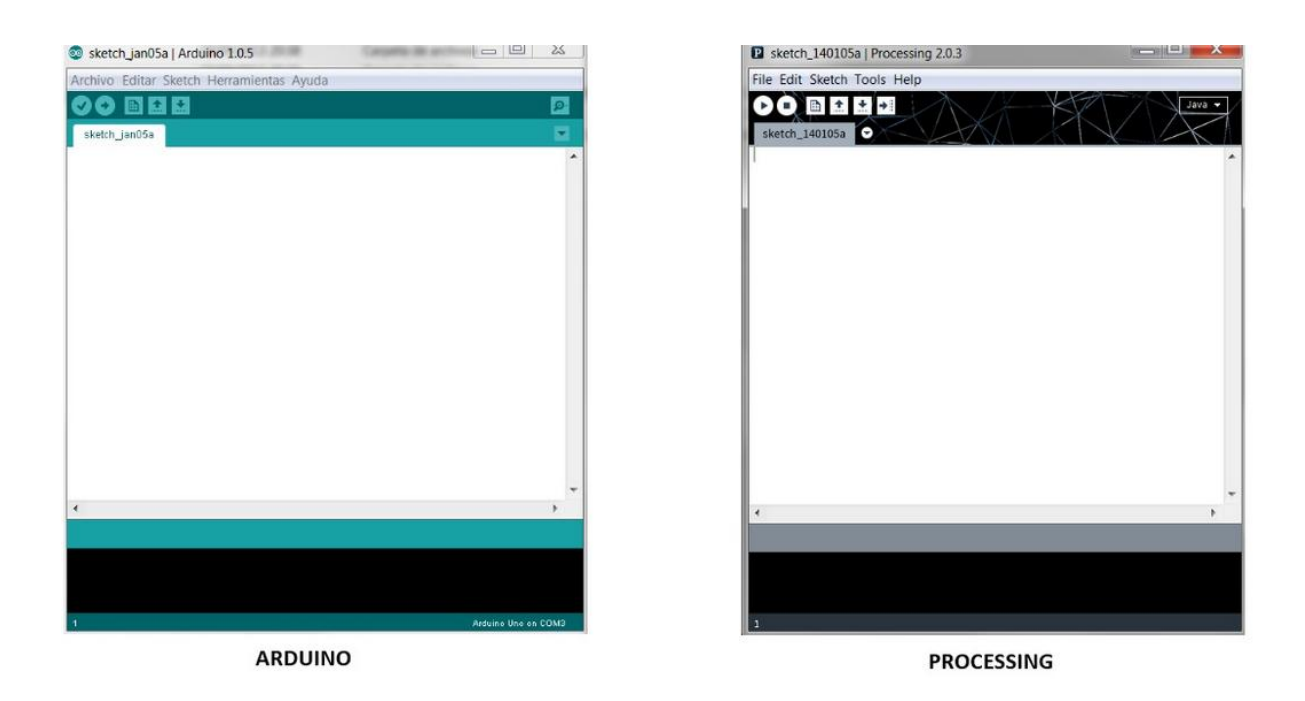

Fig. 4. 3 Interfaces de software para arduino

Fuente: Makers. ¨ http://diymakers.es/arduino-processing-primeros-pasos/Arduino ¨[21]

Después de haber recopilado varios datos acerca de la programación de arduino se selecciona de manera directa el software nativo Arduino (IDE) ya que su uso es fácil y tiene compatibilidad con los dispositivos.

#### **4.4.3 Sensores**

#### **SENSORES DE MOVIMIENTO**

#### **SENSOR PIR DE ARDUINO**

El sensor PIR es un dispositivo que mide cambios en los niveles de radiación infrarroja emitida por los objetos a su alrededor a una distancia máxima de 6m (En el Anexo 4 se indican las características técnicas del sensor PIR). En la Fig. 4.3 se indica el hardware PIR.

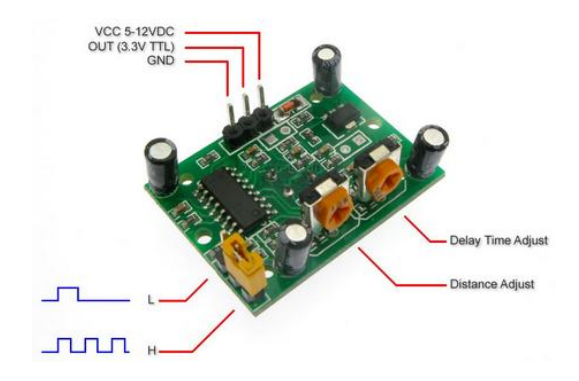

Fig. 4. 4 Sensor PIR Fuente: E.Sánchez," Diseño de un sistema de control domótico basado en la plataforma Arduino"[14]

Como respuesta al movimiento el sensor cambia el nivel lógico de un "pin" de 0 a 1, por lo cual, su uso es extremadamente simple. Adicionalmente es un sensor de bajo costo y reducido en tamaño muy utilizado en sistemas de alarmas, iluminación controlada por movimiento y aplicaciones de robótica.

#### **Características técnicas**

- Voltaje de alimentación=5vDC
- Rango de medición = hasta 6m
- Salida: estado de pin TTL
- Polaridad de activación de salida seleccionable
- Mínimo tiempo de calibración

El sensor pir cuenta únicamente con tres terminales. Dos de ellas se utilizan para la alimentación y el último es la salida de detección del movimiento. La conexión al micro controlador requiere del uso de este solo terminal.

#### **SENSOR DE LUMINOSIDAD**

#### **MÓDULO DE LUZ (ARDUINO)**

#### **Especificaciones:**

Módulo dependiente de la luz fotorresistente del resistor. Este módulo permite la detección fácil de niveles de luminosidad dentro de su uso micro del regulador. Apenas conecte la tierra y VCC al módulo y a un voltaje diverso dependiendo del nivel de luminosidad está disponible en el tercer perno.[14]

Voltaje de alimentación: 3.3 – 5v

Las características del módulo de luz se muestran en la Fig. 4.5

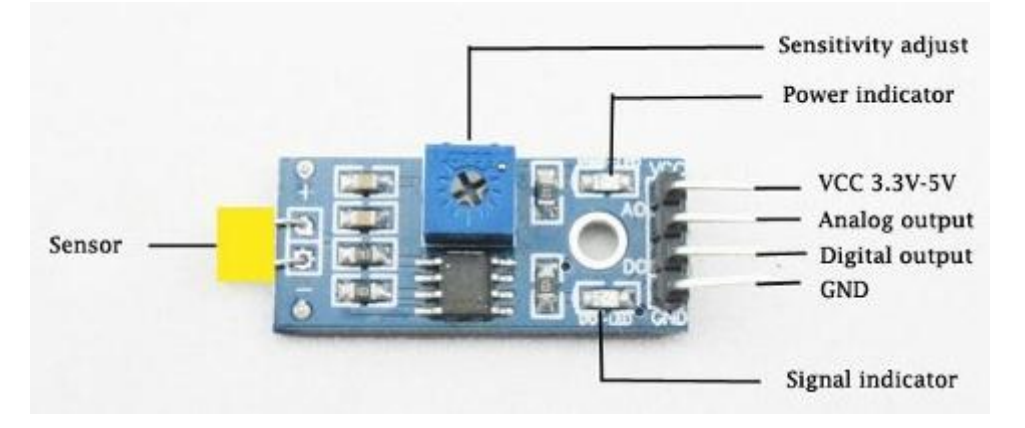

Fig. 4. 5 Módulo de luz Fuente: E.Sánchez," Diseño de un sistema de control domótico basado en la plataforma Arduino"[14]

#### **SENSOR DE LUMINOSIDAD MM1616**

#### **Especificaciones**

Este módulo puede ser alimentada por  $+ 5V$  o  $+ 3.3V$  DC de suministro. (En la Fig. 4.6) se muestra el circuito del módulo mm1616).

Las patillas están marcadas en el reverso de este módulo pueden ayudarle a hacer la conexión correcta, alimentar al mismo tiempo este módulo tanto con + 5V y + 3.3v no está permitido.

La tensión de indicación analógica se puede obtener a través tensión del pin de salida ANA0.

El circuito del sensor mide hasta los mil luxes sin problema, para tomar una medida mayor a ésta se debe aplicar una resistencia adicional en el circuito.[20]

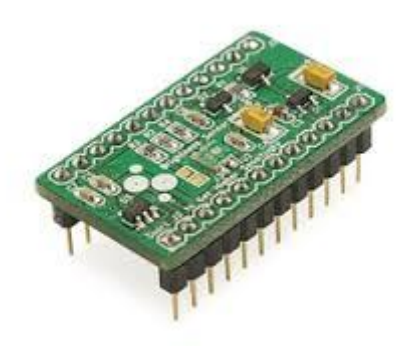

Fig. 4. 6 Módulo mm1616 Fuente: Sure Electronics. "Sensor MM1616"[20]

En el sensor MM1616 podemos encontrar el sopote requerido para realizar el control de iluminación ya que la conexión del sensor al arduino no es complicada se hace uso de un puerto analógico y el rango de medida no sobre pasa los valores que tomaremos para elaborar la programación.(En el Anexo 3 se detalla las características del sensor).

#### **4.5 SELECCIÓN DEL LENGUAJE DE PROGRAMACIÓN PARA ELHMI**

Para elaborar una interfaz que permita interactuar con el usuario de manera óptima se debe identificar el tipo de dispositivo con el cual se enlaza el controlador a la red y envase a ello seleccionar el lenguaje de programación para la creación de una página web.

#### **LENGUAJE PHP**

PHP es un lenguaje de código abierto muy popular, adecuado para desarrollo web y que puede ser incrustado en HTML. Es popular porque un gran número de páginas y portales web están creadas con PHP. Código abierto significa que es de uso libre y gratuito para todos los programadores que quieran usarlo. Incrustado en HTML significa que en un mismo archivo vamos a poder combinar código PHP con código HTML, siguiendo unas reglas.[22]

- Páginas estáticas: Petición --> Respuesta
- Páginas dinámicas: Petición --> Procesado y preparación --> Respuesta

#### **LENGUAJE HTML**

HTML es el lenguaje que se emplea para el desarrollo de páginas de internet. Está compuesto por una seríe de etiquetas que el navegador interpreta y da forma en la pantalla. HTML dispone de etiquetas para imágenes, hipervínculos que nos permiten dirigirnos a otras páginas, saltos de línea, listas, tablas, etc.[23]

Podríamos decir que HTML sirve para crear páginas web, darles estructura y contenido.Un ejemplo sencillo de código HTML podría ser:

- $\bullet$  <html>
- <body>
- $\bullet \quad$  <p>Esto es un párrafo. Bienvenidos a esta página web. $\lt/p$ >
- </body>
- $\bullet \quad \langle \text{html} \rangle$

HTML es el lenguaje de programación seleccionado para la elaboración de la página web que es la interfaz hombre–máquina debido a su poca complejidad y al gran manejo de su código para el cumplimiento de diferentes parámetros.

#### **4.6 DESCRIPCIÓN GENERAL DEL SISTEMA**

El sistema automático de control de luminosidad tiene como finalidad innovar la sala de profesores2 de la FISEI en la cual existe una ineficiencia en el consumo de energía, para ello la sala de profesores se encuentra dividida en cuatro secciones de acuerdo al alcance del sensor PIR seleccionado, cada sección tiene un número de seis lámparas las cuales han sido reconectadas para que se activen de acuerdo a las necesidades desde un interruptor específico, se ubican siete sensores de movimiento en zonas claves con el fin de detectar la presencia de los docentes en la sala y de activar automáticamente el encendido de las luminarias siempre y cuándo el sensor de luz amerite la necesidad de más claridad dentro de la sala.

En la Fig 4.7 se observa el diagrama de bloques del sistema automático de control de iluminación en la sala de profesores.

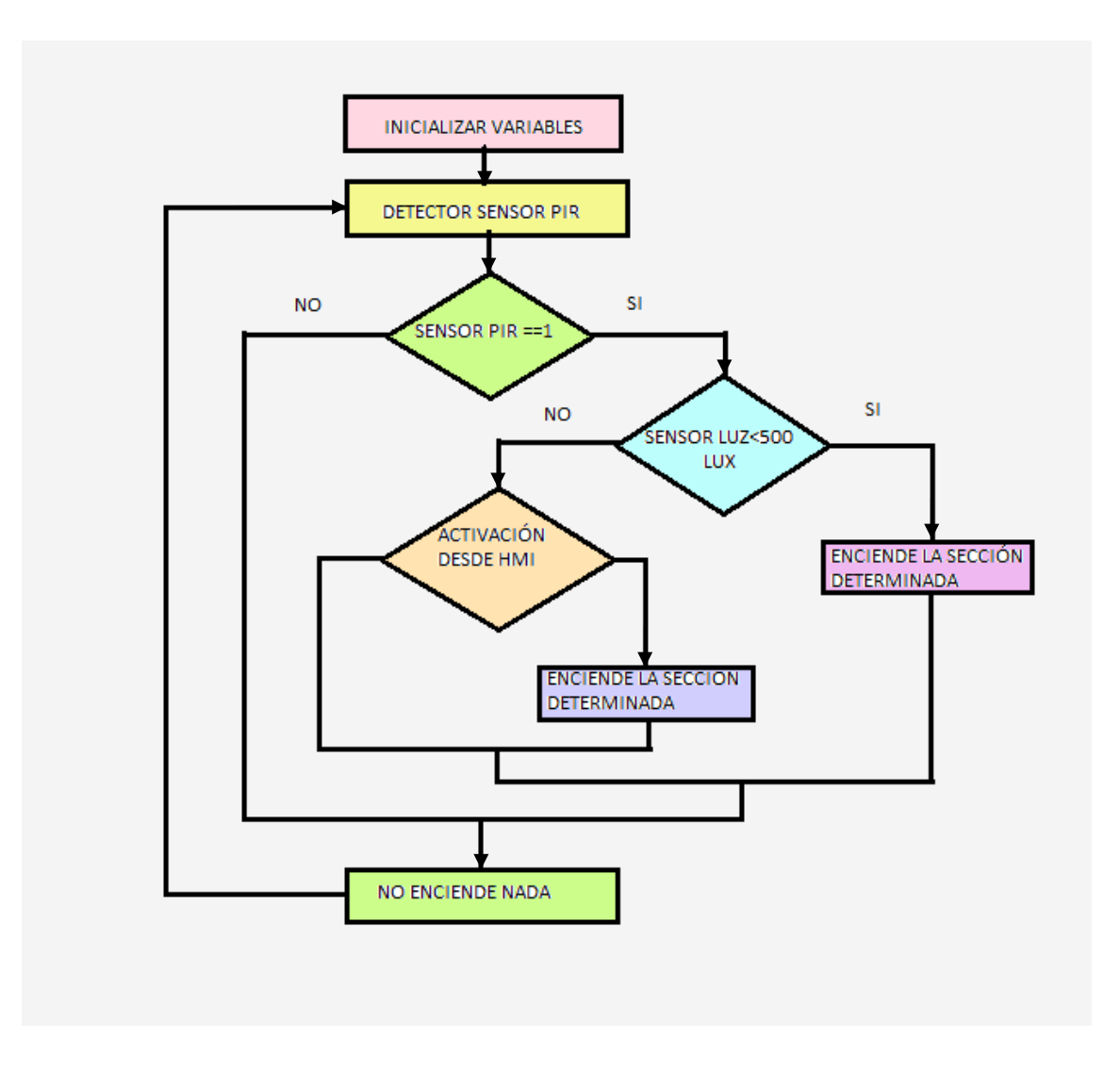

Fig. 4. 7 Diagrama de bloques del sistema Fuente: Investigador

#### **4.7 INSTALACIÓN DEL SOFTWAREARDUINO IDE (Entorno de desarrollo integrado)**

Para iniciar la instalación del software IDE se debe contar primero con la placa Arduino y el cable USB, este cable es similar al cable de una impresora.

Se debe descargar el entorno de Arduino desde la página oficial, obteniendo la última versión de la misma. Una vez descargada se debe instalar en el equipo con el cual va a trabajar, al conectar su arduino con el equipo estará utilizando un puerto el cual puede identificarlo en el panel de control ya que necesita conocer el puerto de conexión para verificar la comunicación con el reconocimiento automático del programa IDE para de esta manera trabajar en condiciones óptimas (la Fig. 4.8 muestra la página principal de Arduino).

Para iniciar Arduino de doble clic en el icono de la aplicación, si desconoce de este lenguaje puede abrir los ejemplos que vienen incluidos.

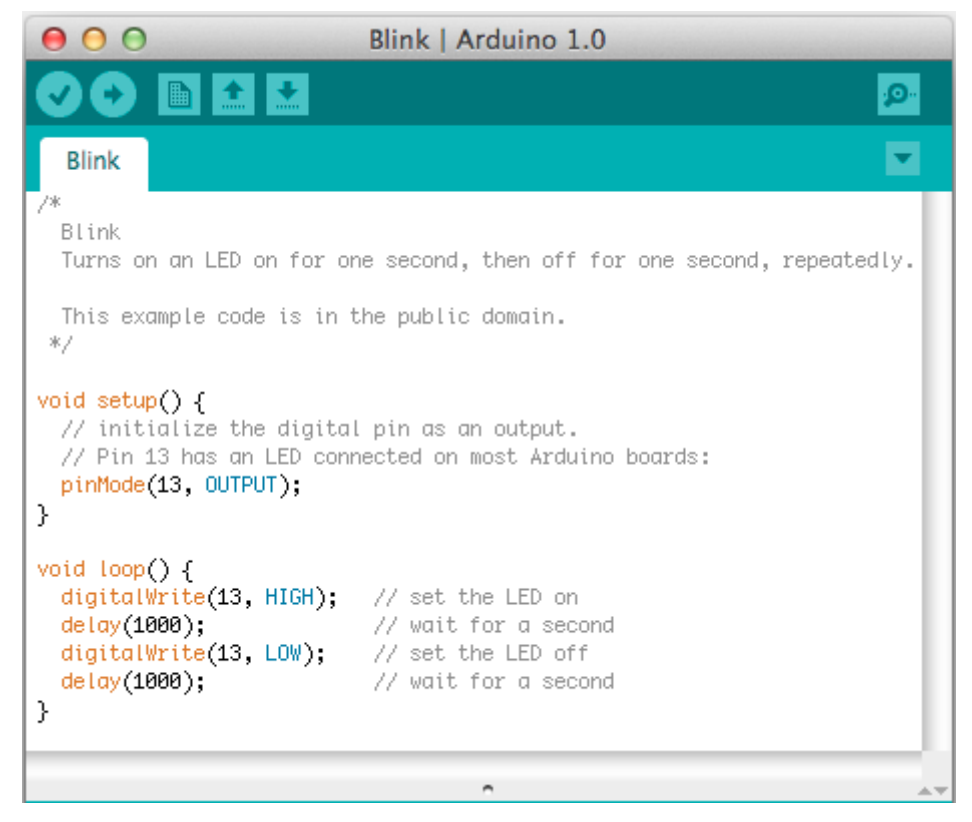

Fig. 4. 8 Ejemplo de programación en arduino IDE Fuente: Arduino "Guía de instalación"[15]

En la Fig. 4.9 se muestra como seleccionar la placa que esta utilizando si esta no ha sido designada automáticamente.

| Sketch                       | <b>Tools</b><br>Help                                   |               |                                                                           |
|------------------------------|--------------------------------------------------------|---------------|---------------------------------------------------------------------------|
| $\Phi$<br>$\Rightarrow$<br>요 | Auto Format<br>Archive Sketch<br>Fix Encoding & Reload | $\frac{1}{2}$ | 0.0020<br>$\mathbf{x}$                                                    |
| 29a                          | Serial Monitor                                         | 企業M           | 오<br><b>Resources left</b><br><b>ITP links</b>                            |
|                              | <b>Board</b>                                           |               | √ Arduino Uno                                                             |
|                              | Serial Port                                            |               | Arduino Duemilanove or Nano w/ ATmega328                                  |
|                              | Burn Bootloader                                        |               | Arduino Diecimila, Duemilanove, or Nano w/ ATmega168<br>Arduino Mega 2560 |
|                              |                                                        |               | Arduino Mega (ATmega1280)                                                 |
|                              |                                                        |               | Arduino Mini                                                              |
|                              |                                                        |               | Arduino Fio                                                               |
|                              |                                                        |               | Arduino BT w/ ATmega328<br>boa                                            |
|                              |                                                        |               | Arduino BT w/ ATmega168                                                   |
|                              |                                                        |               | LilyPad Arduino w/ ATmega328<br>ird<br>LilyPad Arduino w/ ATmega168       |
|                              |                                                        |               | Arduino Pro or Pro Mini (5V, 16 MHz) w/ ATmega328                         |
|                              |                                                        |               | þ.<br>Arduino Pro or Pro Mini (5V, 16 MHz) w/ ATmega168                   |
|                              |                                                        |               | Arduino Pro or Pro Mini (3.3V, 8 MHz) w/ ATmega328                        |
|                              |                                                        |               | Arduino Pro or Pro Mini (3.3V, 8 MHz) w/ ATmega168                        |
|                              |                                                        |               | lce <sup>.</sup><br>Arduino NG or older w/ ATmega168                      |
|                              |                                                        |               | $\Gamma$<br>Arduino NG or older w/ ATmega8<br>$\mathbb{C}^n$              |
|                              |                                                        |               | $\sqrt{2}$                                                                |

Fig. 4. 9 Selección de placa en arduino Fuente: Arduino "Guía de instalación"[15]

Finalmente después de realizar su programación puede guardarla, subirla o compilarla utilizando la barra de herramientas que se muestra en la Fig 4.10, con sus correspondientes señaléticas.

Fig. 4. 10 Barra de herramientas de arduino Fuente: Arduino "Guía de instalación"[15]

Unos segundos después de haberse cargado la programación se puede hacer sus pruebas de funcionamiento.[24]

#### **4.8 PROGRAMACIÓNDE LA PLACA ARDUINO MEGA**

Para lograr la automatización de la sala de profesores 2 de la FISEI se requiere programar los comandos en base a líneas de código que logren cumplir con el objetivo establecido. Para ello se debe conocer cual es la sintaxis del lenguaje de programación, a continuación se detalla el código para los sensores:

# **CÓDIGO BASE**

```
int led\text{Pin} = 13:
 void setup(){
     digitalWrite(ledPin,OUTPUT);
}
void loop(){
    digitalWrite(ledPin,HIGH);
    delay(1000);
     digitalWrite(ledPin,LOW);
    delay(1000); }
```
Desarrollo del programa para el control de los sensores.

#### **SENSOR DE MOVIMIENTO**

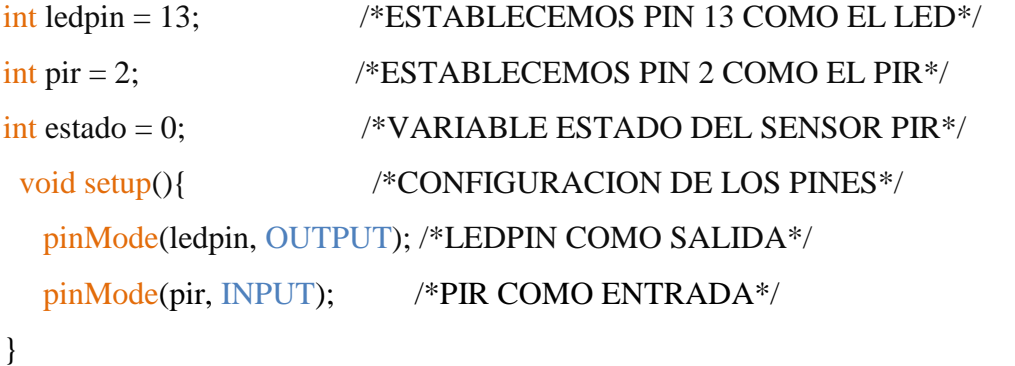

```
void loop(){ /*BUCLE QUE SE REPITE*/
 estado = digitalRead(pir); /*LEEMOS EL ESTADO DEL PIR Y LO GUARDAMOS 
EN VARIABLE ESTADO*/
     if (HIGH == estado) { \frac{\times SI}{E} EL ESTADO ES ALTO*/
       digitalWrite(ledpin, HIGH); /*ENCENDEMOS EL LED*/
      delay(2000); /*ENCENDIDO DURANTE 2 SEG*/
  }
 else { /*DE LO CONTRARIO*/
       digitalWrite(ledpin, LOW); /*APAGAMOS EL LED*/
```
}

```
}
```
#### **SENSOR DE LUZ**

#### float p;

```
float t;
```

```
 void setup() {
```
Serial.begin(9600); // put your setup code here, to run once:

```
 pinMode(13, OUTPUT);
```
#### }

}

```
 void loop() {
```
p=analogRead(A1);

Serial.println(t);

```
t=((5*p)/1024)*1000;
```
 $if(t>500)$ 

```
 {
     digitalWrite(13, LOW);
     delay(1000);
 }
    if(t<499) {
       digitalWrite(13, HIGH);
 delay(1000);
 }
```
La programación general se muestra en el Anexo 1 en el cual se detalla todo el proceso.

# **4.9 DISEÑO Y PROGRAMACIÓN DE LA INTERFAZHMI**

La interfaz esta diseñada en lenguaje html cuyo código esta establecido de la siguiente manera:

#### Librerias

 $\#$ include  $\langle$ SPI.h  $>$ 

#include <Ethernet.h>

Declaración de dirección IP y Mac

//Declaración de la direcciones MAC e IP. También del puerto 80

byte mac[]={0x90,0xA2,0xDA,0x0F,0xCC,0x2F}; //MAC

IPAddress ip(172,21,118,6); //IP

EthernetServer servidor(80);

Puertos de salida

int OUT1=13;

int OUT2=12;

int OUT3=11;

int OUT4=9;

String readString1=String(30);

String state1=String(3);

String state2=String(3);

String state3=String(3);

String state4=String(3);

Declaración de puertos de entrada, salida y estados

void setup()

#### {

Serial.begin(9600);

Ethernet.begin(mac, ip); //Inicializamos con las direcciones asignadas

servidor.begin();

pinMode(OUT1,OUTPUT);

pinMode(OUT2,OUTPUT);

```
pinMode(OUT3,OUTPUT);
```

```
 pinMode(OUT4,OUTPUT);
```

```
 state1="OFF";
```
state2="OFF";

state3="OFF";

state4="OFF";

```
}
```
Establecimiento de código html

void loop()

```
{
```
EthernetClient cliente= servidor.available();

```
 if(cliente)
```
# {

boolean lineaenblanco=true;

while(cliente.connected())//Cliente conectado

#### {

```
 if(cliente.available())
```
#### {

char c=cliente.read();

Serial.print(c);

if(readString1.length()<30)//Leemos petición HTTP caracter a caracter

{

readString1.concat(c); //Almacenar los caracteres en la variable readString

}

```
 if(c=='\n' && lineaenblanco)//Si la petición HTTP ha finalizado
```
{

```
int LED1 = readString1.indexOf("LED1=");
```

```
 int LED2 = readString1.indexOf("LED2=");
```

```
 int LED3 = readString1.indexOf("LED3=");
```

```
 int LED4 = readString1.indexOf("LED4=");
```

```
 //SALIDA UNO
```

```
 if(readString1.substring(LED1,LED1+6)=="LED1=T")
```
{

```
 digitalWrite(OUT1,HIGH);
```

```
 state1="ON";
```

```
 } else if (readString1.substring(LED1,LED1+6)=="LED1=F")
```
{

```
 digitalWrite(OUT1,LOW);
```

```
 state1="OFF";
```
}

#### **//SALIDA DOS**

```
 if(readString1.substring(LED2,LED2+6)=="LED2=T")
```
{

```
 digitalWrite(OUT2,HIGH);
```
state2="ON";

```
 } else if (readString1.substring(LED2,LED2+6)=="LED2=F")
 {
  digitalWrite(OUT2,LOW);
  state2="OFF";
 }
 //SALIDA TRES
 if(readString1.substring(LED3,LED3+6)=="LED3=T")
 {
   digitalWrite(OUT3,HIGH);
   state3="ON";
 } else if (readString1.substring(LED3,LED3+6)=="LED3=F")
 {
   digitalWrite(OUT3,LOW);
   state3="OFF";
 }
 //SALIDA CUATRO
```

```
 if(readString1.substring(LED4,LED4+6)=="LED4=T")
 {
   digitalWrite(OUT4,HIGH);
   state4="ON";
 } else if (readString1.substring(LED4,LED4+6)=="LED4=F")
 {
   digitalWrite(OUT4,LOW);
   state4="OFF";
```
}

//Cabecera HTTP estándar

```
 cliente.println("HTTP/1.1 200 OK");
```
cliente.println("Content-Type: text/html");

cliente.println();

//Página Web en HTML

cliente.println("<html>");

cliente.println("<head>");

cliente.println("<title>CONTROL DE ILUMINACION</title>");

cliente.println("</head>");

cliente.println("<br/>body width=100% height=100% bgcolor=lightgrey>");

cliente.println("<font face=verdana color=black>");

cliente.println("<center>");

cliente.println("<h1>CONTROL DE ILUMINACION</h1>");

cliente.println("</center>");

cliente.println("<center>");

cliente.print("<br/>>br>");

cliente.print("<h3>Lamparas seccion 1: ");

cliente.print(state1);

cliente.print(" $\langle$ h3>");

cliente.print("<br/>>br>");

cliente.println("<input type=submit cliente.println("<input type=submit value=ONstyle=width:100px;height:40px;background:greenonClick=location.href  $=$ './?LED1=T\'>");

cliente.println("<input type=submit value=OFF cliente.println("<input type=submit value=ONstyle=width:100px;height:40px;background:green onClick=location.href='./?LED1=T\'>");

cliente.print("<br/>>br>");

cliente.print("<h3>Lamparas seccion 2: ");

cliente.print(state2);

cliente.print("</h3>");

cliente.print("<br/>>br>");

 cliente.println("<input type=submit value=ON cliente.println("<input type=submit value=ONstyle=width:100px;height:40px;background:green onClick=location.href='./?LED1=T\'>");

cliente.println("<input type=submit value=OFF cliente.println("<input type=submit value=ONstyle=width:100px;height:40px;background:green onClick=location.href='./?LED1=T\'>");

cliente.print("<br/>>br>");

cliente.print("<h3>Lamparas seccion 3: ");

cliente.print(state3);

cliente.print(" $\langle$ h3>");

cliente.print("<br/>>br>");

cliente.println("<input type=submit value=ON cliente.println("<input type=submit value=ONstyle=width:100px;height:40px;background:green onClick=location.href='./?LED1=T\'>");

cliente.println("<input type=submit value=OFF cliente.println("<input type=submit value=ONstyle=width:100px;height:40px;background:green onClick=location.href='./?LED1=T\'>");

cliente.print("<br/>>br>");

cliente.print("<h3>Lamparas seccion 4: ");

cliente.print(state4);

cliente.print(" $\langle$ h3>");

cliente.print("<br/>>br>");

cliente.println("<input type=submit value=ON cliente.println("<input type=submit value=ONstyle=width:100px;height:40px;background:green onClick=location.href='./?LED1=T\'>");

cliente.println("<input type=submit value=OFF cliente.println("<input type=submit value=ONstyle=width:100px;height:40px;background:green onClick=location.href='./?LED1=T\'>");

```
cliente.print("<br/>>br>");
```

```
 cliente.println("</CENTER>");
```

```
cliente.println("</body>");
```

```
 cliente.println("</html>");
```

```
 cliente.stop();//Cierro conexión con el cliente
```

```
 readString1="";
     }
    }
  }
 }
 }
```
Después de haber realizado el código la interfaz en la Fig. 4.11 se muestra la presentación HMI.

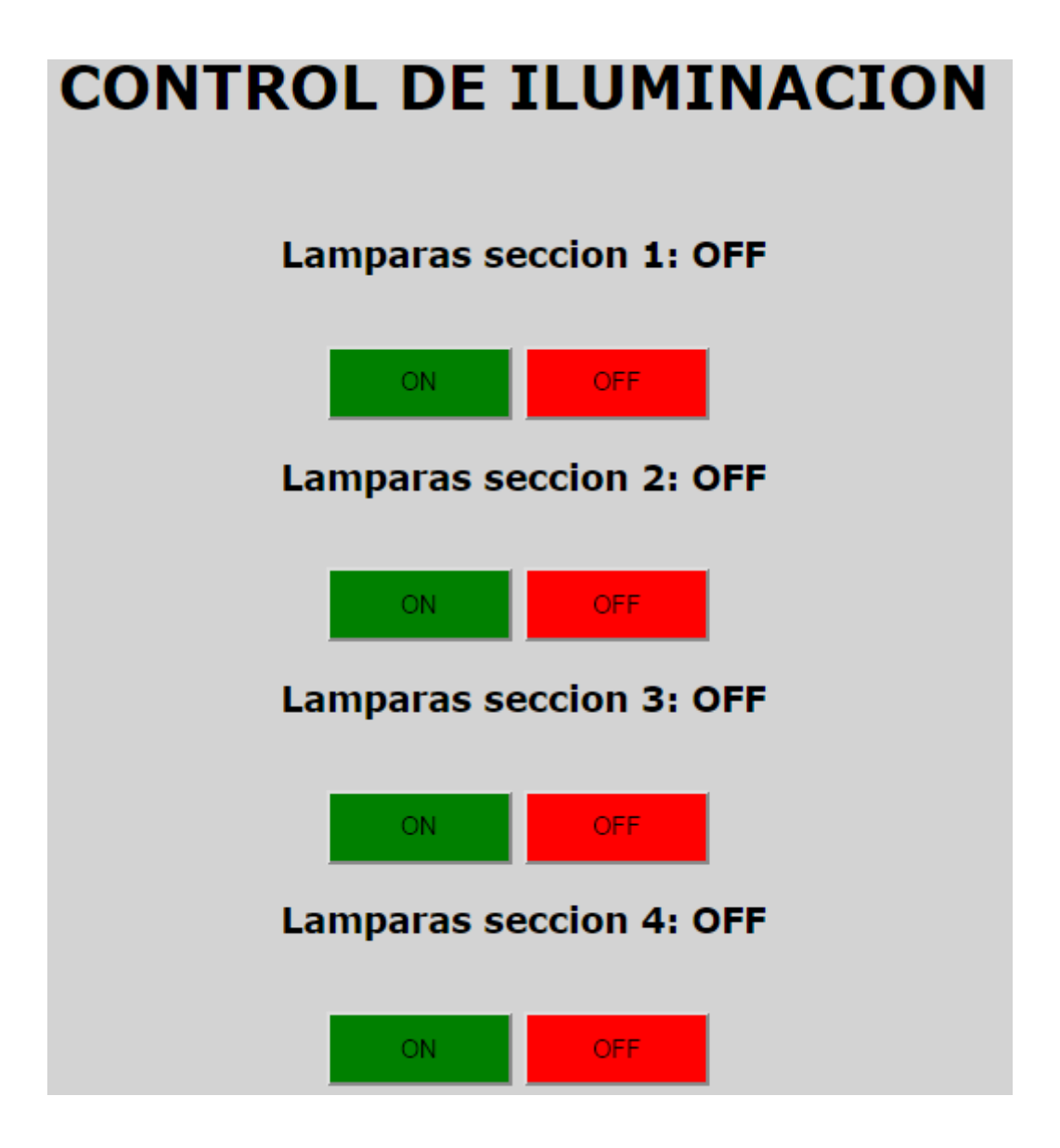

Fig. 4. 11 Interfaz de encendido de luz Fuente: Investigador

#### **4.10 DISEÑO DE CIRCUITOS**

Para la implementación del sistema automático se requiere de la modificación eléctrica y de algunos circuitos electrónicos que faciliten el acoplamiento de los dispositivos y sus respectivos voltajes. Las pistas están elaboradas en PCB Wizard.

## **CIRCUITOS ELECTRÓNICOS**

#### **PLACA PARA EL SENSOR DE MOVIMIENTO**

El sensor de movimiento posee tres pines: VCC, GND , SEÑAL. En la Fig. 4.12 se muestra el esquema de alimentación del sensor PIR.

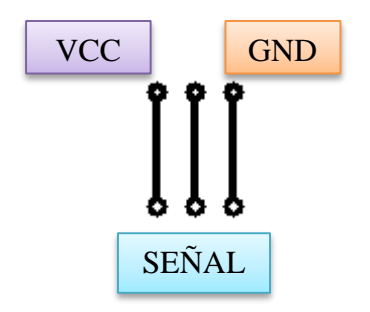

Fig. 4. 12 Pista para PIR Fuente: Investigador

Se realizó una placa para la alimentación y recepción de datos del sensor de luz misma que se muestra en la Fig. 4.13.

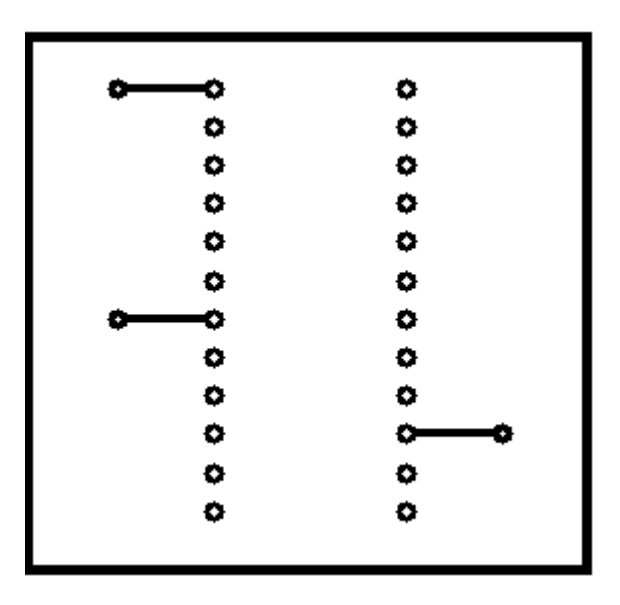

Fig. 4. 13 Pista para Sensor de luz Fuente:Investigador

En la Fig. 4.14 y 4.15 se puede observar la pista para la placa de activación de pines que permiten el paso de 110V a las luminarias.

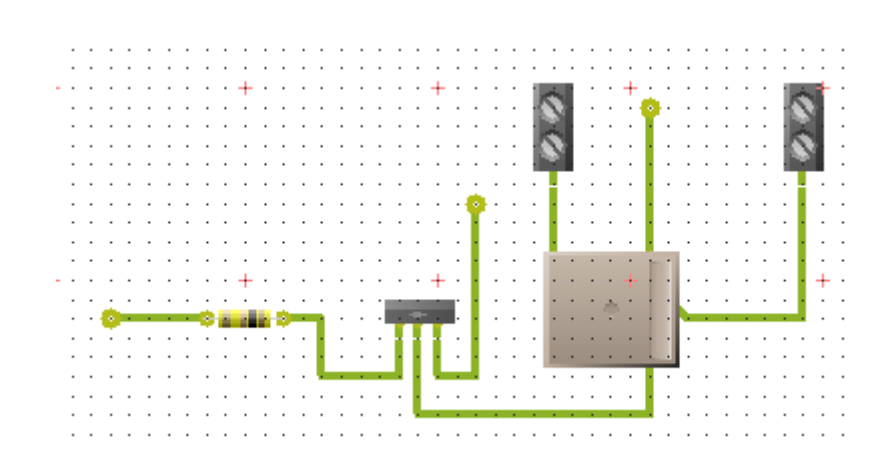

Fig. 4. 14 Activación de pines Fuente: Investigador

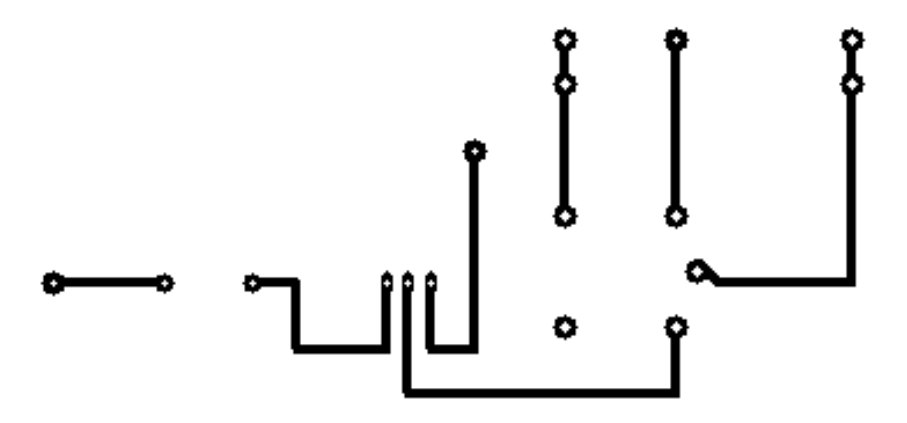

Fig. 4. 15 Pista para activación de pines Fuente: Investigador

Se crea una placa para dar alimentaciones a los dispositivos como sensores y controladores como se puede observar en la Fig.4.16.

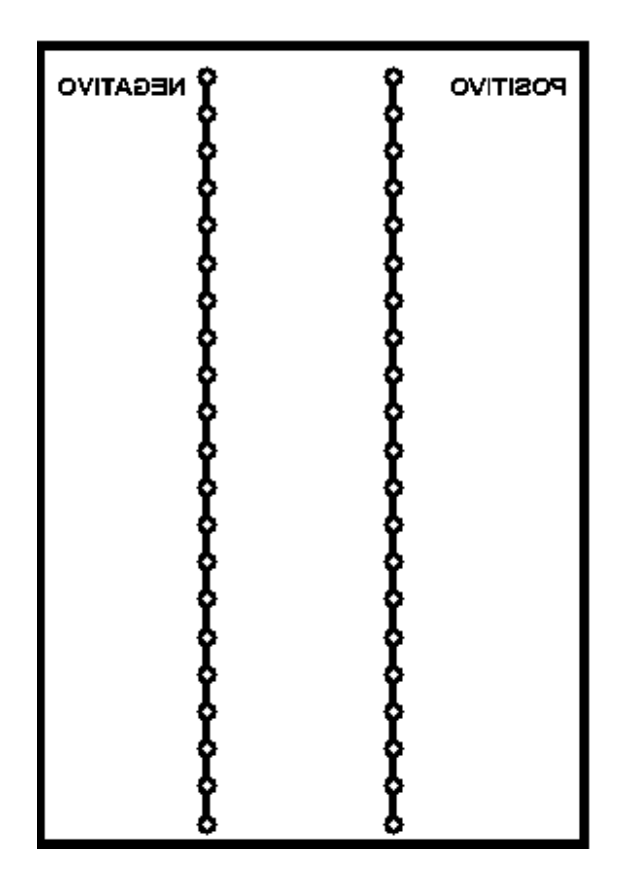

Fig. 4. 16 Pista de alimentación Fuente Investigador

El Anexo 6 muestra de manera detallada la conexión del arduino con las placas realizadas. (Circuito de Control)

# **CIRCUITOS ELÉCTRICOS**

Fue necesario determinar las dimensiones existentes en la sala de profesores 2 de la FISEI y la realización de modificaciones en la estructura eléctrica de la misma, para adecuarla a las necesidades de ubicación de los sensores y demás dispositivos.

Los planos se detallan en el Anexo 3 pasando la distribución de la instalación eléctrica inicial a la actual y en el Anexo 7 el circuito eléctrico.

# **4.11IMPLEMENTACIÓN DEL SISTEMA DE CONTROL DE ILUMINACIÓN EN LA SALA DE PROFESORES 2**

#### TOMA DE MEDIDAS

Como primer paso se debe tener conocimiento de las dimensiones de la sala de profesores2 y de los valores de luminosidad existentes en la misma. En la Fig. 4.17 se muestra la toma de medidas de luminosidad através del Luxometro.

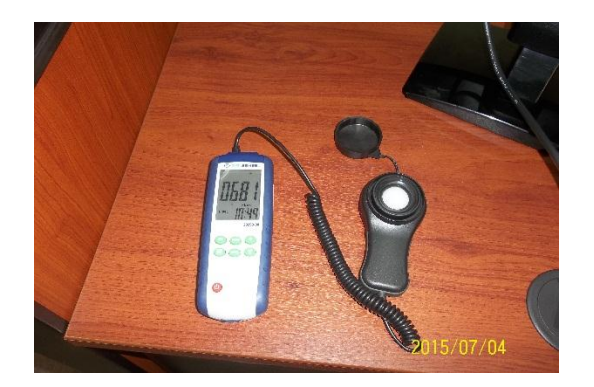

Fig. 4. 17 Medición con luxometro Fuente: Investigador

#### DISTRIBUCIÓN DE SENSORES

Debido a que es un prototipo se trata de distribuir de manera adecuada los sensores de movimiento optimizando su utilidad pero sin bajar su eficiencia.

Contamos con un área de 23 metros de largo y 5,62 metros de ancho, 24 lámparas, siete sensores de movimiento y un sensor de luminosidad.En la Fig. 4.18 y 4.19 se observa el área en la cual se va a implementar el sistema.

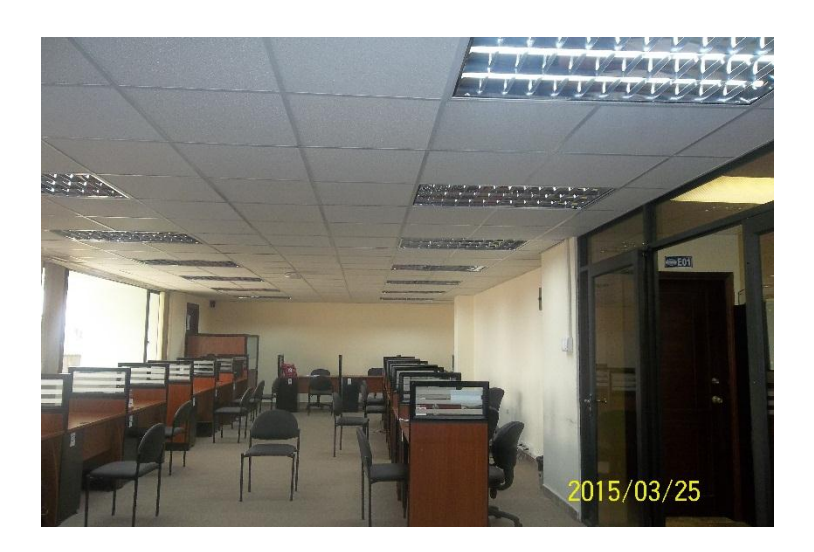

Fig. 4. 18 Sala de profesores 2 Fuente: Investigador

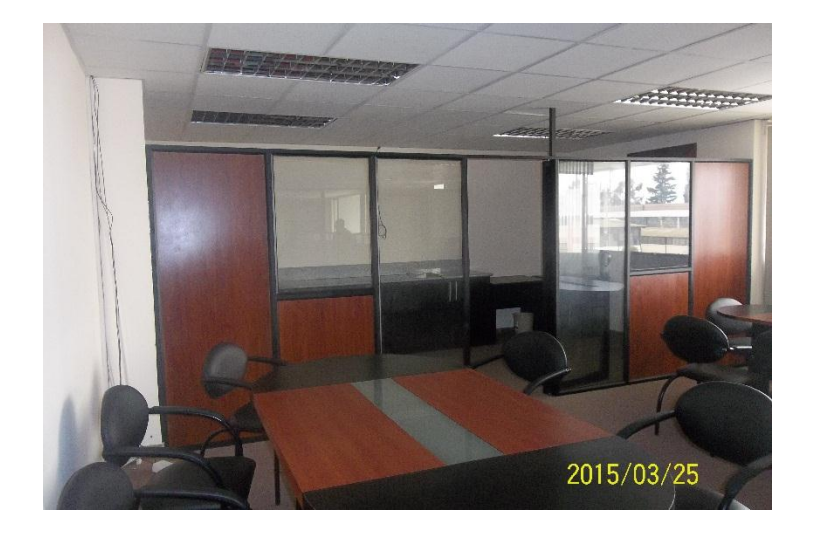

Fig. 4. 19 Parte posteriorde la sala de profesores 2 Fuente: Investigador

Se divide el número total de lámparas para cuatro secciones ya que se encuentran colocadas de manera simétricas.

Cada sensor cubre un ángulo de 120 grados y una distancia de 3 a 7 metros, que cumple con los requerimientos para el desarrollo del proyecto. En la Fig. 4.20 podemos identificar el sensor PIR a ser colocado.

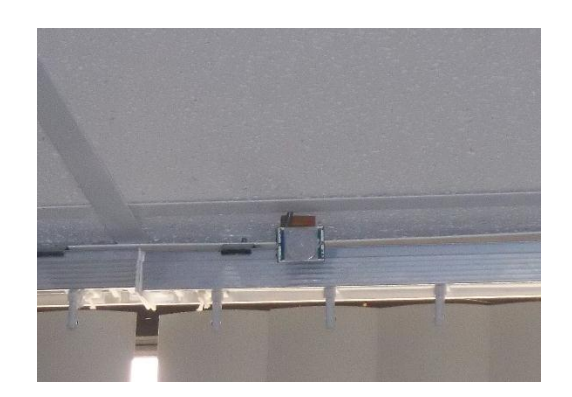

Fig. 4. 20 Sensor PIR Fuente: Investigador

Las instalaciones eléctricas poseían una distribución que no estaba acorde con lo que se quería desarrollar así que fuerón modificadas de acuerdo a las necesidades (En el Anexo 2 se puede ver como se encontraba la distribución eléctrica anterior y como esta la distribución eléctrica actual). En la Fig. 4.21 y Fig. 4.22 se puede observar el cableado eléctrico dentro de mangueras.

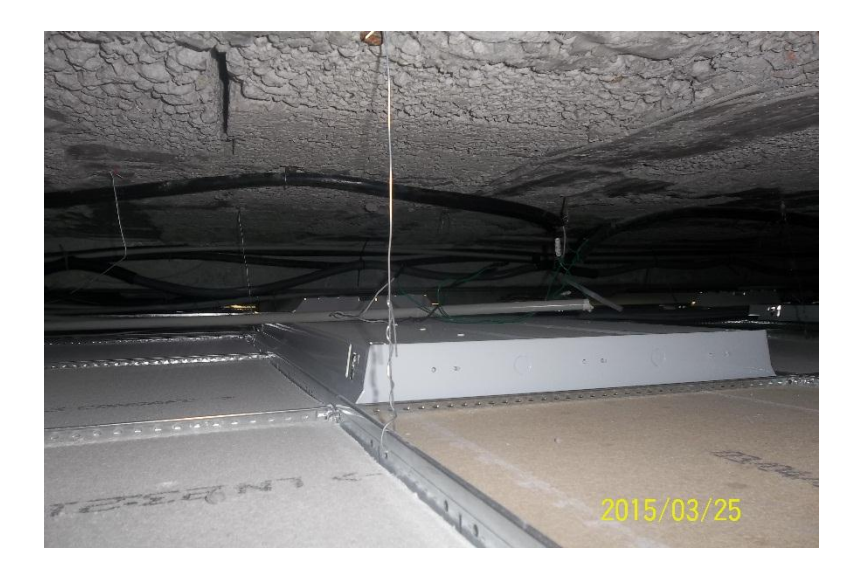

Fig. 4. 21 Cableado Eléctrico protegido por mangueras Fuente: Investigador

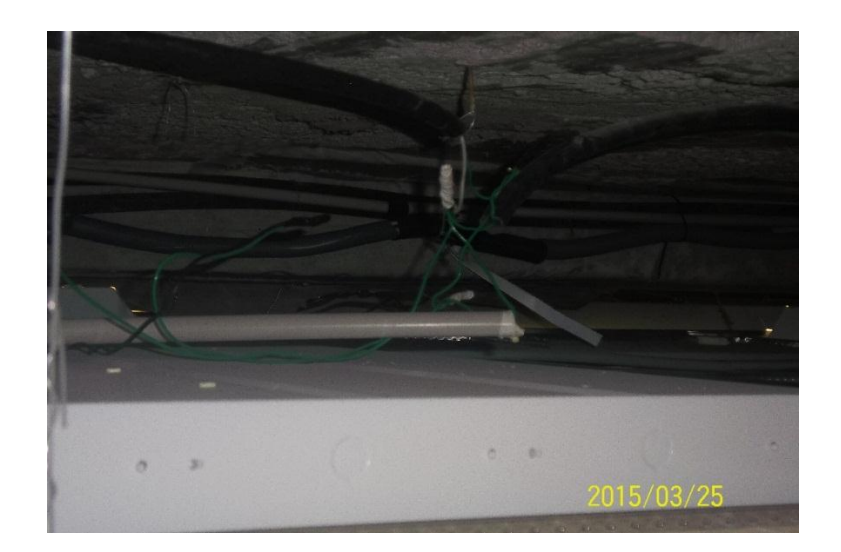

Fig. 4. 22 Uniones eléctricas hacia las lámparas Fuente: Investigador

Una vez realizado el cambio eléctrico se procede a ejecutar el tendido de los cables para el uso de los sensores que son ubicados estratégicamente logrando cubrir todas las áreas.

Se calibra los sensores y se los coloca en sus respectivos lugares.(En el Anexo 5 se muestra la distribución de sensores)

En la caja de control se da la alimentación correspondiente a cada uno de los sensores y se los conecta al controlador debidamente programado, cada una de las salidas se encuentra conectada a una placa que permite la activación de las lámparas dando paso a 110V cada vez que se activa.

# **4.12PRUEBAS DE FUNCIONAMIENTO DEL SISTEMA DE CONTROL DE ILUMINACIÓN EN LA SALA DE PROFESORES 2**

Una vez instalado los sensores y realizada la programación adecuada para el correcto funcionamiento del sistema se realizan las pruebas correspondientes:

Cuando una persona ingresa a la sala de profesores 2 y es detectado por cualquiera de los sensores instalados procede a realizar el análisis de programación el cual consiste en que una vez activado el Sensor PIR requiere que el sensor de luz haya detectado una luminosidad menor a 500 lux para encender la sección en la que localizo el movimiento, pero si detecta movimiento y no cumple el requisito de la luz no enciende nada.

También se puede controlar el encendido y apagado de las secciones a travéz de la red utilizando un HMI, el cual proporciona una señal que mantiene las lámparas encendidas por tiempos indefinidos, de esta manera si se va a permanecer en un mismo sitio por largo tiempo se encienden las luminarias desde la red, pero si solo va estar en un sitio por unos minutos se deja que el sistema automático haga el trabajo de encendido y apagado de luces. En la Fig. 4.23 se aprecia la interfaz desde la PC.

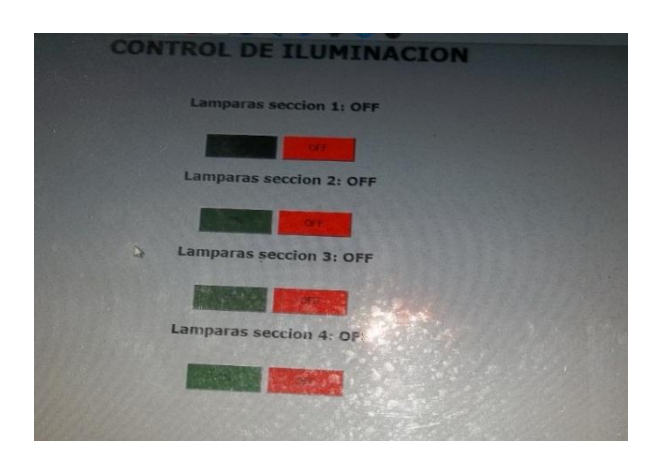

Fig. 4. 23 Interfaz vista desde la PC Fuente: Investigador

De esta manera se debe reducir costos en las planillas de pagos por consumo de luminarias, debido a un estudio realizado el cual se indica que en las mañanas solo se hace uso de dos secciones que son la 1 y 2 en el horario de 7:00 a 8:00 am (las secciones se identifican en el Anexo 5), en el almuerzo quedan totalmente las luces apagadas en el horario de 13:00 a 14:00 pm, al reingreso de los profesores se encienden las tres secciones 1,2 y 3 que son las mas utilizadas en estos horarios, a partir de las 16:00 pm la cuarta sección es utilizada con fluides porque aquí se encuentran con prioridad los profesores de medio tiempo, esta cubre el área del baño de damas y comedor.

De esta manera se puede decir que las tres secciones 1,2,3 son las que mas se utilizan hasta las 16:00 pm y el consumo innecesario de la sección 4 se descarta ya que solo se encenderá cuando sea necesario.

## **4.13COSTO DEL PROYECTO**

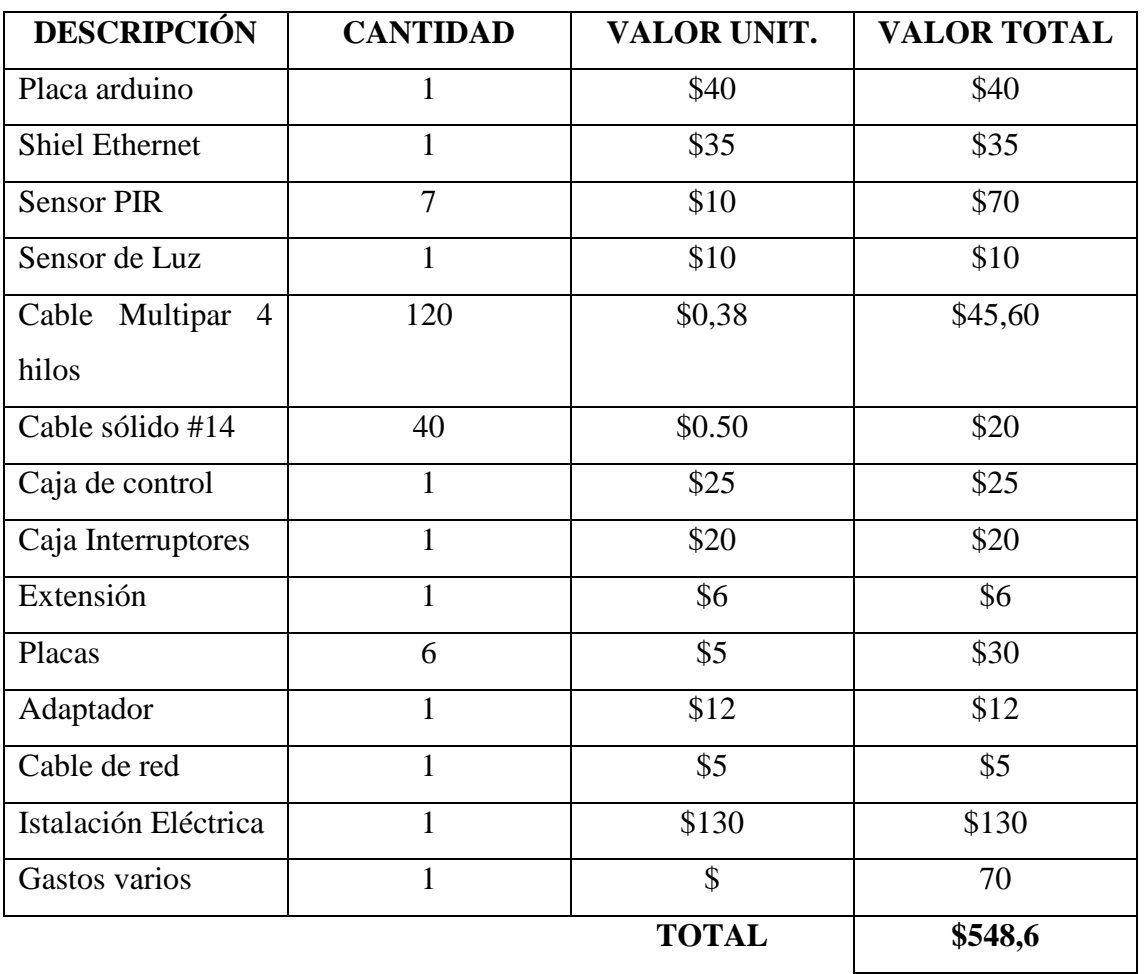

# Tabla 4. 4 Costos del proyecto

Fuente: Investigador

# **CAPÍTULO V**

#### **CONCLUSIONES Y RECOMENDACIONES**

#### **5.1 CONCLUSIONES**

- El análisis de consumo eléctrico en la sala de profesores 2 determino que existe uso innecesario de energía eléctrica aplicada en las lámparas, pues existen áreas en las cuales no hay docentes laborando pero las luminarias permanecen encendidas.
- Al encontrarse las luminarias apagadas en la sala de profesores 2 el nivel de iluminación no cumple con los estándares nacionales establecidos en el acuerdo 2393 que consiste en tener una luminosidad mínima de 500 lux en el área de trabajo.
- El sistema de control implementado permite aprovechar de mejor manera la iluminación y ahorro de energía, debido a que las secciones que no detecten movimiento permanecen apagadas hasta que el sensor o la interfaz sean activados.

#### **5.2 RECOMENDACIONES**

- Se recomienda temporizar la programación de los sensores para que en determidas horas el sistema apague y encienda automáticamente las luminarias por tiempos establecidos por los usuarios.
- El sistema puede ser implementado en áreas de uso común como son los pasillos y graderíos de la Fisei, porque estos solo son utilizados en horas determinadas como son los cambios de asignaturas, entrada y salida de estudiantes, entre otros.
- La interfaz HMI es básica que fácilmente puede ser modificada y adaptada a necesidades gráficas como es la representación de la sala de profesores 2 con sus respectivas divisiones tipo layout para poder identificar sus secciones de manera correcta.

#### **Bibliografía**

- [1] Ministerio de coordinación de la Producción Empleo y Competitividad, Agendas para la transformación productiva territorial, [En línea]. Available: <http://www.produccion.gob.ec/wpcontent/uploads/downloads/2013/02/AGEND A-TERRITORIAL-TUNGURAHUA.pdf 2011>.
- [2] D. Celi, J. Chica . Diseño de un sistema eficiente de control de iluminación con luminarias apropiadas para un edificio de la EPN e implementación del mismo en un laboratorio de área de 200 m<sup>2</sup>. Tesis (para obtener el título de Ingeniero en Electrónica y Control). Ecuador, Escuela Politécnica Nacional. 2011, 117 p.
- [3] C. Álvarez, D. Holguín, E. Serrano. Diseño de una instalación domótica en un condominio para el control de seguridad e iluminación mediante la tecnología LonWorks. Tesis (para obtener el título de Ingeniero en Electrónica y Telecomunicaciones). Ecuador, Escuela Superior Politécnica del Litoral. 2007, 257 p.
- [4] A. Espín. Estudio, diseño e implementación de un sistema para controlar inalámbricamente un scanner de iluminación. Tesis (para obtener el título de Ingeniero en Electrónica y Telecomunicaciones). Ecuador, Universidad Tecnológica Israel. 2012, 146 p.
- [5] W. Alvaro, Diseño y construcción de un prototipo para el control de iluminación natural. . Tesis (para obtener el título de Ingeniero en Electrónica y Control). Escuela Politécnica Nacional. Ecuador. 2011
- [6] S. Junestrand, X. Passaret, D. Vázquez. Domótica y hogar digital. 2005, pág 6 y 7.
- [7] ] D. López. Introducción a la Automatización. [En línea]. Available: http:// http://www.uhu.es/ diego.lopez/AI/auto\_trans-tema1.pdf / Número de publicación: 5, pág3 y 4.
- [8] J. García. Luminarias. [En línea]. Available: [http://www.http://recursos.citcea.upc.](http://www.http/recursos.citcea.upc) edu/llum/lamparas/luminar1.html/
- [9] "Diferentes sistemas de iluminación: tipos de lámparas y luminarias.">. [En línea]. Available: fido.palermo.edu/servicios\_dyc/blog/docentes/trabajos/3301\_7767.pdf
- [10] Philips. [En línea]. Available http://www.lighting.philips.com/pwc\_li/mx\_es/ connect/tools\_literature/assets/pdfs/fichas%20tecnicas/T8%20Universal.pdf. pág. 1 y 2.
- [11] K. Martin,. ¿Cuáles son los tubos fluorescentes T5, T8 y T12?.Blog home, 1 p.
- [12] Instituto ecuatoriano de seguridad social," Decreto ejecutivo 2393 reglamento de seguridad y salud de los trabajadores y mejoramiento del medio ambiente de trabajo.">. [En línea]. Available: http://www.prosigma.com.ec/pdf/nlegal/Decreto-Ejecutivo2393.pdf
- [13] SRT, "GUÍA PRÁCTICA SOBRE ILUMINACIÓN EN EL AMBIENTELABORAL",[En línea]. http://www.srt.gob.ar/adjuntos/prevencion/ guiailuminacion.pdf
- [14] E.Sánchez, Diseño de un sistema de control domótico basado en la plataforma Arduino Tesis (para obtener el título de Ingeniería Técnica en Informática de Sistemas). Universitat Politècnica de València. Diciembre 2012
- [15] Arduino, "Arduino Mega" [En línea]. Available: http://www.arduino.cc/en/pmwiki.php?n=Main/arduinoBoardMega
- [16] D. Pérez Valdés," Los diferentes lenguajes de programación para la web",[En línea]. Available: http://www.maestrosdelweb.com/los-diferentes-lenguajes-deprogramacion-para-la-web/
- [17] Copadata, "Interfaz hombre-máquina (HMI)" [En línea]. Available: http://www.copadata.com/es/productos/product-features/interfaz-hombremaquina-hmi.html
- [18] Etecno, "Ficha técnica sensor de movimiento infrarrojo WIPAN" [En línea]. Available: http://etecno.com.mx/archivos\_productos/ficha\_tecnica\_sensor\_ infrarrojo\_wipan.pdf
- [19] El Comercio. [En línea]. Available: http://www.elcomercio.com/actualidad /negocios/alza-de-tarifas-electricas-busca.html
- $[20]$  Sure Electronics. "Sensor MM1616" [En línea]. Available: https://solarbotics.com/download.php?file=1158
- [21] Makers. Arduino + Processing: Primeros pasos [En línea]. Available: http://diymakers.es/arduino-processing-primeros-pasos/
- [22] Apr,"¿Qué es PHP? y ¿Para qué sirve? Un potente lenguaje de programación para crear páginas web". Available: http://www.aprenderaprogramar .com/index.php?option=com\_content&id=492:ique-es-php-y-ipara-que-sirve-unpotente-lenguaje-de-programacion-para-crear-paginas-web-cu00803b&Itemid=19 3
- [23] apr"¿Qué es y para qué sirve HTML? El lenguaje más importante para crear páginas webs. HTML tags (CU00704B)". Available: http://www.aprenderaprogramar.com/index.php?option=com\_content&view=arti cle&id=435:ique-es-y-para-que-sirve-html-el-lenguaje-mas-importante-paracrear-paginas-webs-html-tags-cu00704b&catid=69:tutorial-basico-programadorweb-html-desde-cero&Itemid=192
- [24] Arduino, "Guía de instalación". Available: http://translate.google.com.ec /translate?hl=es&sl=en&u=http://www.arduino.cc/es/Guide/Windows&prev=sear ch

# **ANEXOS**

# **ANEXO 1**

# **Programación de los sensores**

## **PROGRAMACIÓN DE TODOS LOS SENSORES E INTERFAZ**

#include <SPI.h>  $\#$ include  $\leq$ Ethernet.h> //Declaración de la direcciones MAC e IP. También del puerto 80 byte mac[]={0x90,0xA2,0xDA,0x0F,0xCC,0x2F}; //MAC IPAddress ip(172,); //IP EthernetServer servidor(80); float p; float t; int OUT1=13; int OUT2=12; int OUT3=11; int OUT4=9; int pir $1 = 2$ ; int pir $2 = 4$ ; int pir $3 = 5$ ; int pir $4 = 6$ ; int pir $5 = 8$ ; int pir $6 = 7$ ; int pir $7 = 3$ ; int estado $1 = 0$ ; int estado $2 = 0$ ; int estado $3 = 0$ ; int estado $4 = 0$ ;

```
int estado5 = 0;
int estado6 = 0;
int estado7 = 0;
String readString1=String(30);
String state1=String(3);
String state2=String(3);
String state3=String(3);
String state4=String(3);
void setup()
{
```

```
 Serial.begin(9600);
```
Ethernet.begin(mac, ip); //Inicializamos con las direcciones asignadas

servidor.begin();

pinMode(OUT1,OUTPUT);

pinMode(OUT2,OUTPUT);

```
 pinMode(OUT3,OUTPUT);
```

```
 pinMode(OUT4,OUTPUT);
```
pinMode(pir1, INPUT); /\*PIR COMO ENTRADA\*/

pinMode(pir2, INPUT);

pinMode(pir3, INPUT);

pinMode(pir4, INPUT);

pinMode(pir5, INPUT);

pinMode(pir6, INPUT);

pinMode(pir7, INPUT);
```
 state1="OFF";
```

```
 state2="OFF";
```
state3="OFF";

```
 state4="OFF";
```
### }

```
void loop(){
```

```
 p=analogRead(A1);
```
Serial.println(p);

```
 t=((5*p)/1024)*1000;
```
delay (1000);

 $if(t<499)$ 

```
 {
```

```
estado1 = digitalRead(pir1);
```

```
estado2 = digitalRead(pir2);
```

```
 if(estado1==HIGH || estado2==HIGH){
```

```
 digitalWrite(OUT1,HIGH);
```
delay(1000);

```
 if(estado1==LOW || estado2==LOW){
```

```
digitalWrite(OUT1,LOW);
```

```
 }
```

```
 }
```
 $estado3 = digitalRead(pir3);$ 

```
 if(estado3==HIGH){
```

```
 digitalWrite(OUT2,HIGH);
```

```
 delay(1000);
  if(estado2==LOW){
     digitalWrite(OUT2,LOW); 
  }
  }
 estado4 = digitalRead(pir4);estado5 = digitalRead(pir5); if(estado4==HIGH || estado5==HIGH){
     digitalWrite(OUT3,HIGH);
   delay(1000);
  if(estado4==LOW || estado5==LOW){
     digitalWrite(OUT3,LOW);
  }
 }
estado6 = digitalRead(pir6);estado7 = digitalRead(pir7); if(estado6==HIGH || estado7==HIGH){
     digitalWrite(OUT4,HIGH);
   delay(1000);
  if(estado6==LOW || estado7==LOW){
     digitalWrite(OUT4,LOW);
  }
 }
         if(t>500)
```
{

```
 digitalWrite(13, LOW);
 digitalWrite(12, LOW);
```

```
 digitalWrite(11, LOW);
```

```
 digitalWrite(9, LOW);
```

```
 delay(1000);
```
}

}

### EthernetClient cliente= servidor.available();

```
 if(cliente)
```
{

```
 boolean lineaenblanco=true;
```

```
 while(cliente.connected())//Cliente conectado
```
### {

```
 if(cliente.available())
```
### {

```
char c=cliente.read();
```

```
Serial.print(c);
```

```
 if(readString1.length()<30)//Leemos petición HTTP caracter a caracter
```
### {

}

```
 readString1.concat(c); //Almacenar los caracteres en la variable readString
```

```
 if(c=='\n' && lineaenblanco)//Si la petición HTTP ha finalizado
```

```
 {
```

```
 int LED1 = readString1.indexOf("LED1=");
```

```
 int LED2 = readString1.indexOf("LED2=");
```

```
 int LED3 = readString1.indexOf("LED3=");
```

```
 int LED4 = readString1.indexOf("LED4=");
```

```
 //SALIDA UNO
```

```
 if(readString1.substring(LED1,LED1+6)=="LED1=T" )
  {
    digitalWrite(OUT1,HIGH);
    state1="ON";
  } else if (readString1.substring(LED1,LED1+6)=="LED1=F")
  {
   digitalWrite(OUT1,LOW);
   state1="OFF";
 }
 //SALIDA DOS
```

```
 if(readString1.substring(LED2,LED2+6)=="LED2=T")
 {
  digitalWrite(OUT2,HIGH);
  state2="ON";
 } else if (readString1.substring(LED2,LED2+6)=="LED2=F")
 {
  digitalWrite(OUT2,LOW);
  state2="OFF";
 }
```
### **//SALIDA TRES**

```
 if(readString1.substring(LED3,LED3+6)=="LED3=T")
 {
   digitalWrite(OUT3,HIGH);
   state3="ON";
 } else if (readString1.substring(LED3,LED3+6)=="LED3=F")
 {
   digitalWrite(OUT3,LOW);
   state3="OFF";
 }
      //SALIDA CUATRO
 if(readString1.substring(LED4,LED4+6)=="LED4=T")
 {
   digitalWrite(OUT4,HIGH);
   state4="ON";
 } else if (readString1.substring(LED4,LED4+6)=="LED4=F")
 {
   digitalWrite(OUT4,LOW);
   state4="OFF";
 }
 //Cabecera HTTP estándar
 cliente.println("HTTP/1.1 200 OK");
 cliente.println("Content-Type: text/html");
 cliente.println();
```
//Página Web en HTML

cliente.println("<html>");

cliente.println("<head>");

cliente.println("<title>CONTROL DE ILUMINACION</title>");

cliente.println("</head>");

cliente.println("<br/>body width=100% height=100% bgcolor=lightgrey>");

cliente.println("<font face=verdana color=black>");

cliente.println("<center>");

cliente.println("<h1>CONTROL DE ILUMINACION</h1>");

cliente.println("</center>");

cliente.println("<center>");

cliente.print("<br/>>br>");

cliente.print("<h3>Lamparas seccion 1: ");

cliente.print(state1);

cliente.print("</h3>");

cliente.print("<br/>>br>");

 cliente.println("<input type=submit cliente.println("<input type=submit value=ONstyle=width:100px;height:40px;background:greenonClick=location.href  $=$ './?LED1=T\'>");

cliente.println("<input type=submit value=OFF cliente.println("<input type=submit value=ONstyle=width:100px;height:40px;background:green onClick=location.href='./?LED1=T\'>");

cliente.print("<br/>>br>");

cliente.print("<h3>Lamparas seccion 2: ");

cliente.print(state2);

cliente.print(" $\langle$ h3>");

cliente.print("<br/>>br>");

cliente.println("<input type=submit value=ON cliente.println("<input type=submit value=ONstyle=width:100px;height:40px;background:green onClick=location.href='./?LED1=T\'>");

cliente.println("<input type=submit value=OFF cliente.println("<input type=submit value=ONstyle=width:100px;height:40px;background:green onClick=location.href='./?LED1=T\'>");

cliente.print("<br/>>br>");

cliente.print("<h3>Lamparas seccion 3: ");

cliente.print(state3);

cliente.print("</h3>");

cliente.print("<br/>>br>");

cliente.println("<input type=submit value=ON cliente.println("<input type=submit value=ONstyle=width:100px;height:40px;background:green onClick=location.href='./?LED1=T\'>");

cliente.println("<input type=submit value=OFF cliente.println("<input type=submit value=ONstyle=width:100px;height:40px;background:green onClick=location.href='./?LED1=T\'>");

cliente.print("<br/>>br>");

cliente.print("<h3>Lamparas seccion 4: ");

cliente.print(state4);

cliente.print(" $\langle h3 \rangle$ ");

cliente.print("<br/>>br>");

 cliente.println("<input type=submit value=ON cliente.println("<input type=submit value=ONstyle=width:100px;height:40px;background:green onClick=location.href='./?LED1=T\'>");

cliente.println("<input type=submit value=OFF cliente.println("<input type=submit value=ONstyle=width:100px;height:40px;background:green onClick=location.href='./?LED1=T\'>");

cliente.print("<br/>>br>");

```
 cliente.println("</CENTER>");
    cliente.println("</body>");
     cliente.println("</html>");
     cliente.stop();//Cierro conexión con el cliente
     readString1="";
    }
   }
  }
 }
 }
```
Esta es toda la programación de las cuatro secciones para la activación y desactivación de las luminarias.

# **Dimensiones de la sala de**

### **profesores 2**

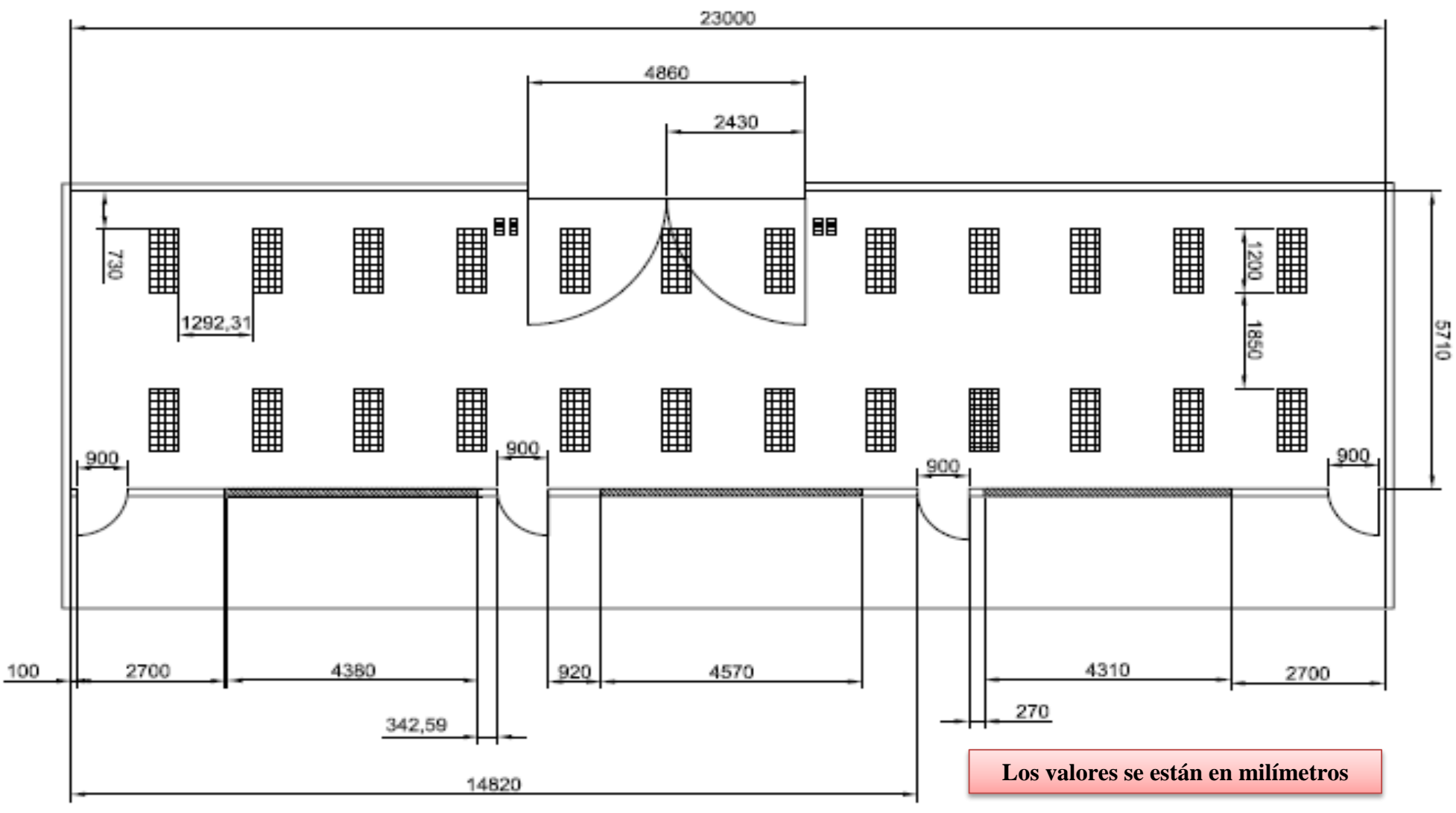

 $\sim$  10

**97**

### **DISTRIBUCIÓN ELÉCTRICA DE COMO SE ENCONTRABA DISTRIBUIDA LA SALA DE PROFESORES**

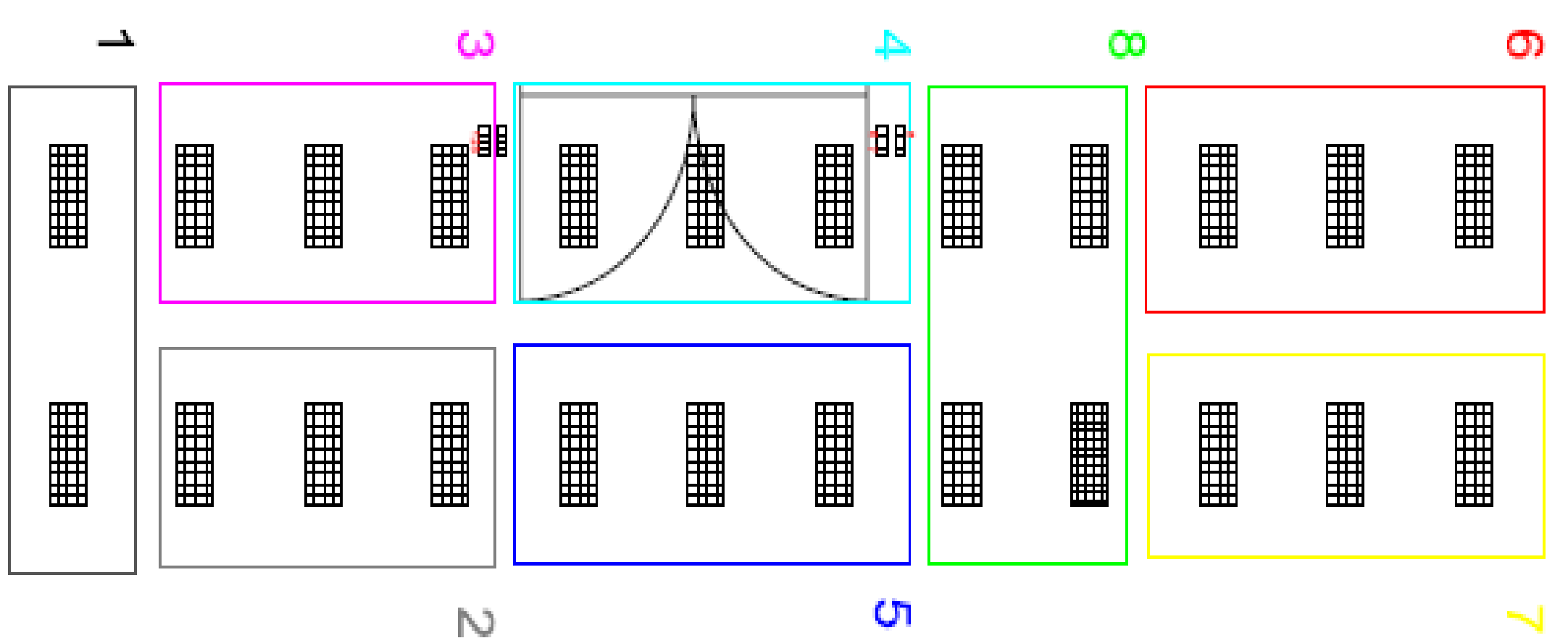

### **DISTRIBUCIÓN ELÉCTRICA ACTUAL DE LA SALA DE PROFESORES 2**

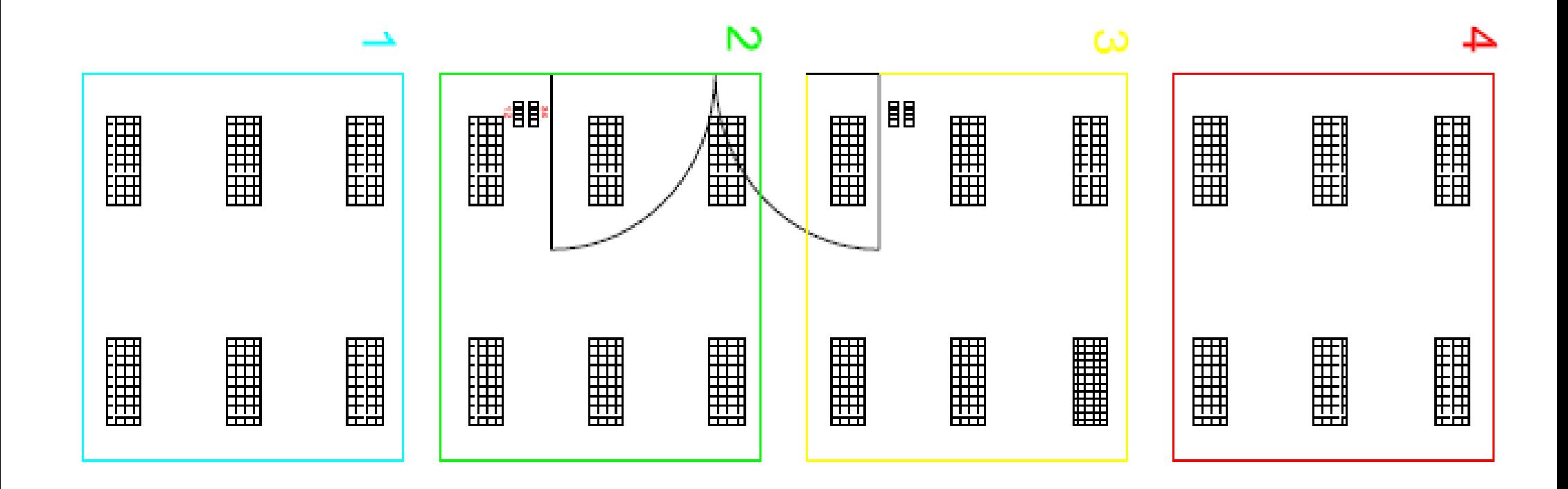

# Datasheet del sensor de luz mm1616

### 2.1 Hardware components on board

- (1) Brightness sensor: MM1616 brightness sensor chip
- (2) AD conversion chip: mcp3421 chip
- 2.2 Port Definition

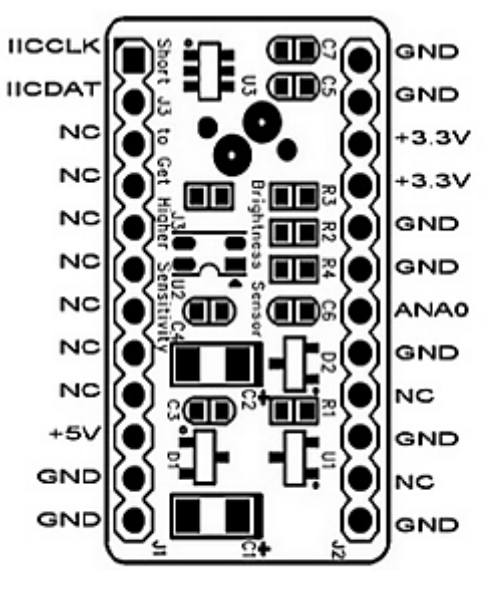

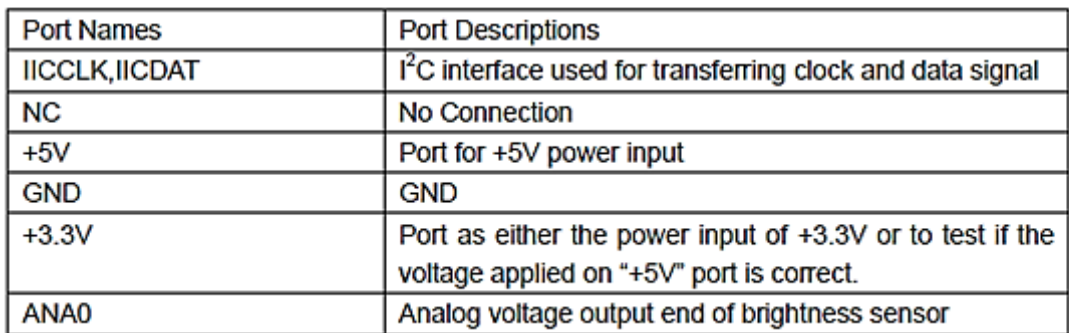

### 1 Parameter's list of brightness module

(1) Absolute Max Rating

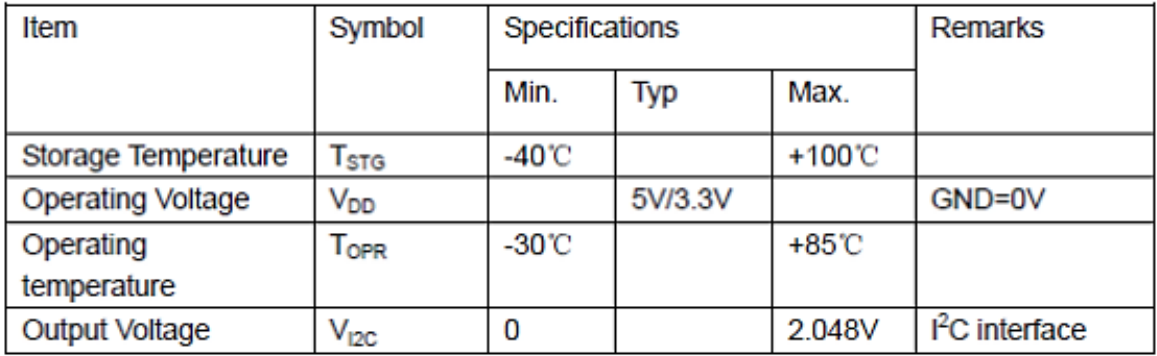

This module can be used directly when luminous intensity is no greater than 1000[lx]. At this moment, Vour=IL×1KQ.

Light current - Illuminance

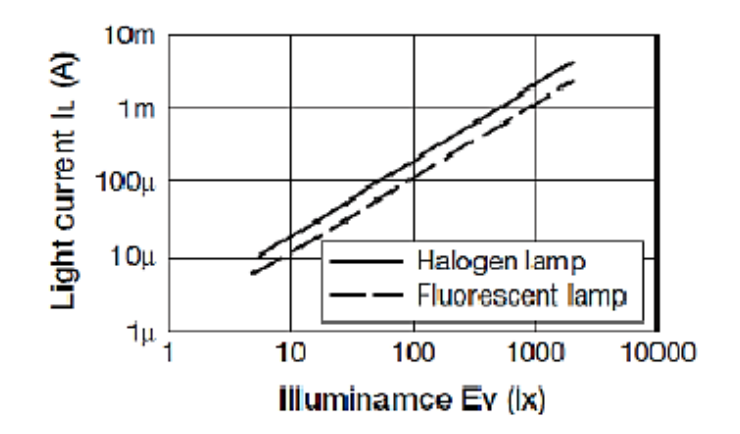

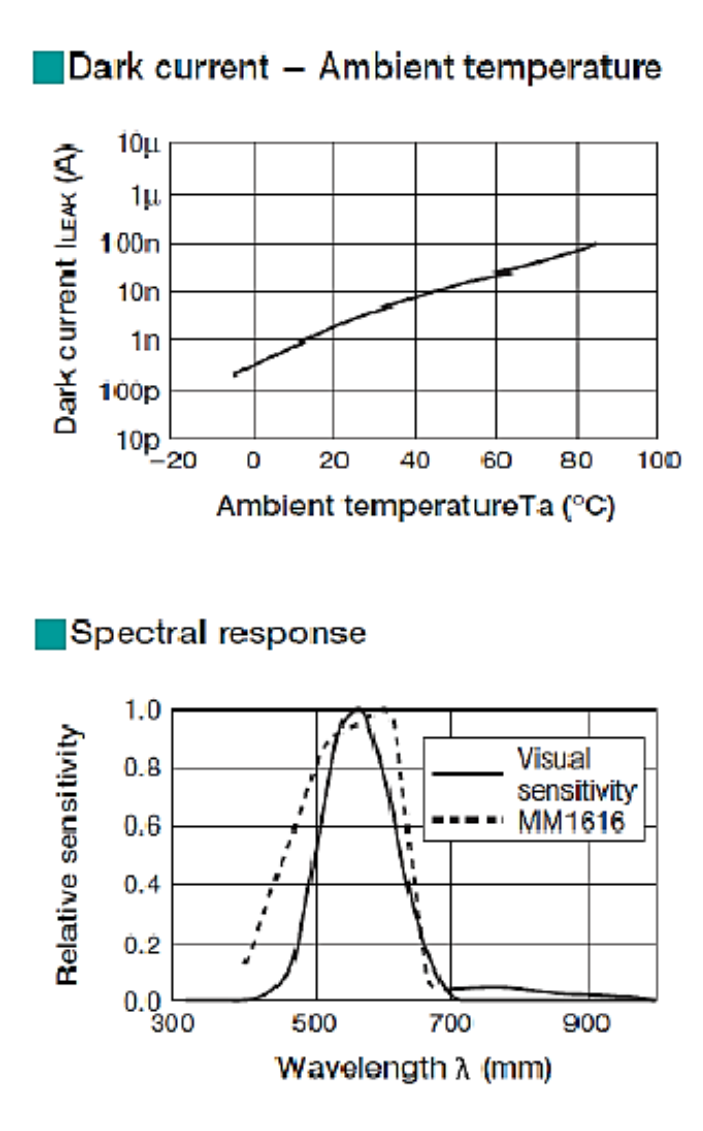

### **Datasheet sensor PIR**

#### **HC-SR501 PIR MOTION DETECTOR**

HC-SR501 is based on infrared technology, automatic control module, using Germany imported LHI778 probe design, high sensitivity, high reliability, ultra-low-voltage operating mode, widely used in various auto-sensing electrical equipment, especially for battery-powered automatic controlled products.

#### **Specification:**

- Voltage:  $5V 20V$
- Power Consumption: 65mA
- TTL output: 3.3V, 0V
- Delay time: Adjustable (.3->5min)
- Lock time: 0.2 sec
- Trigger methods:  $L -$  disable repeat trigger, H enable repeat trigger
- Sensing range: less than 120 degree, within 7 meters
- Temperature:  $-15 \sim +70$
- Dimension: 32\*24 mm, distance between screw 28mm, M2, Lens dimension in diameter: 23mm

#### **Application:**

Automatically sensing light for Floor, bathroom, basement, porch, warehouse, Garage, etc, ventilator, alarm, etc.

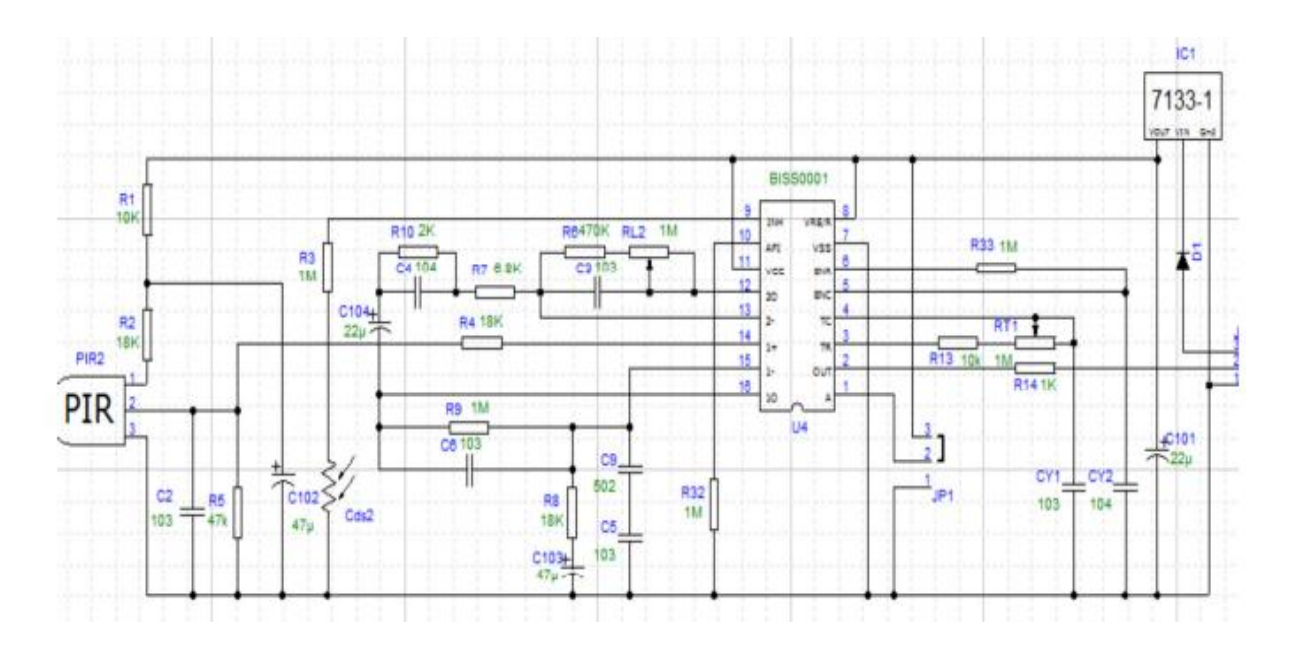

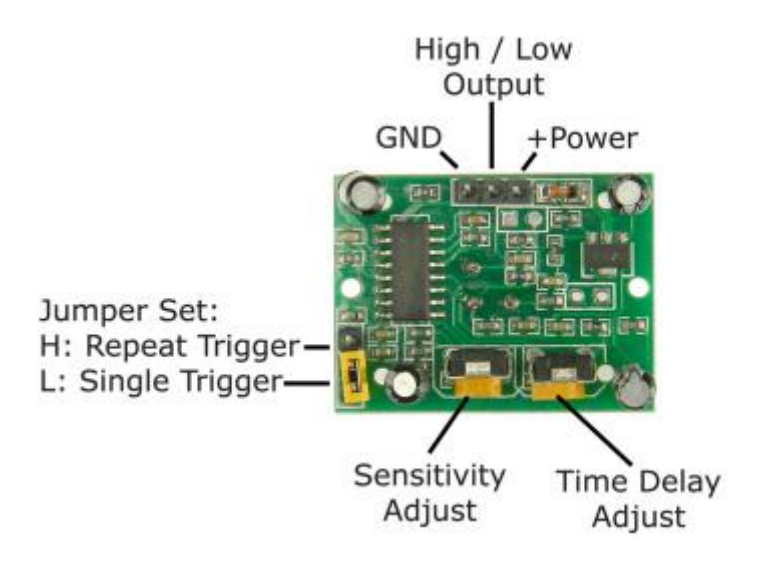

- 1 working voltage range :DC 4.5-20V
- 2 Quiescent Current :50uA
- 3 high output level 3.3 V / Low 0V
- 4. Trigger L trigger can not be repeated / H repeated trigger
- 5. circuit board dimensions :32 \* 24 mm
- 6. maximum 110 ° angle sensor

#### 7. 7 m maximum sensing distance

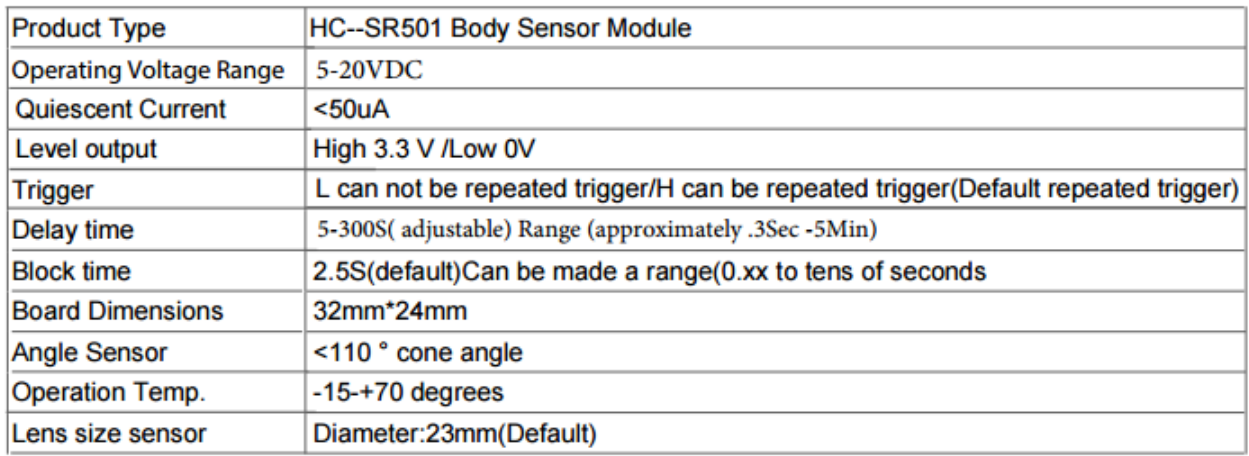

### **Application scope**

- Security products
- Body induction toys
- Body induction lamps
- Industrial automation control etc

Pyroelectric infrared switch is a passive infrared switch which consists of BISS0001 ,pyroelectric infrared sensors and a few external components. It can autom tically open all kinds of equipments, inculding incandescent lamp, fluorescent lamp, intercom, automatic, electric fan, dryer and automatic washing machine, etc.

It is widely used in enterprises, hotels, stores, and corridor and other sensitive area for automatical lamplight, lighting and alarm system.

# **Distribución de sensores PIR**

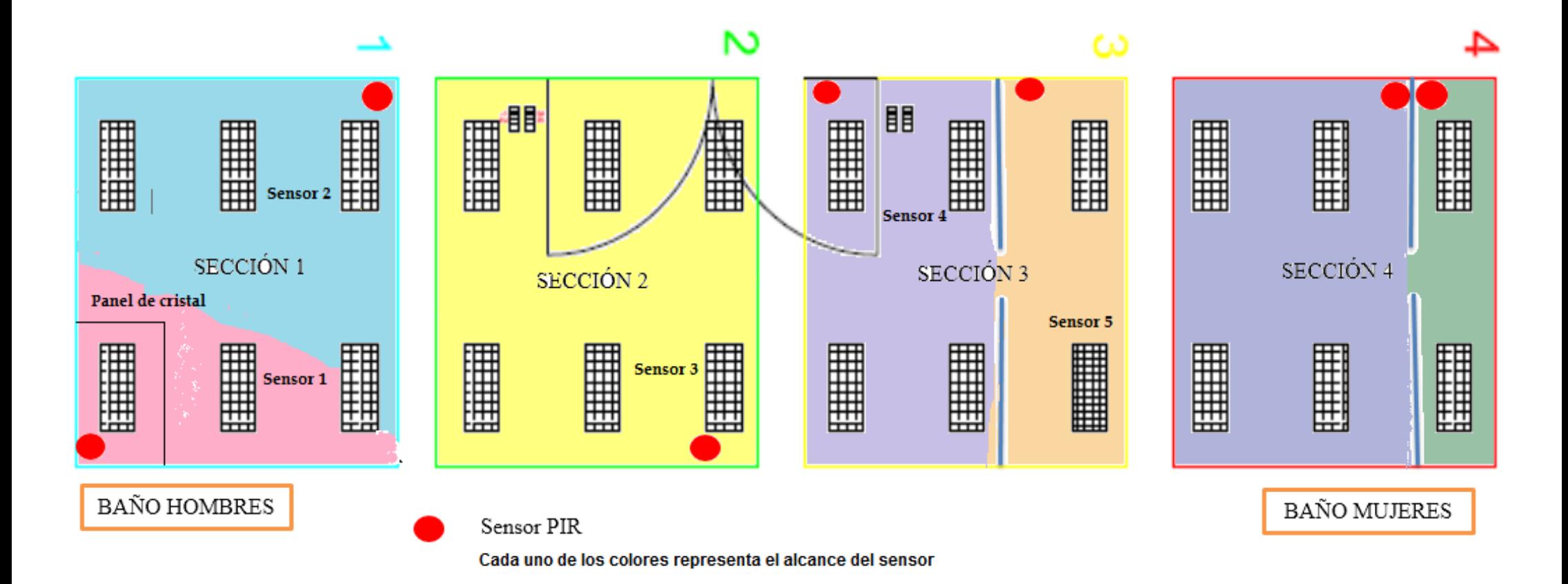

# **Plano de control**

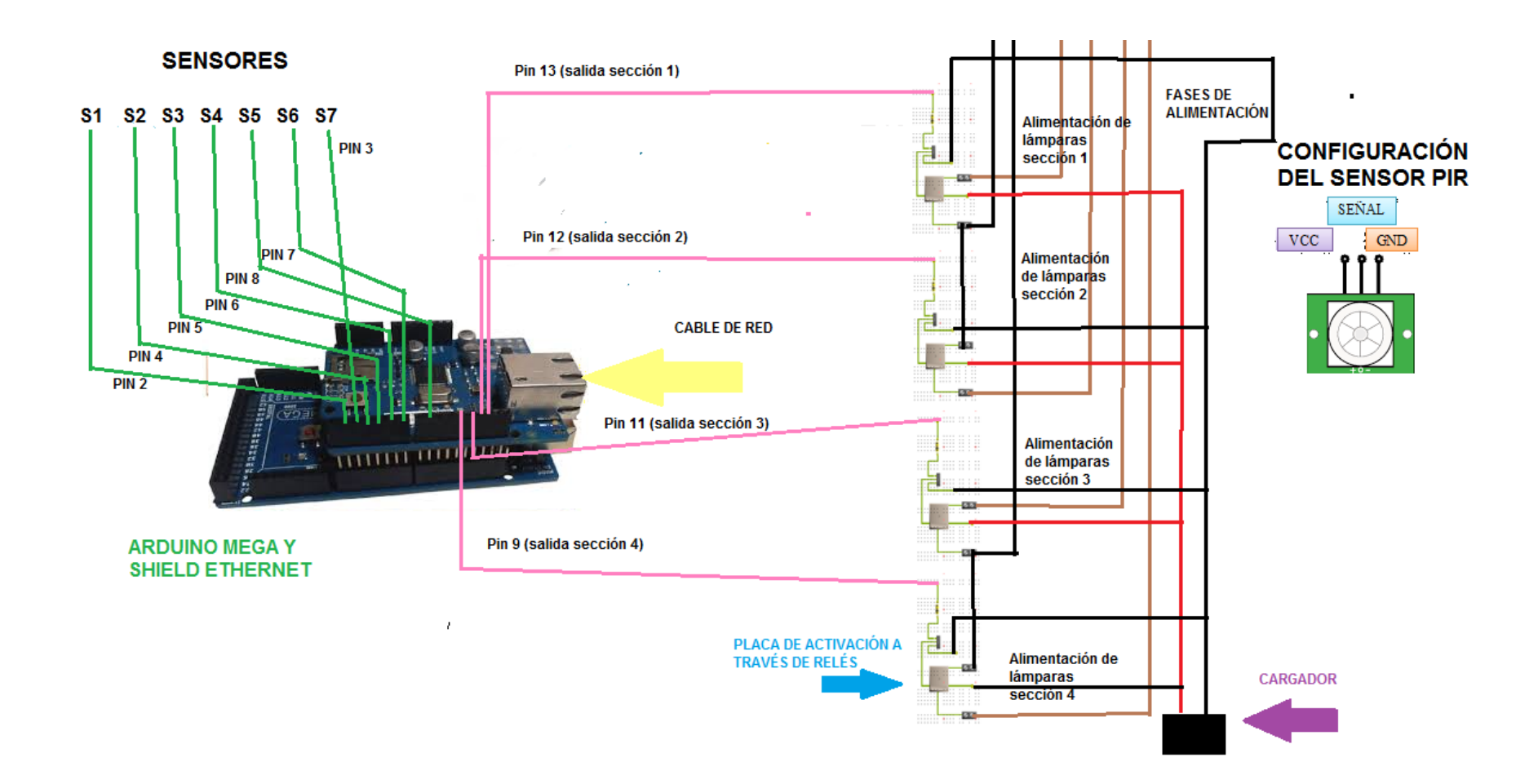

# Plano Eléctrico

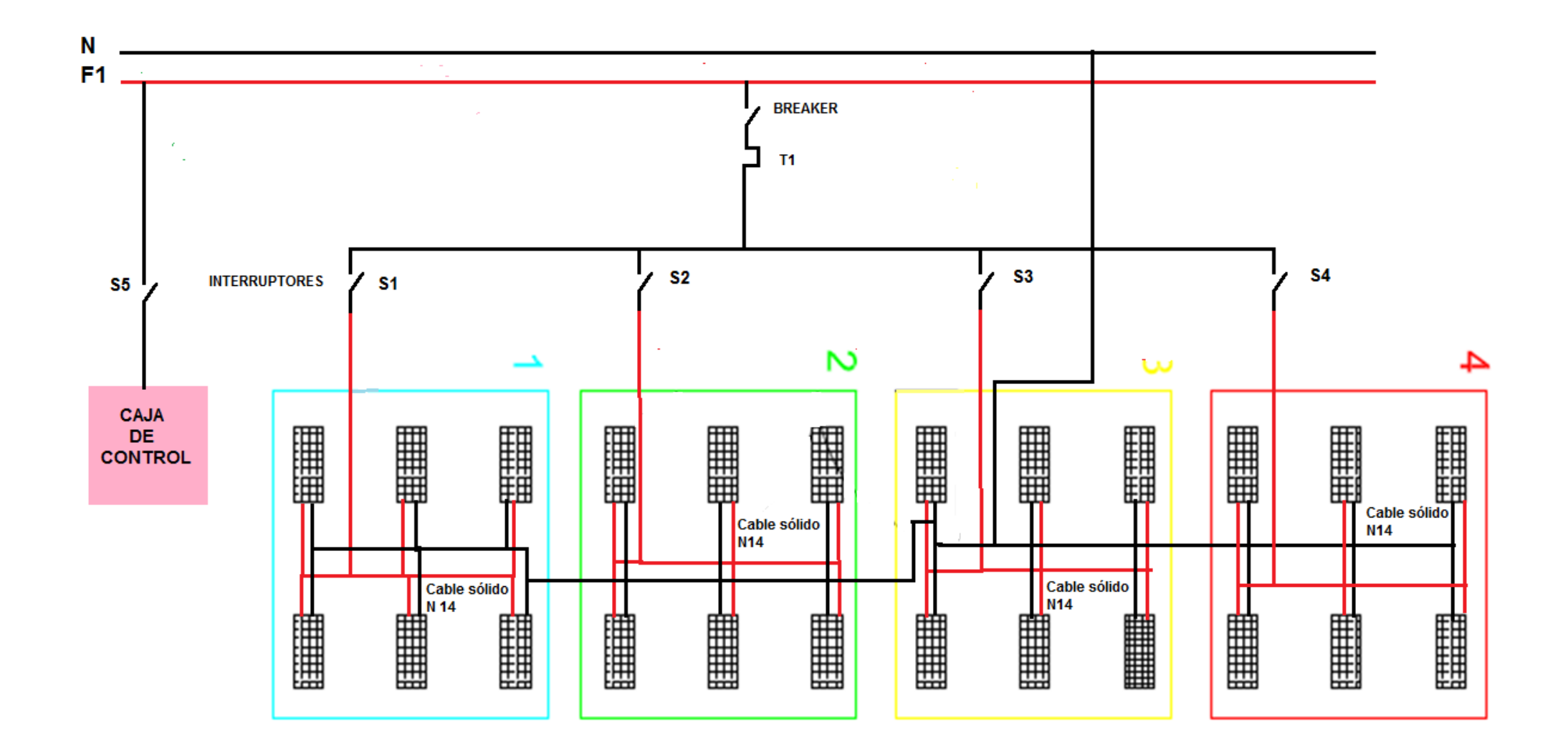

# **Fotografías de la instalación**

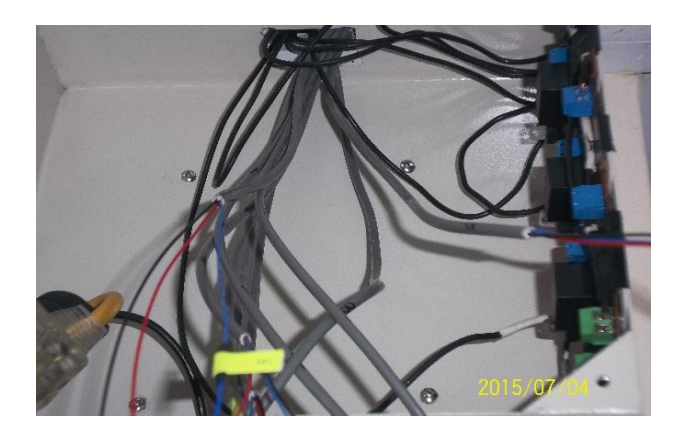

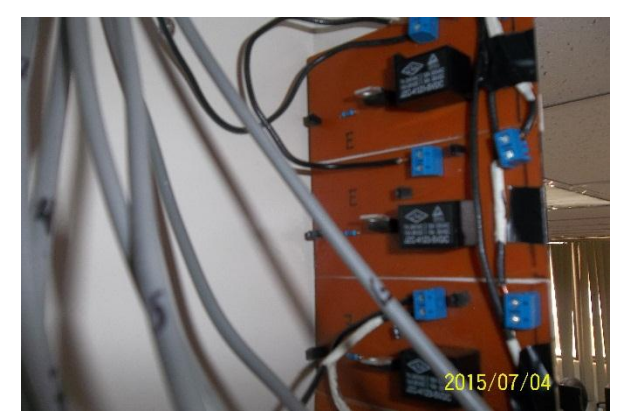

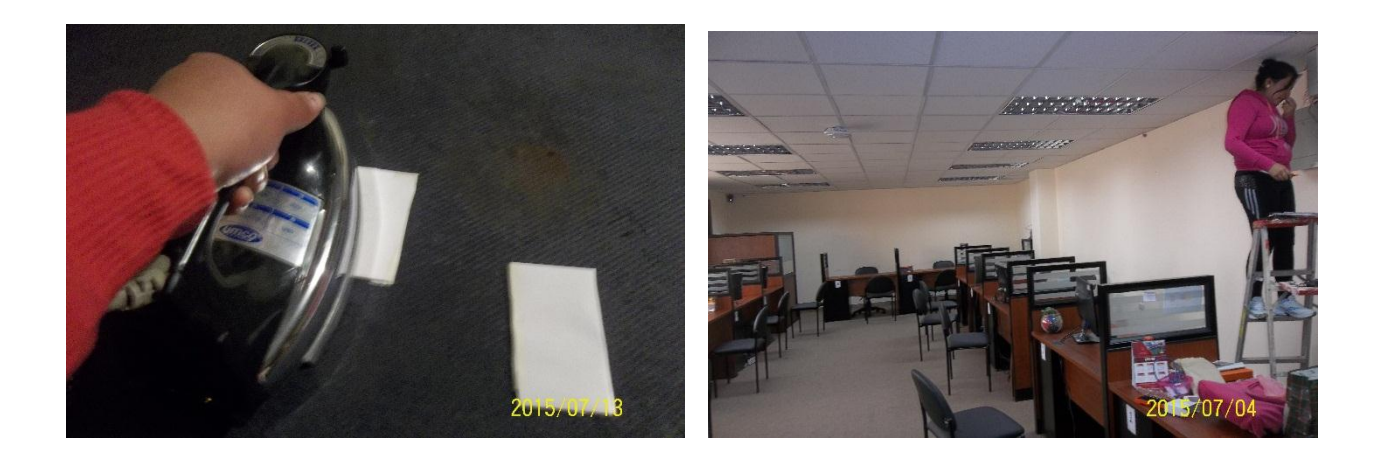

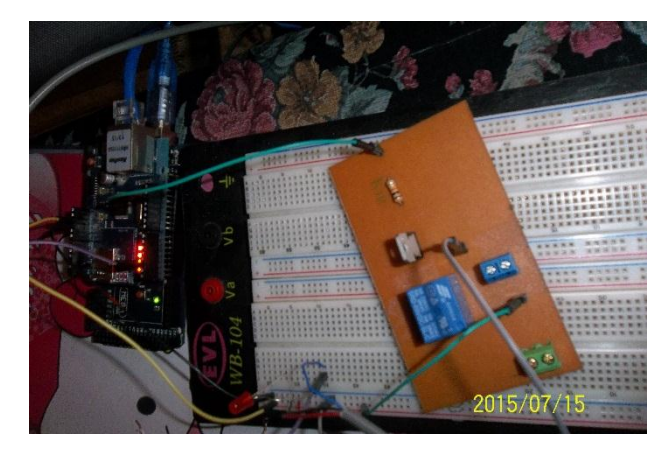

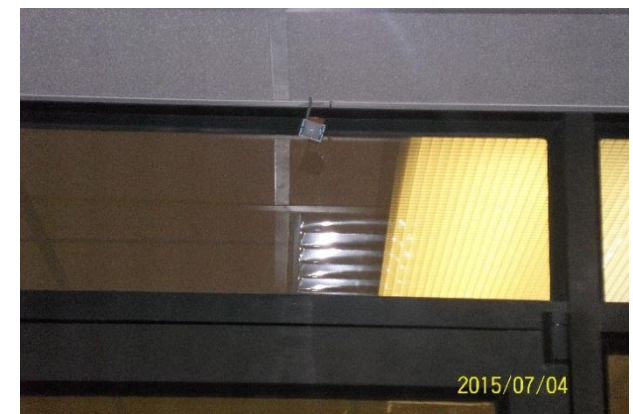

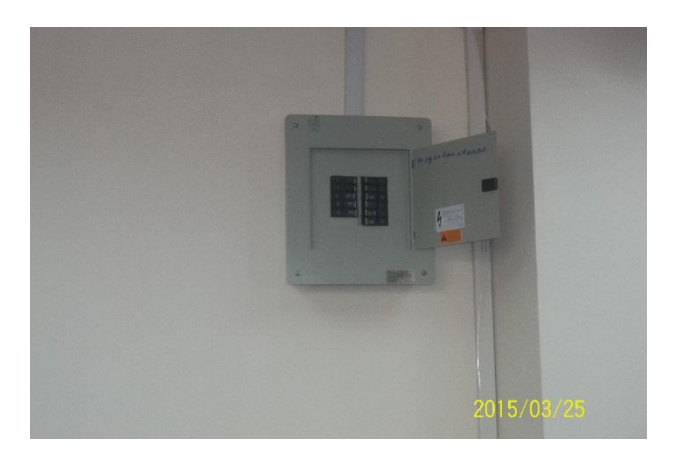

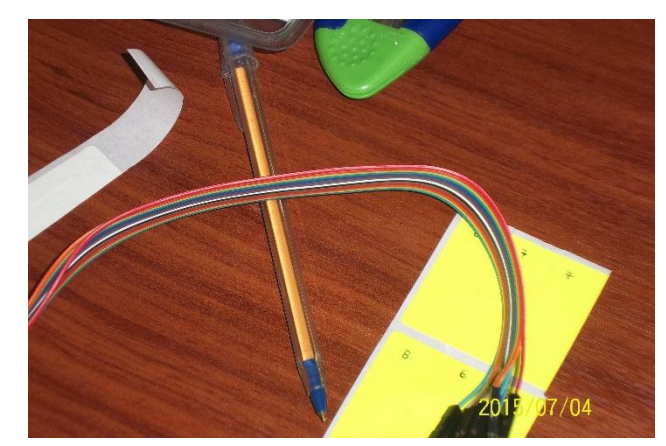